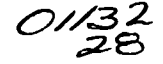

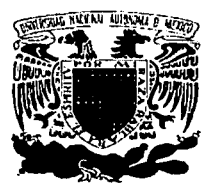

# **UNIVERSIDAD NACIONAL AUTÓNOMA** DE MÉXICO

## **FACULTAD DE INGENIERÍA**

## "SISTEMA INSTITUCIONAL DE INFORMACIÓN DE LA PROFEPA"

**TESIS** 

#### QUE PARA OBTENER EL TÍTULO DE: INGENIERO EN COMPUTACIÓN

PRESENTAN

DOMING<u>UEZ RAMOS</u> NANCY<br>PENALOZA RODRIGUEZ ENRIQUE

DIRECTOR ING. GABRIEL CASTILLO HERNÁNDEZ

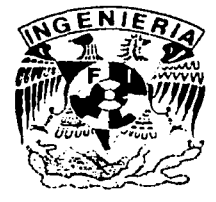

MÉXICO D.F.

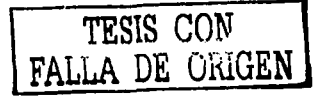

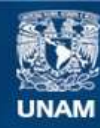

Universidad Nacional Autónoma de México

**UNAM – Dirección General de Bibliotecas Tesis Digitales Restricciones de uso**

# **DERECHOS RESERVADOS © PROHIBIDA SU REPRODUCCIÓN TOTAL O PARCIAL**

Todo el material contenido en esta tesis esta protegido por la Ley Federal del Derecho de Autor (LFDA) de los Estados Unidos Mexicanos (México).

**Biblioteca Central** 

Dirección General de Bibliotecas de la UNAM

El uso de imágenes, fragmentos de videos, y demás material que sea objeto de protección de los derechos de autor, será exclusivamente para fines educativos e informativos y deberá citar la fuente donde la obtuvo mencionando el autor o autores. Cualquier uso distinto como el lucro, reproducción, edición o modificación, será perseguido y sancionado por el respectivo titular de los Derechos de Autor.

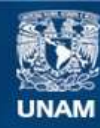

Universidad Nacional Autónoma de México

**UNAM – Dirección General de Bibliotecas Tesis Digitales Restricciones de uso**

# **DERECHOS RESERVADOS © PROHIBIDA SU REPRODUCCIÓN TOTAL O PARCIAL**

Todo el material contenido en esta tesis esta protegido por la Ley Federal del Derecho de Autor (LFDA) de los Estados Unidos Mexicanos (México).

**Biblioteca Central** 

Dirección General de Bibliotecas de la UNAM

El uso de imágenes, fragmentos de videos, y demás material que sea objeto de protección de los derechos de autor, será exclusivamente para fines educativos e informativos y deberá citar la fuente donde la obtuvo mencionando el autor o autores. Cualquier uso distinto como el lucro, reproducción, edición o modificación, será perseguido y sancionado por el respectivo titular de los Derechos de Autor.

# TESIS CON FALLA DE ORIGEN

## *<Para mi 'F'amúia:*

Gracias Jesús por haberme dado la fortuna de tener una familia, de ser amada y protegida por mis padres que han dado todo por mi y a quienes no podría expresarles con palabras todo el amor que les tengo, por mi hermano a quien quiero y admiro.

)ifdemás te agradezco señor por tener conmigo a mi abuela que es un gran tesoro para mi, por que sin todo lo que has puesto en mi camino señor no hubiese logrado este triunfo que hoy les brindo a todos en reconocimiento a su confianza y apoyo.

## $P$ ara mis Amiaos:

!Estoy muy orgullosa de poder decir que tengo verdaderos amigos que han compartido con migo momentos muy especiales de alegria, tristeza, triunfos y fracasos, muchas gracias Della, Hylda, Martha, Víctor por que han caminado con migo apoyándome en esta etapa tan feliz de mi vida.

## Para alguien muy especial.

## *Qllique*

 $T$ e quiero felicitar amor por todo el esfuerzo que has realizado, trabajando y estudiando a lo largo de tu carrera, se que valló la pena todo este tiempo de preparación y estudio y estoy feliz de haber estado a tu lado.

Ŋ,

 $N$ ancy *Domínguez Ramos* 

*}16ri{ dé{2003* 

 $\dot{\rm u}$ لاب أن أن أن hi.;..........:·i .J~ ...,,~uAN

#### Agradecimientos:

A mi mamá. A ti mamá Juanita por todo el apoyo, comprensión y cariño, este trabajo te lo dedico

A mi papá, Por todos los valores y ganas de superar que me Inculcaste.

A mi hermano. Por tú apoyo y el tiempo compartido.

A mis grandes amigos. Hylda. Cirllo. José y Héctor. que aunque es dificil vemos se que siempre cuento con ustedes.

A mis *cuatos.* A lodos mis cuales del CCH, de la Facultad (chinos) y de trabajo por los buenos momentos vividos.

A *ti* Nan. Por compartir conmigo muchos momentos especiales como este. te quiero.

**Gracias** 

Quique

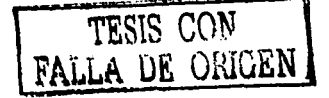

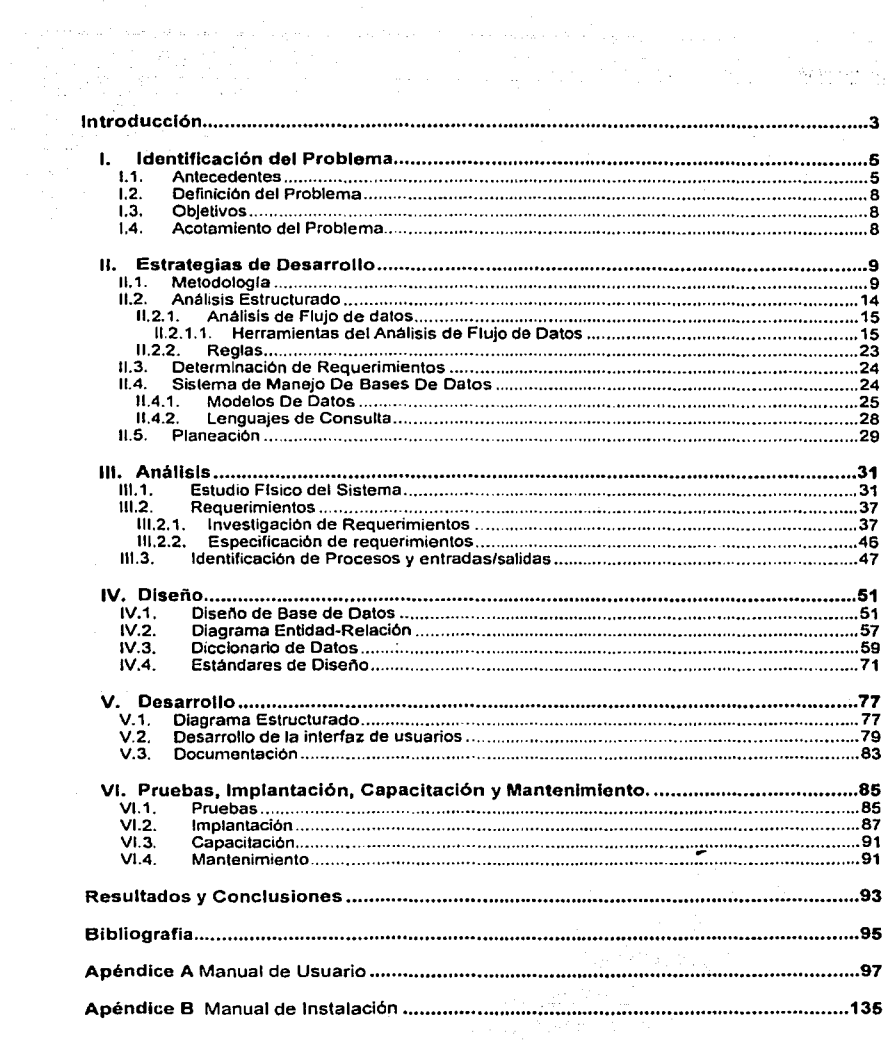

ī

 $\bar{1}$  ,  $\bar{1}$ 

TESIS CON

an englas crane enganganapan dina assama sa sayo son ang managang sa sa sang sa sa sa sa sa sa sa sa sa sa sa s Introducción

De partie de la constitución de la companyación de la constitución de la partie de la partie de partie de part and  $\alpha_{\alpha}$  of the<br>other parameters  $\alpha_{\alpha}$  and  $\alpha_{\beta}$ 

- $\sim 10^{-4}$  $\mathcal{F}^{\mathcal{G}}(\mu, \hat{\mathcal{G}}(\mu), \hat{\mathcal{G}}(\mu)) = \mathcal{F}(\mu, \mathcal{D}(\hat{\mathcal{G}}(\mu)) \mathcal{F}^{\mathcal{G}}(\mu), \mathcal{G}(\mu, \hat{\mathcal{G}}(\mu))$ 아버지는 아직 방법에 있는 사람이 있다. 부부 부분이다.<br>아버지는 아직 방법이 아니라 아니라 아니라 아니라.  $\zeta_{\rm c}$  ,  $\zeta_{\rm c}$  ,  $\zeta_{\rm c}$  ,
- and a community  $\begin{split} &\frac{1}{2}\sqrt{2}g\sqrt{2}\left(2\pi\left(1+\sqrt{2}\right)\frac{g^2}{2}g^2+2\sqrt{2}\left(1+\sqrt{2}\right)\frac{g^2}{2}g^2g^2+2\sqrt{2}\left(1+\sqrt{2}\right)\right)\\ &\frac{1}{2}\left(1+\sqrt{2}\right)\left(1+\sqrt{2}\right)\sqrt{2}\left(1+\sqrt{2}\right)\sqrt{2}\left(1+\sqrt{2}\right)\sqrt{2}\left(1+\sqrt{2}\right)\\ &\sqrt{2}\sqrt{2}\left(1+\sqrt{2}\right)\sqrt{2}\left(1+\sqrt{2}\right)\sqrt{2}\left(1+\sqrt{2}\right)\$ alia 1944 (n. 1945).<br>20 de juny - Antonio III ا کا این بار کوئو و اول کوئون کے ایک بھی کہ اس کے دوستان کر دیا۔<br>میں این ایوبول کو این ایمن اول میں میں اور بھی کو میں میں ایک 2000
- -
- - $\sim$   $\sim$
	- $\label{eq:R1} \begin{split} \mathcal{L}^{2} & = \mathcal{L}^{2} \left( \mathbf{r}^{2} - \mathbf{r}^{2} \right) \mathbf{q}^{2} + \mathcal{L}^{2} \left( \mathbf{r}^{2} - \mathbf{r}^{2} \right) \mathbf{q}^{2} + \mathcal{L}^{2} \left( \mathbf{r}^{2} - \mathbf{r}^{2} \right) \mathbf{q}^{2} + \mathcal{L}^{2} \left( \mathbf{r}^{2} - \mathbf{r}^{2} \right) \mathbf{q}^{2} + \mathcal{L}^{2} \left( \mathbf{r}^{2$ **Contract**  $\overline{a}$
	- $\mathbb{E}_{\mathcal{L}^{(k)} \times \mathcal{L}^{(k)} \times \mathcal{L}^{(k)}$
	- $\mathcal{L}^{\mathcal{L}}$  , where  $\mathcal{L}^{\mathcal{L}}$  is the contribution of the set of the space of  $\mathcal{L}^{\mathcal{L}}$  , and
		-
	- $\tau = \tau$  .  $\sim 10^{-7}$ 
		- provided a series of the company of the series  $\hat{\gamma}_{\rm eff}$ and the common warm of the Camer الموارد والكوافي
			- a kali na kama wa matu wa 1972, alikuwa matu wa matu wa 1982.
		- The construction of the College of the constant construction of America And
	- ารระบบ 1 สาขาว เป็นประเทศ เจ้าส่วน โดยมากโดยเหลือสัญญา ให้ในการการ เรื่องเรื่อง **College**

Signal Council  $\sqrt{2}$  .  $\sqrt{2}$  .  $\sqrt{2}$  $\overline{2}$ 医毛虫科

للألؤمنية ومصا

 $\sim$   $\frac{1}{2}$ 

#### Introducción

**Contractor** 

El presente trabajo describe el proceso de desarrollo del Sistema Institucional de Información de la Procuradurla Federal de Protección al Ambiente (SllP), mostrando las diversas etapas desde el análisis hasta la Implantación del mismo, involucrando *y* describiendo el uso de la metodologla aplicada.

El SllP, nace como una herramienta de captura y gestión, que permite dar seguimiento a los **procedimientos administrativos de las distintas áreas de la Institución, generándose un conjunto de**  información única, confiable y homogeneizándose los procedimientos utilizados en las 32 delegaciones estatales de la PROFEPA

El sistema contempla los módulos de la Subprocuradurla de Recursos Naturales, la Subprocuradurla de Verificación industrial, la Subprocuradurla Juridica y la Dirección general de Denuncias Ambientales, Quejas *y* Participación Social, asl como un módulo de administración del **sistema. Cada uno de estos contempla los procedimientos del área respectiva. los cuales deben**  apegarse a las leyes que observa la PROFEPA

Debido a la magnitud del proyecto, la cantidad de procesos y la información manejada. sólo se explicará la creación del módulo de Denuncias y Quejas correspondiente a la Dirección General de Denuncias Ambientales, Quejas y participación Social. Cabe señalar que el procedimiento de **desarrollado. se extiende para el desarrollo de los módulos restantes del sistema. Durante el desarrollo se alcanzó un elevado grado de conocimiento, relacionado con la actuación de la Institución, del cual solamente se mostrará lo más importante, correspandiente al área de**  Denuncias y Quejas.

En el capitulo uno se plantea la problematica a resolver, partiendo de los antecedentes que **muestran la cantidad de información que maneja la institución y los sistemas que eran utilizados,**  los cuales alimentaban distintas bases de datos. también se define que el problema a resolver es la **creación de un nuevo sistema que almacene la información en una sola base de datos y conduzca los procedimientos de cada área. facilitando con esto la labor cotidiana y proporcionando información confiable a la institución** 

**El capitulo dos contiene la información referente a las distintas metodologlas y la descripción**  detallada de la metodologla utilizada para el desarrollo del sistema. Además contiene las **herramientas utilizadas para la etapa de analisis del sistema.** 

**Una vez descrito el problema y la metodologla a utilizar. en el capitulo tres se inicia el análisis, partiendo de la descripción fis1ca del sistema, presentando diagramas y describiendo los procedimientos que realiza cada una de las areas de la institución, en los cuales estará basado el sistema. Además se plantean los requerimiento y se recopila la información necesaria, se •describen todos los documentos utilizados en el procesa y se realiza un análisis de la información histórica para determinar que volumen de información manejaré el sistema. Partiendo de lo anterior**  se especifica el contenido y estructura del módulo de denuncias y quejas y se determinan las entradas y salidas del mismo.

El diseno de la base de datos se realiza en et capitulo cuatro partiendo de la documentación **histórica y los almacenes de datos descritos en los diagramas de flujo, ademés se presenta el diagrama entidad-relación y el diccionario de datos. que contiene los procesos existentes, flujos de datos, almacenes de información, estructuras de los datos** *y* **los datos elementales y por último los**  estándares de diseno.

<sup>3</sup><br>**FALLA DE ORIGEN** 

#### Introducción

 $\overline{\mathcal{L}_{\text{G}}(\mathcal{L}_{\text{G}})}$ 

En el capítulo cinco se describe el desarrollo, donde se encuentra el Diagrama estructurado que contiene la jerarquia entre procesos, además de la manera en que se desarrollo la interfaz de usuario, las funciones y procedimientos estandar utilizados. to the lease section will left.

El capítulo seis describe el plan de pruebas a realizar, la implantación del sistema así como sus requerimientos de hardware y software, el plan de capacitación y las características de t partenimiento del mismo.<br>ويقول من المناطق المناطق المناطق المناطق المناطق المناطق المناطق المناطق المناطق المناطق المناطق المناطق المنا

Una vez terminado el sistema se plantea en las conclusiones y resultados obtenidos así como los Dia vez terminato el ciencio el sistema a la Institución.<br>Deneficios que proporcionará el sistema a la Institución. 

r usin ה היה מה המשפחה האישית המשפחה המוניקה היה היה המשפחה המשפחה המשפחה המוניקה היה מה המוניקה היה היה היה היה היה <br>המוניקה המוניקה המוניקה של המשפחה המוניקה המוניקה המוניקה המוניקה היה המוניקה המוניקה המוניקה המוניקה היה מה מ

IS (1956) 1949 (ASI 1949)<br>IS IS (1966) 1956 (angle 2059) 1949

e en la companya de la Companya de San Francesco de la companya de la <mark>constitut de la c</mark>ompanya de la companya<br>La companya de la companya de la companya de la companya de la companya de la companya de la companya de la co the control of a formal control of the control om di Villa de Santo Colegia e de Santo Santo Alemanya (m. 1872).<br>1943: Alemany Marchell, altres compositor de la provincia de la compositor de la compositor de la partitura d<br>1950: Alemany Marchell, internationale de la c aska kongre and a state of the state of the state of the state of the

Product of Products and the and the second

a de 1970 de Campanha, este contra de la campanha de la campanha de la campanha de la campanha de la campanha<br>La campanha de la campanha de la parte muito de la campanha de la campanha de la campanha de la campanha de la<br>L i de la fin de la participa de la participa de la participa de la participa de la participa de la participa de<br>1930 : la participa de la participa de la participa de la participa de la participa de la participa de la par<br>1  $\label{eq:2.1} \frac{1}{\left|\mathbf{a}\right|} = \frac{1}{\left|\mathbf{a}\right|} \left[\frac{1}{\left|\mathbf{a}\right|} - \frac{1}{\left|\mathbf{a}\right|} \right] \left[\frac{1}{\left|\mathbf{a}\right|} - \frac{1}{\left|\mathbf{a}\right|} \right] \left[\frac{1}{\left|\mathbf{a}\right|} \right] \left[\frac{1}{\left|\mathbf{a}\right|} \right]$  $\label{eq:2.1} \left\langle \left( \begin{array}{cc} \mathbf{1}_{11} & \mathbf{1}_{12} & \mathbf{1}_{13} \\ \mathbf{1}_{21} & \mathbf{1}_{22} & \mathbf{1}_{23} \\ \mathbf{1}_{31} & \mathbf{1}_{32} & \mathbf{1}_{33} \\ \mathbf{1}_{42} & \mathbf{1}_{43} & \mathbf{1}_{44} \\ \mathbf{1}_{51} & \mathbf{1}_{52} & \mathbf{1}_{53} \\ \mathbf{1}_{62} & \mathbf{1}_{62} & \mathbf{1}_{63} \\ \mathbf{1}_{71} & \mathbf{1}_{7$ 

of the substitution of the complete state of the second complete state of the substitution of the state of the  $\tilde{\mathcal{A}}_{\mu\nu} = \left\{ \begin{array}{ll} \mathcal{A}_{\mu\nu} & \text{if} \quad \mu_{\mu\nu} & \text{if} \quad \mu_{\mu\nu} & \text{if} \quad \mu_{\mu\nu} & \text{if} \quad \mu_{\mu\nu} & \text{if} \quad \mu_{\mu\nu} & \text{if} \quad \mu_{\mu\nu} & \text{if} \quad \mu_{\mu\nu} & \text{if} \quad \mu_{\mu\nu} & \text{if} \quad \mu_{\mu\nu} & \text{if} \quad \mu_{\mu\nu} & \text{if} \quad \mu_{\mu\nu} & \text{if}$ 

a na mala na mala di kilima na mala na mala kama a mala na kama a gawan wana na mala wakati wake kutoka kutoka<br>Mala kuka mala kama kama na mala 1999 na mala na mala na mala kama na mala na kama mala na mala kama kama kama<br> San British ی کے معاشق اور ایک معاشی ایک 2018ء کو اسلام کے بعد اس کی ایک معاشی کے بعد اس کے معاشی کی آن کی معاشی ہے۔<br>معاشی ایک میں سے ایک معاشی کی ایک معاشی کے بعد کا اس کے بعد اس کے بعد اس کے بعد اس کے بعد کا ایک معاشی کرنے کے<br>ایک in kacamatan ing Kabupatèn Ka

 $\overline{4}$ 

# **l. Identificación del Problema**

Antes de iniciar algún proyecto es importante conocer un poco sobre la actividad de la empresa o institución en la cual se va a trabajar, sin embargo, durante el desarrollo del mismo es necesario entrar més a detalle para conocer las particularidades de cada proceso, pero para poder dimensionar el proyecto solo es necesario saber que es lo que se quiere alcanzar y la cantidad de Información con la que se piensa trabajar.

#### 1.1. Antecedentes

La Procuradurla Federal de Protección al Ambiente es un órgano desconcentrado de la Secretaria de Medio Ambiente y Recursos Naturales. que se encarga de vigilar el cumplimiento de las disposiciones jurldicas aplicables a la prevención y control de la contaminación ambiental, recursos **naturales. bosques, vida silvestre, quelonios, mamlferos marinos y especies acuáticas en riesgo,**  sus ecosistemas y recursos genéticos. La zona federal marftimo terrestre, playas marltimas y terrenos ganados al mar o a cualquier otro depósilo de aguas maritimas. Las éreas naturales protegidas, asl como en materia de impacto ambienlal y ordenamiento ecológico de competencia federal. Y de establecer politices y lineamientos administrativos para tal efecto.

Asl mismo se encarga de recibir, investigar y atender o. en su caso, canalizar ante las autoridades competentes, las denuncias por el incumplimiento de las disposiciones jurídicas aplicables a los **recursos, bienes. materias y ecosistemas, antes mencionados. para lo cual cuenta con diversas**  unidades administrativas; entre otras la Subprocuradurla de Auditoria Ambiental, la Subprocuraduria de Recursos Naturales, la Subprocuraduría de Verificación Industrial, la Subprocuraduría Jurídica, la Dirección General de la Denuncia Popular, Quejas y Participación Social *y* las Delegaciones del propio organismo en las entidades federativas

**Anteriormente la Procuradurfa Federal de Protección al Ambiente ya contaba con un importante acervo de información generada durante el desarrollo de sus funciones. sin embargo. debido a lo reciente de su creaciOn. esta información se encontraba dispersa y con un grado bajo de sistematización. lo que dificultaba su pleno aprovechamiento.** 

Ante la necesidad de conocer las actuaciones realizadas por la Procuradurla *y* sus impactos, asl **como de contar con información de apoyo a la toma de decisiones. en 1995 se inició el diseno e**  implementación de diferentes sistemas de información orientados a sistematizar y dar seguimiento **a los programas de trabajo y a los resultados de las actividades realizadas por este organismo, tanto en las áreas operativas centrales de la Procuraduria. como en sus Delegaciones Estatales.** 

La Subprocuradurla de Verificación Industrial. inició el desarrollo del Sistema de Seguimiento de Aplicación de la Normatividad Ambiental (SSANA). que constitula una base de datos de los establecimientos industriales. que han sido sujetos a procesos de inspección y verificación del **cumplimiento de la normatividad ambiental.** 

TESIS CON<br>FALLA DE ORIGEN

En ella figuran los registros de las visitas de Inspección y su dictamen· técnico, que a su vez permiten elaborar los reportes que dan seguimiento a las quejas *y* denuncias que se reciben en la Procuradurla en materia industrial. Este sistema también contenía todo lo referente al proceso<br>juridico-administrativo como lo es el acuerdo de emplazamiento, pruebas y alegatos, resoluciones y jurldico·administrativo como lo es el acuerdo de emplazamiento. pruebas y alegatos. resoluciones y medios de Impugnación. Este sistema se desarrollo en Clipper y contaba con un padrón de 10,000 empresas registradas.

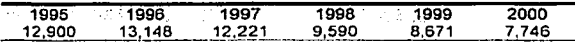

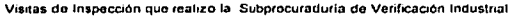

Posteriormente otras áreas de la Procuradurfa iniciaron el desarrollo de sus propios sistemas, aunque con poca articulación entre los procedimientos que desarrollan cada una de ellas. Lo anterior generó la necesidad de eslablecer una serle de pollticas y lineamientos para homogeneizar e integrar los diferentes sistemas que estaban en proceso de desarrollo por parte de las diversas áreas.

Con la finalidad de implemenlar el Programa de Desarrollo lnformáltco de la PROFEPA, a fines de 1995 se constituyó un grupo de trabajo integrado por diversas áreas operativas de la Procuradurla quienes aportaron recursos humanos *y* soluciones técnicas, bajo un importante esfuerzo de Integración de los sistemas.

Dentro de los primeros resultados de este Comité de Informática, cabe destacar la elaboración de un diagrama integral que establece los procesos jurídico-administrativos que llevan a cabo las áreas de la PROFEPA, el cual comprende las principales instancias generadoras de información, los procedimientos internos que desarrollan, los puntos de cruce entre ellos y los tiempos de atención establecidos por la ley para la atención de los asuntos de su competencia

Con base en dicho diagrama, en 1996 se inició el desarrollo del Sistema de Información de Quejas *y* Denuncias (SIQD), el cual tenía por objeto llevar un control de cada uno de los procedimientos utilizados para la atención de las denuncias y quejas acerca de presuntos illcitos en materia ambiental, derivados de la realización de actividades industriales y del manejo y aprovechamiento de los recursos naturales.

El SIQD permitía evaluar en forma cualitativa y cuantitativa las denuncias, al mismo tiempo que generaba información para la oportuna toma de decisiones y determina un primer esquema de organización en la materia. Este sistema se desarrollo en Visual Basic 4.0 utilizando como base de datos Access.

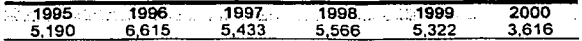

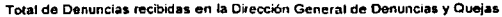

También en 1996, se inició el desarrollo del Sistema de Información sobre Infracciones e Infractores contra los Recursos Naturales (SIRENA), que tenla como propósito la captura y procesamiento de información relativa a los ilícitos que se comenten en esta materia *y* aquella relativa a los infractores involucrados. La base de datos de este sistema contaba con 8,300 actas

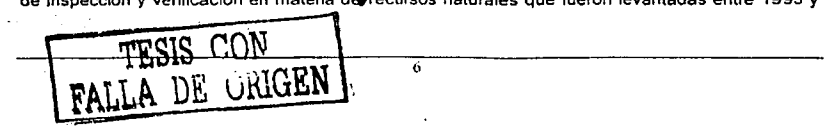

Capitulo 1• Identificación del Problema

1996, asl como un Inventario de fuentes de información relacionadas con la situación actual de los **Recursos Naturales. Esto sistemo se desarrollo on Visual Basic 4.0 con una base de datos de Access.** 

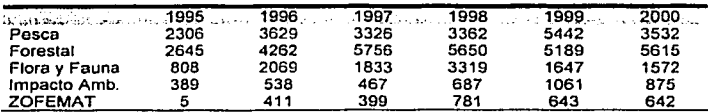

**Visitas de Inspección** *y* **Vorincaclón que realizo la Subprocuradurla de Recursos Naturales** 

De manera similar, a mediados de 1996, se inició el desarrollo del Sistema de Gestión de Casos de Medio Ambiente (SIGMA). que tenla por objeto llevar a cabo el seguimiento de los procedimientos **jurldicos instaurados por la Procuradurfa** 

**El sistema fue disenado para funcionar a través do la generación de una visión general de los casos, permitiendo la creación de una memoria institucional** *y* **de un mecanismo de seguimiento de**  gestión de los litigios en materia ambiental que son atendidos por la PROFEPA Este sistema se desarrollo solo utilizando las herramientas con las que contaba Access como son: formas, consultas y reportes,

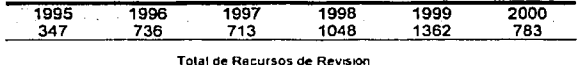

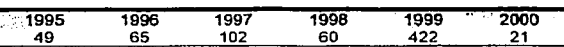

**Tolal de Ju1c1os de Amp3ro Indirecto Concluidos** 

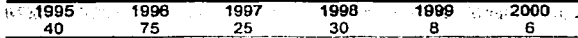

**Total de Juicios de Amparo directo Concluidos** 

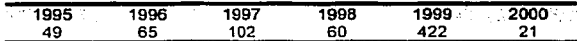

**Total de Juicios de Nulidad concludos** 

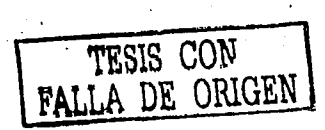

#### 1.2. Doflnlción dol Problema

**El problema que ahora nos ocupa es la interconexión de los sistemas anteriormente desarrollados**  en la PROFEPA (SSANA. SIQD, SIRENA y SIGMA), los cuales lienen diversos repositorios de **Información, por lo que se dificulta el acceso y la relación entre estos, asl como también crea**  redundancia e inconsistencia, lo cual se genera por la falta de integridad entre las bases de datos Dicha problemática nos conduce a conceptualizar un nuevo sistema el cual integraré y homogeneizaré los procedimientos que llevan a cabo las diferentes éreas de la Procuradurla.

**Este sistema contemplara los diferentes puntos de contacto e interrelaciones entre los anteriores, asf como, será un instrumento que perfnita dar seguimiento integral a las acciones derivadas. ya**  sea de los programas de trabajo de las diferentes éreas operativas, de procesos iniciados por la presentación de una denuncia o por la emisión de un permiso o autorización.

#### 1.3. Objetivos

- Apoyar el trabajo cotidiano de las delegaciones de la PROFEPA para coadyuvar con el logro de su eficiencia.
- Uniformar los procedimientos jurídico-administrativos a nivel nacional.
- Proporcionar información confiable *y* oportuna para la loma de decisiones y el diseno de estrategias de acción.
- Contar con una única base de datos que integre la información de las diversas éreas involucradas de la Institución.

#### 1.4. Acotamiento **del Problema**

El nuevo sistema contemplara la creación de cuatro módulos, cada uno de los cuales deberá tomar **como base los procedimientos del sistema correspondiente. asl como. gestionar la información que**  se deba intercambiar entre los mismos. Para asegurar la integridad de los datos, el diseño tendrá sólo una base de datos. la cual fusionará las anteriores.

Se diseñará una interfaz de usuarios que permita la captura y seguimiento de los procesos instaurados. Ademas se creará un módulo de utilerlas para facilitar la administración del sistema.

**Debido a lo extenso del proyecto el presente trabajo contempla únicamente las etapas del proceso**  de desarrollo del módulo de Denuncias y Quejas, el cual es representativo de todo el sistema.

TESIS CON

# **11. Estrategias de Desarrollo**

Existen distintas metodologías que pueden ser utilizadas durante el desarrollo de los sistemas, la selección de la metodologla esta en función de las caracterlslicas del sislema a desarrollar. Ademas existe la posibilidad de combinar distintas metodologlas y herramientas durante el desarrollo de un proyecto.

#### 11.1. Metodologla

#### Modelo lineal Secuencial

El Modelo lineal Secuencial sugiere un enfoque sistemático. secuencial del desarrollo del software que comprende las actividades en línea, estas actividades son el análisis, diseño, desarrollo, pruebas y mantenimiento

Análisis de requerimientos: Es el proceso de reunir toda aquella información para comprende la naturaleza del programa a construirse, es aqul en donde se debe de profundizar en actividad del negocio, función requerida, comportamiento, rendimiento e interconexión.

Diseño: Este proceso comprende muchas actividades entre las que se encuentran: el diseño de la eslructura de datos, arquilectura del Software. representación de interfaz y detalle procedimental (algoritmo)

Desarrollo: Una vez concluidas las etapas anteriores, el siguiente paso es codificar la aplicación para poder traducir el diseno a un lenguaje de máquina

**Pruebas: Después de concluir el desarrollo viene la etapa de pruebas," esto permite asegurar la**  calidad del diseño y desarrollo, asl mismo, aqul es donde se detectan posibles errores.

**Mantenin1lento: Una vez implementado el software es propenso a cambios por diversas circunstancias, algunas de estas pueden ser la corrección de errores. mejoras en su**  funcionamienlo, cambio de plalaforma, entre otros. Este proceso vuelve a aplicar cada una de las **fases a un programa ya existente y no a uno nuevo.** 

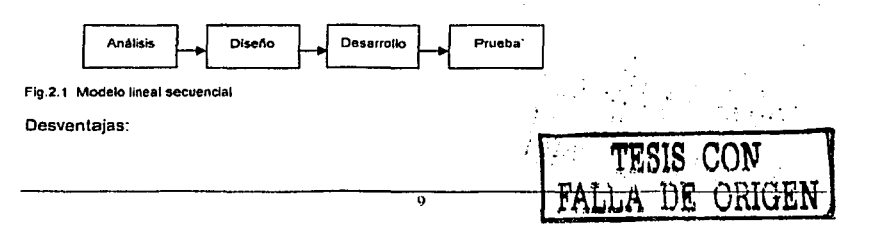

- Para pasar a una etapa posterior es necesario culminar.con la presente.<br>Los resultados se ven hasta el final del proceso: <sup>21</sup>-11-11- con la presente.
- 
- Retrasos en los equipos de trabajo por algún miembro del mismo.

#### Modelo de Ciclo de Vida de Desarrollo de Sistemas (SDLC)

El Ciclo de Vida de Desarrollo de sistemas es un conjunto de actividades que se emprenden para desarrollar un sistema de información; incluve las etapas de Ingeniería de software, Análisis, Diseño, Codificación, Pruebas y Mantenimiento.

المستقبل القاها ووالته والمتواطئ ووووا الاورا

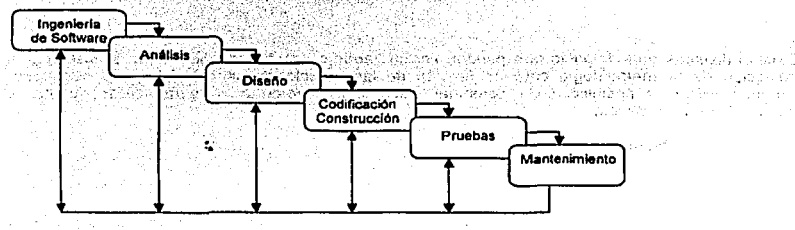

Fig.2.2 Modelo SDLC

Este modelo de ciclo de vida se retroalimenta dependiendo de las necesidades de regresar o avanzar a la siguiente etapa, en este modelo se indica que en cualquier etapa del desarrollo del sistema se puede regresar a la etapa requerida dependiendo de cómo se desarrolle el proyecto.

#### Modo/o de prototipos

Este modelo es muy valioso en et casos de que no se tenga ta certeza de que es lo que se obtener del nuevo sistema, o también cuando se tiene duda de la plataforma sobre la que se va a trabajar.

La primera etapa de este modelo es la recolección de requisitos y la determinación de los objetivos generales, una vez obtenido lo anterior lo siguiente es el diseno rápido en el que se hace un **prototipo de lo que el usuario va a ver para que el cliente lo evalüe** *y* **detalle sus requerimientos.**  Este proceso es Iterativo hasta que el prototipo satisface por completo todos y cada uno de los requerimientos del cliente

Desventajas:

- Por la prisa de desarrollo se puede dejar a un lado la calidad del producto
- **La selección de la plataforma o la herramienta de desarrollo puede ser la no apropiada**

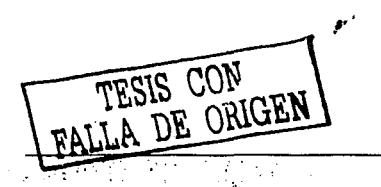

#### Capítulo II

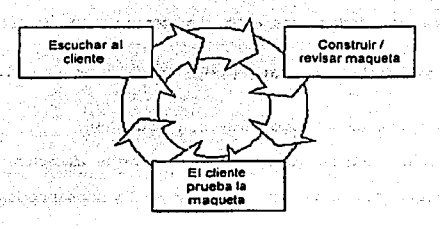

Fig.2.3 Paradigma de construcción de prototipos

a Bandingan

#### Modelo Incremental

Combina elementos del Modelo Secuencial lineal con la filosofla interactiva de la construcción de prototipos. Este modelo aplica secuencias lineales, cada secuencia produce un incremento en el software, el primer incremento a menudo es un producto esencial. es decir, solo contempla los requisitos básicos. pero muchas funciones suplementarias quedan pendientes.

El modelo incremental como la construcción de prototipos es interactivo. Pero a diferencia de la construcción de prototipos, el modelo incremental se centra en la entrega de un produclo **operacional con cada Incremento, los primeros incrementos son versiones desmontadas del**  producto final, pero proporcionan la capacidad que sirve al usuario y también proporciona una plataforma para la evaluación por parte del usuario.

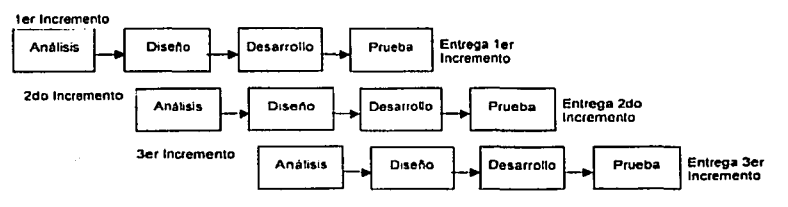

**Fig 2.4 Modelo Incremental** 

#### Modelo da espiral

Este modelo es evolutivo que acompana la Naturaleza interactiva de construcción de prototipos con los aspectos controlados *y* sistemalicos del modelo lineal secuencial. En el modelo en espiral **el software se desarrollo en una serie de versiones incrementales. Durante las primeras**  iteraciones, la versión incremental podrla ser un modelo en papel o un prototipo. durante las **últimas iteraciones, se producen versiones cada vez mas completas de ingeniarla de sistema.** 

El modulo en espiral se divide en un número de actividades eslructurales. también llamadas **regiones de tares:** 

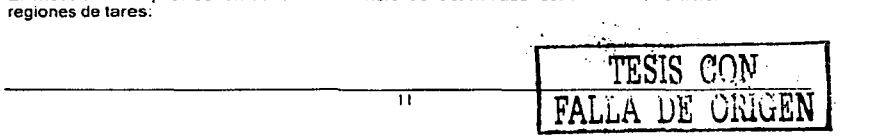

- Comunicación con el cliente.- Las tares requeridas para eslablecer comunicación entre el desarrollador y el cliente
- $\bullet$ Planificación.- Las tares requeridas para definir recursos, tiempo y otras informaciones relacionadas con el proyecto.
- Análisis de riesgo.- Las tares requeridas para evaluar riesgos técnicos y de gestión ×
- Ingeniarla.- Las tares requeridas para construir una o más representaciones de la aplicación. ٠
- Construcción y adaptación.- Las tares requeridas para construir, probar y proporcionar soporte **al usuario.**
- Evaluación del cliente.- Las tares requeridas para obtener la reacción del cliente según la evaluación de las representaciones del software creadas durante la etapa de ingeniería e implementación durante la etapa de instalación

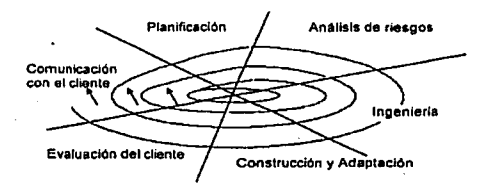

#### Fig.2.5 Modelo de espiral típico

A diferencia del modelo de proceso clásico que termina cuando se entrega el software, el modelo en espiral puede adaptarse y aplicarse a lo largo de la vida del software del compuladoras

#### Técnicas de cuarla generación.

Estas técnicas abarcan un amplio número de herramientas de software que con bases en algunas caracterlstlcas especificas del software a desarrollar, generan de manera automática el código fuente de este.

Las herramientas de T4G son capaces de generar: lenguajes no procedimentales de consulta a bases de datos, generación de Informes, manejo de dalos, interacción y definición de panlallas, generación de códigos, capacidades gráficas de alto nivel y capacidades de hojas de cálculo

Los modelos de T4G en aplicaciones pequeñas, se pueden ir directamente desde el paso de recolección de requerimientos al paso de implementación. usando un lenguaje de cuarta **generación no procedimental. El uso de T4G sm diserio causara las mismas dificultades que se encuentran cuando se desarrolla software mediante los enfoques convencionales** 

Entre las ventajas de estos modelos de T4G se encuentra la reducción en el tiempo de desarrollo y mejora significativamente la productividad. En sus desventajas se pueden considerar que no son fáciles de usar y el código fuente Rroducido por tales herramientas es ineficiente y el **mantenimiento en et desarrollo de grandes sistemas es cuestionable** 

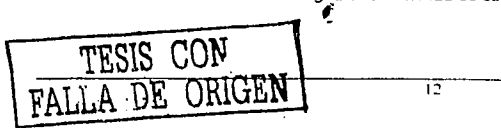

الموقول والمتواطن والمتحدث

#### Selección de la metodología

Todas las metodologlas presentadas tienen etapas similares, dependiendo de las caracterlsticas del sistema a desarrollar es la elección del método. Para el caso de aplicaciones institucionales el modelo prototipos y el de ciclo de vida de desarrollo de sistemas son considerados los más apropiados. Dado que el modelo de protolipos ayuda a detectar de manera rapida las **caracterlsticas del nuevo sistema de información, mientras que el modelo de ciclo de vida de**  desarrollo de sistemas cuando las especificaciones son conocidas, acelera el desarrollo reduciendo **tiempos, ya que los usuario están familiarizados con la aplicación que se desea reemplazar.** 

**Es importante mencionar que existe la posibilidad de combinar las estrategias de desarrollo.** 

**Debido a que el sistema que se va a desarrollar se basa en otros ya existentes. no es necesano hacer un prototipo de este,** *ya* **que gran parte de las especificaciones están bien determinadas y**  solo queda analizar cual es la mejor solución al problema. Ahora, dadas las desventajas que presenta el modelo lineal secuencial, se utilizo el siguiente modelo de ciclo de vida.

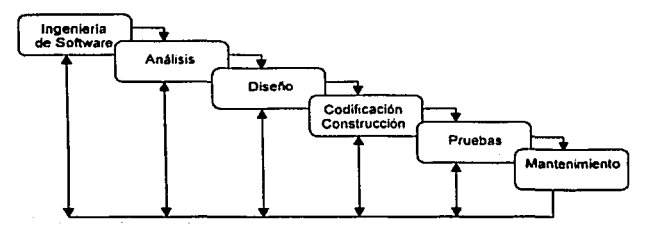

#### Flg.2.8 Modelo SDLC

Las etapas de esto modelo se describen a continuación:

Ingeniarla de Sistemas *y* Análisis.- Dado que el software es siempre pane de un sistema mas grande, el trabajo comienza estableciendo los requerimientos para todos los elementos del sistema y enlences ubicar algün (os) subconjunto(s) de eslos requerimientos en el software. Esta vista del sistema es esencial cuando el software a de inleractuar con otros elementos como hardware, gente y bases de datos. Esta primera etapa del modelo de ciclo de vida comprende, fundamenlalmente la **reuniOn de requerimientos del sistema.** 

**Análisis de Requerimientos de software.-Es el proceso de recolectar los requerimientos de los usuarios, asl como el entendimiento del dominio del problema y el entorno en que se encuentra este, para ello se pueden utilizan diferentes técnicas y herramientas** 

Diseño.- El diseño del software es en realidad, un proceso de múltiples pasos que se enfocan en **cuatro atributos distintos del programa: Estructura de datos. arquitectura de software, detalle de procedimientos y caracterización de la interfaz. El proceso de diserio traduce los requerimientos en**  una representación del software que puede ser revisada antes de comenzar la programación para asegurar la calidad del producto.

Codificación.- El diseño debe ser traducido a una forma legible para la máquina. El paso de **codificación es en donde se realiza esta tarea. Si el diseno se reahzó de una forma detallada,**  entonces la codificación se completa mecânicamente.

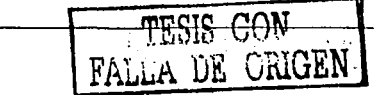

Pniebas.- Una vez que el código se ha generado comienza la prueba del sislema. Este proceso se **enfoca en la lógica interna del software asegurando que cada linea ha sido probada, y en la**  funcionalidad externa con pruebas para descubrir errores y asegurar que las entradas definidas **producen resultados reales, que correspondan con los resultados requeridos.** 

**Mantenimiento.- El software inevitablemente sufrirá algún cambio después de liberarse al cliente.**  Estos cambios pueden deberse a que se encuentren errores, a que el software debe adaptarse **para acomodar cambios en su ambiente externo, o por que el cliente requiera mejoras funcionales**  o en el desempeno. Esta etapa vuelve a aplicar cada uno de los pasos del ciclo de vida al **programa existente en vez de tener que generarse un nuevo programa.** 

#### 11.2. Análisis Estructurado

Para alcanzar un buen resultado en la creación o modificación de un sistema, se deben contemplar los detalles y procedimientos del sistema en uso. además de obtener una idea de las demandas futuras de la organización como resultado del crecimiento, los cambios de las necesidades de los usuarios. la introducción de nuevas tecnologlas. los cambios en las pollticas. etc Además se debe fomentar la participación de los expertos en todo el proceso. tanto para aprovechar su experiencia **y conoc1miento como para conocer sus ideas, sentimientos y opiniones relacionadas con los requerimientos del nuevo sistema, o de los cambios para el sistema actual.** 

#### Definición

**El análisis estructurado es un método para el análisis de sistomas manuales o automatizados. que conduce al dosarrollo de especificaciones para sistemas nuevos. o para efectuar modificaciones a los ya existentes.** '

Este método permite conocer un proceso o actividad en una forma lógica y manejable al mismo tiempo que proporciona la base para asegurar que no se omite ningún detalle peninente. El objetivo del análisis estructurado es organizar las tareas que permitan la determinación de **requerimientos para comprender determinada situación.** 

Dicho método intenta estructurar el proceso de determinación de los requerimientos y organizarlo **de tal manera que contemple todos los detalles relevantes que describen al sistema y sea fácil identíficar cuando se han omitido detalles que pueden ocasionar errores. La documentación de éste es un medio de comunicación eficiente entre Jos involucrados en el desarrollo del sistema.** 

#### Componentes del Análisis Estructurado.

Sfmbolos Gráficos

Son iconos y convenciones para Identificar y describir los componentes y sus relaciones dentro de un sistema.

Diccionario de Datos

El diccionario de datos describe los datos utilizados en el sistema.

Descripciones de Procesos y procedimientos

Declaraciones formales que emplean técnicas y lenguajes para describir actividades importantes que forman parte del sistema.

Reglas

<sup>1</sup> James A. Senn, Analisis y Diseño de Sistemas de información, McGraw-Hill.pp.

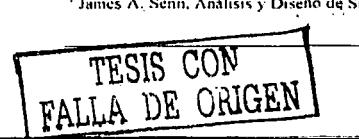

 $\overline{14}$ 

# Estandares para describir y documentar el sistema correctamente, ...

El Antllisls Eslruclurado se ha convertido en un sinónimo de.Antllisis de Flujo de Datos. el cual es **una herramienta de este, debido a que es esencial para documentar el sistema y determinar los requerimientos.** 

#### 11.2.1. Análisis de Flujo de datos

Dentro del análisis de flujo de dalos, los principales aspectos que se deben saber son: qué procesos integran el sistema, qué dalos emplea cada proceso, qué datos se deben almacenar y qué datos ingresan y abandonan el sistema.

El análisis de flujo de datos, estudia el empleo de los dalos en cada actividad, documenta los hallazgos con Diagramas de Flujo de Datos y muestra en forma gráfica la relación de procesos y dalos y en los diccionarios de dalos se describen de manera formal los datos del sistema y los sitios donde son utilizados.

El análisis se realiza desde el punto de vista de los dalos, dónde se originan. cómo se utilizan o **cambian, hacia donde van, etc., para realizar este análisis existen diversas herramienlas. las cuales ayudan a Ilustrar los componentes esenciales del sistema junto con sus interacciones** 

#### 11.2.1.1. Herramientas del Análisis de Flujo de Dalos

**Existen una serie de herramientas que nos permiten documentar y estructurar la información**  recopilada durante el antllisis del sistema. lo cual nos sirve para obtener una amplia visión del proyecto, dentro de estas herramientas encontramos:

- Diagrama de Flujo de Datos. Sirve para analizar el movimiento de los datos dentro del sistema. La transformación de datos de entrada en salida por medio de procesos puede describirse en forma lógica e independiente de los componentes flsicos. Existen diagramas lógicos de flujo de datos. *y* diagramas flsicos, estos últimos muestran la implantación y **movimiento real de los datos.**
- Diccionario de Datos. Describe las características lógicas de los sitios donde se almacenan los dalos del sistema. Incluyendo nombre, descripción. alias, contenidos *y* **organización. Identifica procesos donde se emplean los datos y los sitios donde se**  necesita el acceso inmediato a la información. Sirve como punto de partida para Identificar los requerimientos de la base de datos durante el diseno.
- Diagrama do Estructura de Datos. Contiene la descripción de la relación entre entidades. lugares. eventos y objetos de un sistema y el conjunto de información relacionada con las entidades.
- **Gráfica de Estructura. En este se muestran con slmbolos las relaciones entre los**  módulos de procesamiento y el software de la computadora.

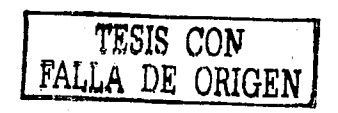

#### Capítulo II<sup>V comunicadores de</sup>

La siguiente gráfica muestra la relación entre los distintos componentes del analisis estructurado, como son el Diagrama de Flujo de datos, el Diagrama de Estructura de Datos, el Diccionario de Datos y la Gráfica de Estructura de Procesos. Componente de la Castria de Procesos. singer alle n ala she koka anggot trojet rentskund

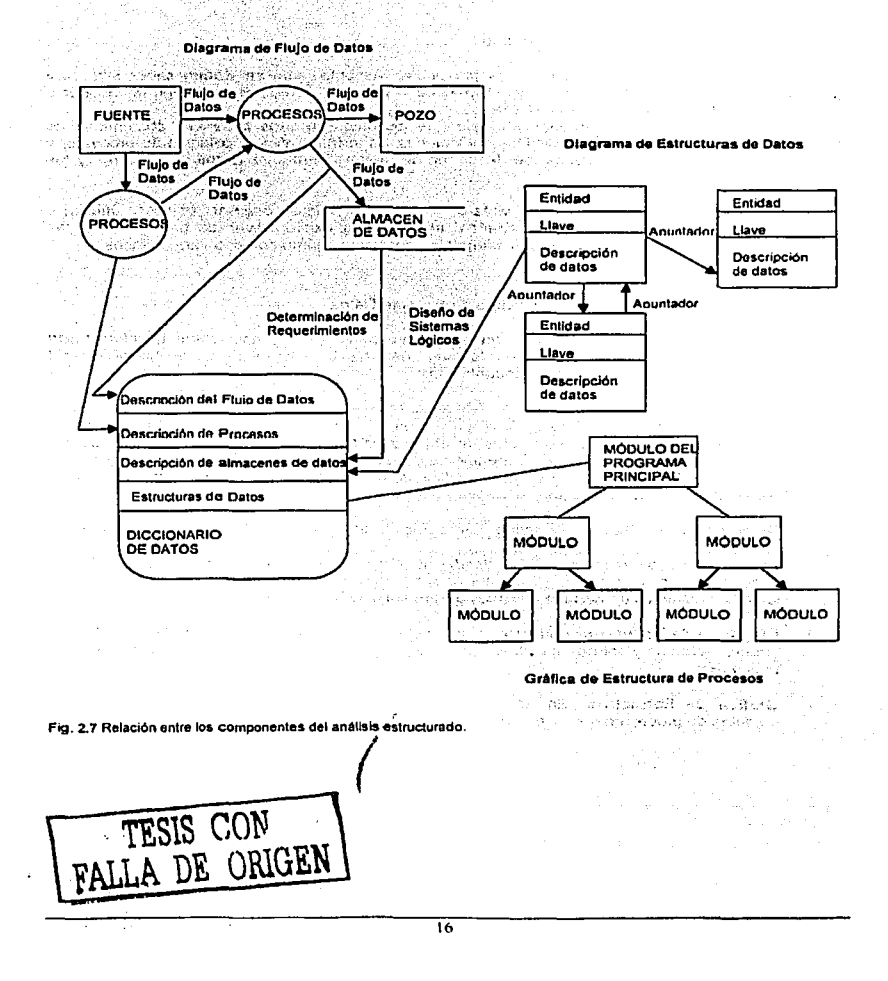

#### Diagramas da Flujo da Datos (DFD)

Los diagramas lógicos de Flujo de Datos se pueden dibujar utilizando cuatro slmbolos especiales, los cuales se describen a continuación.

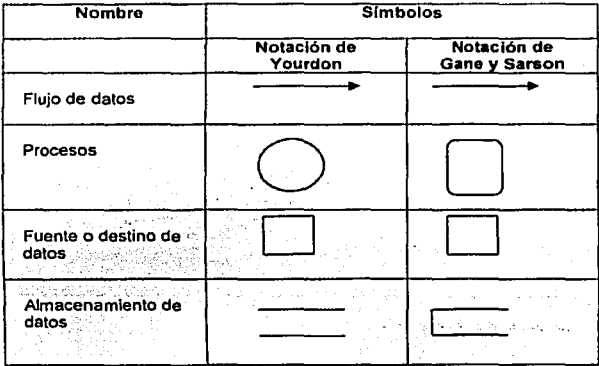

#### **Flg. 2.8. Notación utilizada en los DFO**

Todos los componentes en un DFD tienen una etiqueta descriptiva, los nombres de los procesos **reciben un número para su identificación. el cual no tiene que ver con la secuencia de los procesos.** 

El anélisls de flujo de datos permite aislar éreas de Interés en la organización *y* estudiarlas al **examinar las datos que entran en el proceso de tal manera que se pueda observar como cambian cuando lo abandonan.** 

**Durante un extenso análisis se produce muchos conjuntos de DFD. algunos brindan panoramas de procesos importantes, mientras que otros nos muestran con bastante detalle elementos. datos, almacenes de datos y pasos de procesamientos. De esta manera se generan diagramas de allo**  nivel, que contienen la visión panorémica de todo el sistema y diagramas de bajo nivel, que **describen un proceso en particular.** 

#### Proceso de Desarrollo de DFD

Se Inicia realizando un esludio del sistema físico, es decir, las actividades *y* procesos que ocurren en el presente *y* que deba realizar el sistema de información.

Dicho sistema fisico se traslada en una descripción lógica, centrada en los datos *y* los procesos.

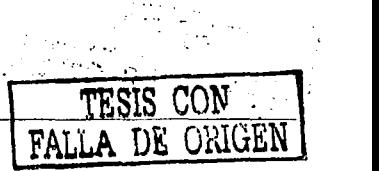

t7

La siguiente figura nos muestras los dlslintos panoramas y la secuencia en la que deben ser analizados y creados durante el anélisis de un sistema.

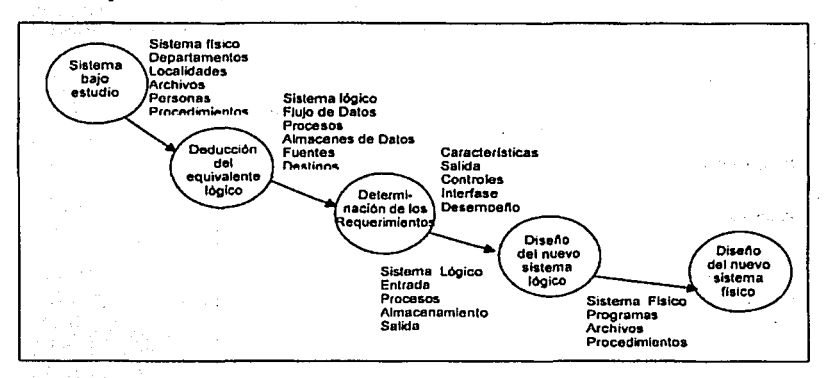

Fig. 2.9. Secuencia de panoramas logicos y físicos de un sistema

#### Diagrama Físico de Flujo de Datos

Proporcionan un panorama dependiente de la implantación, que muestra que tareas se llevan a cabo y como. En esta parte se comienza a Identificar a las personas. lo que hacen. los documentos, políticas y formas que utilizan para realizar su trabajo. De esta manera dichos diagramas son familiares para los usuarios, los cuales pueden validarlos y dar su punto de vista.

Los primeros pasos para determinar los requerimientos tienen como finalidad conocer las características generales del proceso bajo investigación. Es decir, primero se deben estudiar los detalles de la capa superior denominado Diagrama de Alto Nivel, estos también son denominados Diagramas de Contexto. que definen el sistema que va a ser estudiado. en el sentido de determinar sus fronteras.

#### Desarrollo da Gráficas da Procesos

**Los sistemas están conformados por varias actividades o procesos, a su vez cada uno de ellos**  puede estar conformado por diversos pasos o pequenos procesos. Las graficas de procesos. son útiles también para mostrar la jerarquia entre estos.

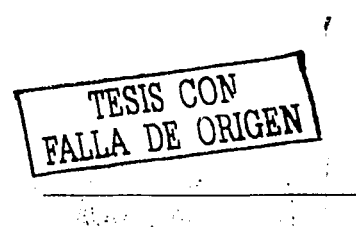

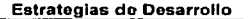

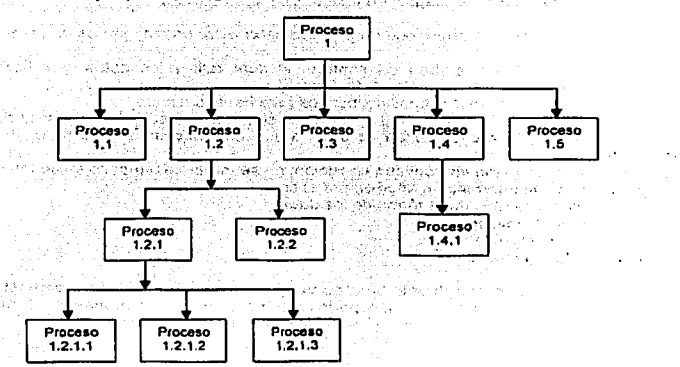

El siguiente es un ejemplo de una gráfica de jerarquia de procesos.

**Fig. 2.10.0réítea do Jerarqula de Proceaoa** 

Capitulo 11

Para desarrollar el Primer Nivel de un Diagrama Flslco de Datos, se debe describir el sislema tal como éste es entendido en el primer nivel de la gráfica de jerarqula de procesos, lo que se desea Identificar en este momento son los flujos de datos, almacenes de datos, entradas y salidas que juntos eslabonan los procesos.

Durante la expansión de los Procesos se comienza por preguntar sobre la forma como se llevan a cabo los procesos detectados en el primer nivel, se averiguan los criterios y pollticas que determinan las acciones a realizar sobre ciertos datos. Dicho panorama debe ser consistente con el de alto nivel.

#### Diagramas Lógicos do Flujo do Datos

El panorama lógico es una visión retrospectiva de la implantación actual *y* proporciona la base para examinar la combinación de procesos, flujos de datos, almacenes de datos, entradas *y* salidas sin tomar en cuenta dispositivos físicos, personas o los aspectos de control que caracterizan la implantación.<sup>2</sup>

Partiendo del diagrama físico, se obtiene el diagrama lógico de flujo de datos. en el cual se señalan los datos necesarios para un proceso, no los documentos que los contienen se debe **indicar el flujo entre procedimientos y no entre personas, además se deben remover los procesos innecesarios y consolidarse en un solo proceso aquellos que se encuentren duplicados. no deben aparecer las herramientas y dispositivos y se deben agrupar los almacenes de datos redundantes.** 

 $\overline{19}$ 

<sup>&</sup>lt;sup>2</sup> Analisis y Diseño de Sistemas de Información. SEEN, James A. Me Graw Hill pp. 200

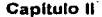

Regles generales para el dibujo de diagramas lógicos de Flujo de Datos

and the state of the President Construction of the construction of the construction of the construction of the

- 1. Cualquier flujo de datos que abandone un proceso debe estar basado en los datos que entran al proceso.
- 2. Todos los flujos de datos reciben un nombre. el cual refleja los datos que !luyen entre procesos, almacenes de dalos, fuenles o destinos. ·
- 3. Sólo deben entrar al proceso los datos necesarios para llevarlo a cabo.
- 4. Un proceso o debe saber nada de ningún otro en el sistema, es decir, debe ser independiente; la única dependencia que debe existir es aquella que esté basada en sus propios datos de entrada y salida.
- **5. Los procesos siempre están en continua ejecución; no se inician ni tampoco se detienen.** 
	- **a.· Flujo de datos con informaciOn anadida por el proceso**
	- b.- Una respuesta o cambio en la forma de los datos
	- **c.- Una cambio de condición**
	- d.- Un cambio de contenido
	- **e.- Cambios en la organización. <sup>3</sup>**

**En la expansión de los procesos, un solo proceso puede extenderse muchas veces hasta que se**  obtiene un nivel de detalle suficiente que permita comprender dicho proceso. Durante esta **expansión se debe mantener la consistencia con el diagrama de nivel superior.** 

#### Diccionario de Datos

Una herramienta muy útil en el anélisls estructurado es el diccionario de dalos, ya que este nos permite contar con toda la Información relacionada con la base de dalos, en pocas palabras, un diccionario de datos es información de la información (meta datos).

**La importancia del diccionario radica en varios aspectos, entre los que se encuentran el manejo de los detalles; es de suma importancia registrar cada uno de los detalles del sistema por que de ello pueden depender futuras actualizaciones al mismo, o algunos cambios pueden escapar y quedar fuera. Asl mismo, en ocasiones existe Información que es dificil de comprender y la cual requiere**  de una pequena descripción de su significado para al menos dar una Idea de qué se !rala y con ello esclarecer posibles dudas.

**Otro aspecto que se debe encontrar inmerso es la documenlación de las caracterlsticas del**  sistema. se debe describir el funcionamiento de los procesos o algunas partes del sistema, esto ayudara a comprenderlo.

**Por último, la facilidad para hacer el anallsls, encontrar los errores** *v* **las omisiones permiten un ahorro significativo de tiempo ya que el contar con toda la Información del sistema en un repositorio hace más rápida su ubícación y permite hacer cambios y adecuaciones en forma teórica sin**  necesidad de invertir demasiado tiempo.

#### Un diccionario de datos esta formado por dos elementos:

El elemento Dato.- También conocido como campo, es la unidad mas pequena por si sola no es muy significativa como lo es dentro de una estructura de datos. Las caracterlsticas de este **elemento son que deben tener un nombre que lo identifique, una descripción, un alias, longitud** *y*  **un intervalo de valores permitidos.** 

El elemento Estructura de Datos.- Que agrupa elementos dato que conllevan una relación entre **ellos** *y* **en conjunto describen un componente del sistema** 

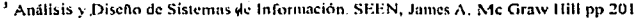

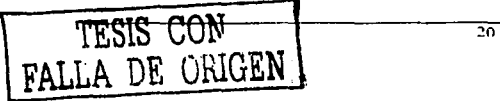

all sulle di

#### Capitulo II **Capitulo II**

#### Documentación

La Información que se debe documentar dentro del diccionario es:

- Los procesos existentes
- ¥ El flujo de Jos dalos
- El almacén de la información  $\overline{\phantom{a}}$
- La estructura de los datos
- Los dalos elementales

Debido a las características de los anteriores, la información que se requiere de cada uno de ellos es diferente.

#### Catálogo da Procesos

Para el calalogo de proceso de dalos se debe de utilizar el diagrama de flujo de datos, este debe de contener el nombre del proceso, una breve descripción del mismo, asl como, el nombre de la entrada, como se procesa y la salida que este genera.

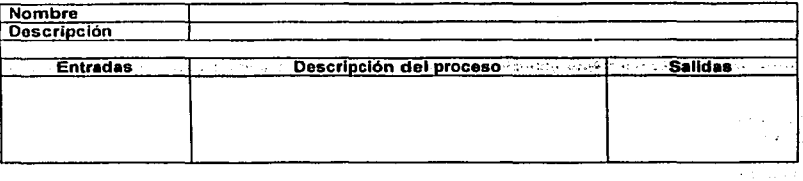

#### Catálogo de Flujos de Datas

En el flujo de datos es necesario registrar el nombre del flujo, una breve descripción de éste, la fuente de donde se origina, el destino ademas del volumen de datos que fluyen.

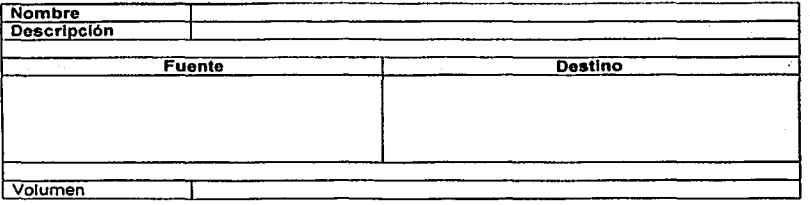

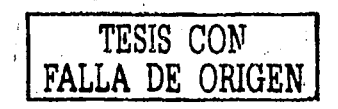

#### Catálogo de Almacenes de Datos

El catalogo de tos almacenes de datos debe contener el nombre del almacén, una breve descripción, que contiene el almacén, el flujo de datos que entran *y* el flujo de datos que salen.

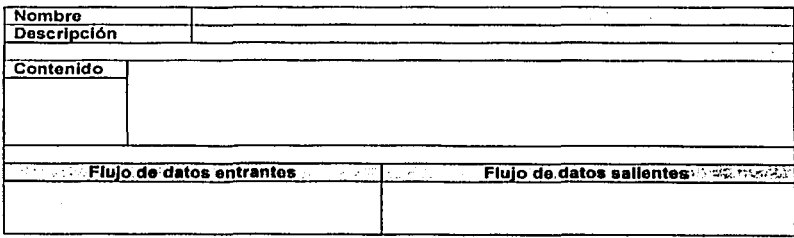

#### Catálogo de Estructuras de Datos

El catalogo de las estructuras de los datos requiere el nombre de la estructura de los datos, una breve descripción, los datos elementales que la Integran, los flujos de datos relacionados *y* el **volumen de datos a procesar.** 

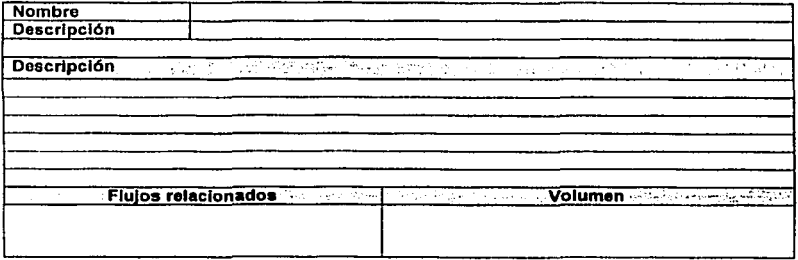

#### Catálogo de Datos Elementales

El catélogo de datos elementales debe de describir a los datos a detalles, esto es, el tipo de dato, nombre, descripción, longitud, rango, formato, etc.

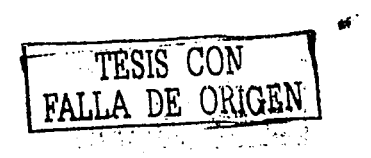

11.2.2. Reglas attended en sa te akademik

#### Nivelación

la información relacionada con un proceso en determinado nivel, debe permaneces dentro de este. los almacenes y flujos de datos que son relevantes únicamente para el interior del proceso, son ·ocultados hasta que el proceso se extiende a mayor detalle.

#### Central Advisor and Edu **Controles**

El manejo de excepciones y errores. debe aparecer por debajo del segundo o tercer nivel de los diagramas de flujo.

#### Asignación de etiquetas significativas.

El nombre del flujo que se está etiquetando, debe describir claramente el contenido, con el fin de que el lector sepa lo que esta ocurriendo denlro del proceso. o bien. que Información entra o sale de éste. los nombres de los flujos de datos deben rellejar el dato de interés, no los documentos o el lugar donde residen.

**Los datos al entrar a algún proceso sufren cambios, por esta razón, los datos de salida de un proceso deben tener un nombre distinto al de entrada. Para determmar los nombres de los procesos, estos se deben asignar de acuerdo a la naturaleza de la actividad del proceso.** 

**Existen ciertos lineamientos para ayudar a 1dentlficar los procesos dentro de un sistema, de tal**  forma que estos sean útiles en el análisis y diseño.

- a) Seleccionar nombres que indiquen la acción que se lleva a cabo.
- b) Asegurar que el nombre describa completamente el proceso.
- c) El nombre debe explicar el enlace entre los flujos de entrada y salida.
- d) Utilizar nombres de los procesos de bajo nivel, por ser más descriptivos que el de los de alto nivel.
- **e) Asignar nombres únicos para la actividad que ellos describen.**

**Si se encuenlra que el nombre de un proceso es complejo, es probable que este se tenga que**  dividir en varios componentes.

Para evaluar si un diagrama de flujo de datos es correcto. se debe verificar que no exista ningún flujo de datos, proceso o almacén sin nombre. no se deben encontrar almacenes de datos a los **que no se hace referencia, ni procesos que no reciban entradas o no presenten ninguna salida.** 

También se debe observar si las entradas de los procesos son adecuadas para realizarlo. o si las entradas son demasiado grandes. para la salida que se produce.

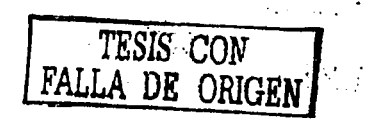

•• \_¡

#### 11.3. Determinación de Requerimientos

Un requerimiento es una característica que debe incluirse en un nuovo sistema. Esta puede ser la inclusión de determinada forma para capturar o procosor datos, producir Información, controlar la actividad do una empresa o brindar soporte a la gerencia~.

Este proceso es muy Importante ya que de esto depende que el diseño del sistema este completo y evitar con ello problemas que Impliquen cambios radicales al mismo, lo cual se puede traducir en inversión de tiempo. esfuerzo y por supuesto dinero. Los requerimientos pueden clasificarse en:

- Anticipación de los requerimientos
- Investigación de requerimientos
- Especificación de requerimientos

#### Requerimientos Básicos

Para el desarrollo de un sistema es importante conocer en que consiste el procedimiento, esto es, comprender cada uno de tos procesos que conforman cada área, cual es su linalidad, que pasos realizan, quien los realiza, cuanto tiempo tardan, con que frecuencia, etc. Todo lo anterior, ayuda a determinar la relación que existe entre los procesos en cuestión y que le corresponde hacer a cada uno de ellos.

Una vez comprendido el proceso hay que identificar que información es la que se requiere y cual genera, ya que la parte más importante de un sistema de Información es la consulta de la misma, debido a que con ella nos puede ayudar a tomar decisiones así como poder analizar y determinar tendencias.

El volumen de información así como la frecuencia de la misma nos puede dar una visión de la magnitud del sistema, esto es, la forma en que se va ha manejar depende del volumen por que este puede determinar las operaciones que se pueden realizar ya que el tiempo de respuesta es importante asf como también los equipos que se requieren para que esta sea procesada.

Por último, no hay que olvidar que aunque son varias las arens que *van* a estar involucradas. todas estas deben buscar un fin común, que es el de satisfacer los requerimientos generales de la institución y aunque cada una realiza funciones diferentes, todas forman parte de un proceso común.

#### 11.4. Sistema de Manejo De Bases De Datos

Las bases de datos fueron creadas para manejar grandes cantidades de información. el manejo de los datos. incluye tanto la definición de las estructuras para el almacenamiento de la información, como los mecanismos para el manejo de la misma

#### Objetivos do un sistema de Basos do Datos

Los sistemas de bases de datos están diseñados para evitar los problemas más comunes que se presentan en er manejo ele información que se genera y almacena dentro de cualquier institución. Algunos de los problemas más comunes que se deben evitar son los siguientes:

\* James A. Scnn, *Analisas y Diseño de Spremas de Información*, McGraw-Hill, pp. 211.<br> **FALLA DE ORIGEN** 

- - **Redundancia e inconsistencia de Datos. La redundancia consiste en tener el mismo dato en varios sitios (archivos), con esto se aumenta los costos de almacenamiento y acceso, Collection** además de aumentar la posibilidad de que exista Inconsistencia en la información, es decir, que las distintas copias de la misma información no concuerden entre sí.
	- Dificultad de Acceso a los Datos. Siempre deben desarrollarse sistemas de recuperación de información de eplicac1ón general que traten de contemplar la mayor cantidad posible de criterios y salida de datos. asl se puede evitar que los usuarios finales tengan problemas para obtener lo que desean.
	- **Aislamiento de Datos. Si se cuenta con datos repartidos en varios archivos. estos pueden**  encontrarse en formatos distintos, lo cual ocasiona dificultad al disenar nuevos programas.
	- Usuarios Móltiples. En los accesos concurrentes al sistema se debe de tener cuidado, ya que la modificación de la misma información al mismo tiempo por más de un usuario. pueden causar problemas en las transacciones. lo que llega a generar confusión e **inconsistencia.**
	- Problemas de Seguridad. Debido a que la información con la que se trabaja puede ser muy dellcada. se debe de restringir el acceso a ésta, solo a personal autorizado. para su manipulación o consulta.
	- Problemas de Integridad. La relación que puede existir entre la información es de suma Importancia. ya que la perdida de esta puede ocasionar que dicha información este incompleta y con ella pierda valor y se convierta en inútil.

#### 11.4.1. Modelos Do Datos

Los modelos de datos son herramientas que ayudan a conceptuar la Información y de esta forma analizar. comprender y determinar todas las caracterisllcas de la misma. esto modelos se dividen en tres grandes grupos:

#### Modelos Lógicos Basados en Objetos.

Se caracterizan por el hecho de que permiten una estructura bastante flexible, se llamaba basado en objetos porque utilizan simbolos para representar a los objetos que forman parte de la estruclura de los datos. Entre algunos de los modelos de este tipo més conocidos se encuentran:

- Modelo entidad-relación
- Modelo binario
- Modelo semántica de datos

לל היה ממצא את היה היה מי היה היה היה מלו.<br>- לא הלאים השארי של מאיצים של של מאים בצירה.<br>- כי לאת היה את לא את את של מאי את אישי של מאי ો એક પ્રોજ (જો કો સોંગ્રેસ પ્રેમ્બર્સન કરતા છે)<br>જો જો છે કે જે જો પ્રોજ કરતા છે કે પ્રોજ કરતા પ્રોજ કરતા છે.

Modelo lnfológico

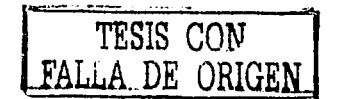

 $\overline{25}$ 

 $\ddot{\phantom{0}}$ 

# Modo/os Lógicos Basados en Ragistros.

Estos modelos sirven para especificar la estructura lógica general de la base de datos, se basan en el uso de la misma información para hacer sus representaciones.

- Modelo relacional
- **.** Modelo de red and such a strike the depth is a strike to
- · Modelo Jerárquico

#### Modelos Flsicos de Los Datos

- $\blacksquare$ Modelo unificador
- **Memoria de cuadro**

Para efectos de este trabajo se tomará como base en lo que se refiere a modelos lóglcos basados en objetos, al modelo entidad-relación ya que este es el modelo más utilizado y práctico de todos, **tomando en cuenta que de los otros modelos existe muy poca información por ser inusuales.**  Además se utilizará el Modelo Relacional, que corresponde a los modelos lógicos basados en **registros ya que presenta menores limitaciones.** 

#### Modelo Entidad-Relación

Este modelo se basa principalmente en dos objetos llamados entidades y relaciones. Una entidad **determina en forma Unica un objeto de un universo. ésta es representada por un conjunto de atributos, para cada atributo existe un rango permitido de valores llamado dominio. Una relación es una asociación entre varias entidades.** 

**En el modelo entidad-relación se pueden determinar una serie de limitaciones que se les conoce**  como cardinalidad da mapao que expresa la cantidad de entidades que se pueden asociar a otra entidad por medio de una relación. La cardinalidad que puede existir entre dos entidades A *y* Bes la siguiente:

- Una a una. Implica que una entidad A esta asociada únicamente con una entidad B e **inversamente.**
- $\bullet$ Una a muchas. A una entidad A le corresponden muchas entidades en B, pero solo una B le corresponde una A.
- Muchas a una. A una entidad B le corresponden muchas entidades en A. pero solo una A le corresponde una B.
- Muchas a muchas. A una entidad A le corresponden muchas entidades en B. y a B le **corresponden varias en A.**

La dependencia entre la Información también es un factor de importancia ya que si la existencia de una entidad depende de otra, en estos casos se dice que una entidad A depende de la existencia de una entidad B. entonces A es una entidad subordinada y B es una entidad dominante.

#### **Llaves primarias**

Una llave primaria esta compuesta por uno o más atributos cuyo valor o valores identifican de forma única a cada regístro de la entidad. En una relación, la llave primaria se utiliza para hacer referencia a registros especlficos en una entidad desde otra entidad. Una llave externa llama a una **llave primaria cuando se Je hace referencia desde otra entidad. Puede haber solo una llave primaria**  en cada entidad. En el caso de que existan varios atributos que puedan identificar de forma unica. a estos atributos se les llama llaves candidato

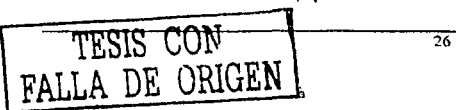

#### Modelo Relaciona/

En el modelo relacional las bases de datos se representan como un conjunto de tablas. Una base **de datos relacional consiste en un conjunto de tablas. las cuales tienen asignado un nombre único.** 

Una columna de una tabla representa una relación entre un conjunto de valores. puesto que una **tabla es un conjunto de estas relaciones, existe una correspondencia entre el concepto de tabla y el concepto matemático de relación, del cual recibe su nombre el modelo de datos relaclonal. <sup>5</sup>**

Para cada atributo (columna) de una tabla existe un conjunto de valores permitidos, llamado dominio de ese atributo. Debido a que las tablas son béslcamente relaciones, se pueden utilizar los términos matemáticos. relación y tupla, en vez de tabla *y* columna.

Es importante diferenciar entre el esquema de la base de datos, el cual consiste en el dlsel\o lógico de ésta *y* una Instancia la cual se constituye con la información contenida en cierto momento.

Ocupar atributos comunes en los esquemas de relaciones. es una manera de relacionar las tuplas de relaciones distintas.

#### Disello de Bases de Datos Relaciona/es

El objetivo general del diseño de una base de datos relacional es generar un conjunto de **esquemas de relaciones que permitan almacenar la inrormación con un mlnimo de redundancia,**  pero que a la vez facilite la recuperación de la información.<sup>6</sup> Para obtener este resultado, es necesario que el diseño tenga una forma normal adecuada, que se logra trabajando con datos reales que pueden proporcionar una serle de llmltantes que se denominan dependencias de los datos.

#### Normalización

#### Dependencias Funcionales.

Las dependencias funcionales son limltantes del conjunto de relaciones legales. Dada una relación R. el atributo y(r) depende funcionalmente del atributo x(r), si sOlo si, un solo valor de *y* en r eslé asociado a cada valor x en r en cualquier momento dado. Los atributos x *y* y pueden ser compuestos.

R.y ·> R.x

#### X depende funcionalmente de *y*

Primera Forma Normal.

Una relacl6n esta en primera forma normal si todo atributo contiene un valor atómico.

<sup>5</sup> Fundamentos de Bases de Datos Henry F. Korth y Abraham Silbershatz pp. 45.

" **Fundamentos de: íla§CS de Datos 1 lcnry F. Korth y Abrahnm Silbcrshmz ,pp. 170** 

and the control of the con-

#### Capitulo II<sup>S conservative and the State</sup>

#### Segunda Forma Normal.

Una relación R está en segunda forma normal si v sólo si: alle alle alle man i masonniki ke Golfentari shkikishi da ji yill dada ta ta ka dhim sheri ta man ma

1 - Está en orimera forma normal.

2.- Todo atributo que no pertenezca a una clave. depende por completo de la clave primaria.

o anoma que no ponto de seu como estadounidade (a parte de las políticas de la parte de la parte de la parte d<br>Parte de la parte de la parte de la parte de la parte de la parte de la parte de la parte de la parte de la pa

#### **Tercera Forma Normal.**

Tercera Forma Normal.<br>Una relación R está en tercera forma normal sí y sólo si: 51 cm.

1.- Está en segunda forma normal de constituciones de conservación en conservación de la conservación de la co

2.- Todo atributo que no pertenezca a una clave no depende de un atributo no clave.

an an an guideachd a chomhaidh ann an chomhaidh an an an chomhaidh. Tha an chomhaidh an chomhaidh an chomhaidh<br>Tha an chomhaidh an chomhaidh a chomhaidh an chomhaidh an chomhaidh an chomhaidh an chomhaidh an chomhaidh an r General Antonio President

#### Forma normal de Boyce-Codd.

Una relación está en forma BCNF si y sólo si, las únicas dependencias funcionales elementales son aquellas en las que una clave determina un atributo.

#### Cuarta Forma Normal

Una relación está en cuarta forma normal si y sólo si:

1 - Está en forma BCNF

2.- No contiene dependencias funcionales multivaluadas.

Dependencia Multivaluada.-

Dada una relación R con los atributos A B y C la dependencia multivaluada.

#### **RA->> R**

Se cumple en R si y sólo si, el conjunto de valores de B correspondientes a un par dado en R (valor de A, valor de B) depende sólo del valor de A y es independiente del valor de C.

#### 11.4.2. Lenguales de Consulta

Para extraer información de las bases de datos relacionales existen distintos lenguaies de consulta. estos sirven para que los usuarios soliciten información de la base de datos, dichos lenguales pueden clasificarse en lenguales de procedimientos o sin procedimientos.

El álgebra relacional es un lenguaje de consulta de procedimientos, en el cuál existen cinco operaciones fundamentales, que son, elegir, provectar, producto-cartesiano, unión y diferencia de conjunto, todas estas operaciones, producen nuevas relaciones.

Las operaciones de elegir y proyectar son unarias ya que actúan sobre una solo relación, las otras tres se denominan binarias. va que operan sobre pareias de relaciones.

Es útil la combinación de estas operaciones para manipular las relaciones, debido a que si las realizamos de manera sencilla podemos obtener combinaciones de datos innecesarias, o bien erróneas

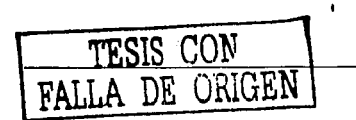

 $\overline{28}$ 

aspect a construction of the

Otro tipo de lenguajes de consulta son los comerciales, los cuales son mucho mas amigables. Un ejemplo de estos es SOL (structured query lenguaje) el cual utiliza una combinación de álgebra relacional y construcciones del cálculo relacional.

La estructura básica de una expresión en SOL se compone de tres cláusulas: Select (elegir), From (de) y Where (dónde).

- La clausula select corresponde a la operación de proyección del álgebra relacional. Sirve para listar todos los atribules que se desean obtener de las tablas.
- La cláusula From es la lista de relaciones o tablas que se consultan durante la ejecución de la instrucción.
- La cláusula Where corresponde al predicado de selección, que incluye atributos de las **·relaciones que aparecen en la cláusula rram.**

El SOL forma el producto cartesiano de las relaciones que se nombran en la cláusula From; realiza una selección del álgebra relacional utilizando el predicado de la cláusula where, y proyecta el resullado de los atributos de la cláusula selecl.

#### 11.5. Planeaclón

La planeación de las actividades del sistema se realizó mediante la utilización de un Diagrama de Gantt. el cual consiste en representar la secuencia entre cada actividad en función del tiempo.

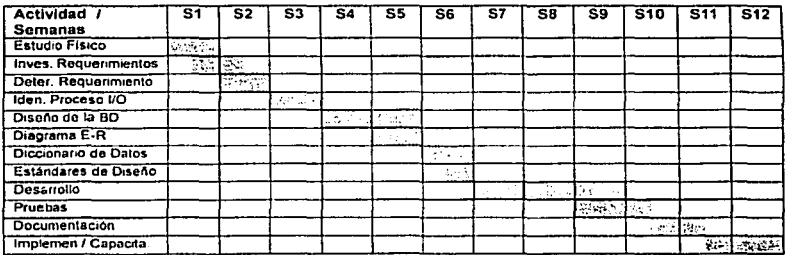

Fig. 2.11. Diagrama de Gantt para la planeacion del sistema.

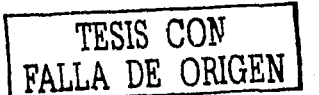

#### Capítulo II. <sup>69</sup> Septembrica

#### **Estrategias de Desarrollo**

 $\mathcal{L}_{\mathbf{z}}$  .

a kalendari kalendari sebagai ke dan mengenakan dan bertanya dalam ke terbanya dan banyak terbanya dalam ke te<br>Kepalan menjadi banyak menjadi banyak terbanya dan menjadi banyak menjadi banyak dan menjadi banyak dan mengam<br> sented from support their co a a componente movemento de la política<br>1996 - Mario Alemania III (m. 1997)<br>1997 - Componente de la política (m. 1997) and of a  $\tau \geq \tau_{\rm{tot}}^{-1}$ the communication of the

동시 시작 결과 부모  $\sim$   $\sigma$ 

i da an seo de considerada de la cama de la comunicación de la managemental de la cama de la cama de la cama d<br>Espacial está comunicación de la comunicación de Camara, en comunicación de la camara de la camara de la camar الكافحات وأنسأه والمكافح فعفقر كفات والالاتياء  $\label{eq:2.1} \frac{1}{2}\sum_{i=1}^n\frac{1}{2}\sum_{i=1}^n\frac{1}{2}\sum_{j=1}^n\frac{1}{2}\sum_{i=1}^n\frac{1}{2}\sum_{j=1}^n\frac{1}{2}\sum_{j=1}^n\frac{1}{2}\sum_{j=1}^n\frac{1}{2}\sum_{j=1}^n\frac{1}{2}\sum_{j=1}^n\frac{1}{2}\sum_{j=1}^n\frac{1}{2}\sum_{j=1}^n\frac{1}{2}\sum_{j=1}^n\frac{1}{2}\sum_{j=1}^n\frac{1}{2}\sum_{j=1}^n\$ and the state of the state of the and a greater in a special

다. 이 사이 시간에 있는 것이 있는 것이 있다.<br>이 사이 시간에 있는 것이 있는 것이 있는 것이 있는 것이 있다.<br>이 사이 시간에 있는 것이 있는 것이 있는 것이 있는 것이 있는 것이 있는 a Serika.<br>Kabupatèn Albany at Car **Contract Advised** 

nicolae (n. 1875)<br>1932 - Paul Barristo, politikar espainiar espainiar (n. 1899)<br>1934 - Antonio Correlli, politikar espainiar (n. 1890) started to President Congress of in a sh

provided tax of the **COMPANY**  $\label{eq:2} \mathcal{F}_{\mathcal{A}}\left(\mathcal{A}_{\mathcal{A}}\right) = \mathcal{F}_{\mathcal{A}}\left(\mathcal{A}_{\mathcal{A}}\right) \mathcal{F}_{\mathcal{A}}\left(\mathcal{A}_{\mathcal{A}}\right) = 0.$  $\mathcal{C}_{\mathcal{A}}(\mathcal{A},\mathcal{C})=\mathcal{C}_{\mathcal{A}}(\mathcal{A},\mathcal{C})=\mathcal{C}_{\mathcal{A}}(\mathcal{B},\mathcal{A}).$  $\sim 10^{12}$ a Tanzania (1992)<br>Alian Alian Alian Alian Alian Alian Alian Alian Alian Alian Alian Alian Alian Alian Alian Alian Alian Alian A

**Samuel Fall** -17 Stuggling Council  $\sim$ da sabba

in en 49 San West Stor  $\mathcal{A}=\mathcal{A}$ 

 $\sim 20\,M_\odot$ aka di Wiki  $\mathcal{A}^{\text{int}}_{\text{int}}$  $\sim 1$ State of

 $\mathbf{r}$ 

 $\mathcal{L} = \mathcal{L} \cup \{0,1\}$  . h tall h.
# **111. Análisis**

En esta etapa se pretende estudiar sistemálicamente la operación de la inslilución, las entradas *y* las salidas que debe de considerar el nuevo sistema de Información, asl mismo, se debe de determinar el tipo de sistema que se desarrollara, esto es, si es un sistema de procesamiento de datos, sistema informático o bien, un sistema para la toma de decisiones.

 $\bar{z}$ 

. . . . . .

Un sistema de procesamiento de datos maneja grandes volúmenes de operaciones rutinarias, los sistemas de información para la administración apoyan la amplia gama de funciones empresariales, en la mayorla de los casos estos se encargan de generar la información que es **utilizada en los sistemas de toma de decisión.** 

**Para poder realizar el análisis es necesario valerse de herramientas y técnicas que faciliten este,**  entre otros se incluyen el uso de diagramas que representen de forma grafica las entradas de datos de la institución, los procesos internos *y* las salidas de información que son muy importantes ya que estas pueden determinar si lodo esta bien.

#### 111.1. Estudio Flslco del Sistema

Para iniciar con el análisis, primero se debe conocer cual es(son) el(los) proceso(s) que atiende la institución, esto es, el camino que debe de seguir para atender todos los casos que se presentan. hay ocasiones en las que por la naturaleza de la actividad que realiza la PROFEPA es imposible considerar todos los supuestos, pero si se loman en cuenta todos aquellos que ocurren con mayor frecuencia *y* los que no son tan frecuentes se tratan de adaptar a los existentes no deben de haber problemas al momento de registrar la información

En los siguiente diagramas se muestran todas las elapas que conforma el procedimiento juridico**administrativo que lleva a cabo la 1nst1tución, de acuerdo con la forma de trabajar de cada una de las áreas sustantivas de la Procuraduría.** 

**La fig. 3.1 muestra el procedimiento a detalle de lo que sucede con las denuncias que son recibidas, en el aparecen todos los casos que se pueden presentar. la etapa de admisión,**  calificación y por último la conclusión

La fig. 3.2 muestra todos aquellos procedimientos instaurados, ya sea por una denuncia, un programa normal de inspección *y* vigilancia. o bien la verificación de un permiso o licencia para explotar los recursos naturales. En esta parte intervienen tres de las areas sustantivas de la PROFEPA como son. la Subprocuraduria de Recursos Naturales. la Subprocuradurla de Verificación lnduslrial y la Subprocuraduria Jurldica.

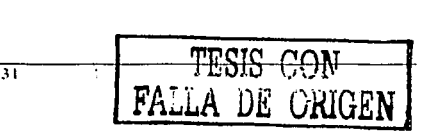

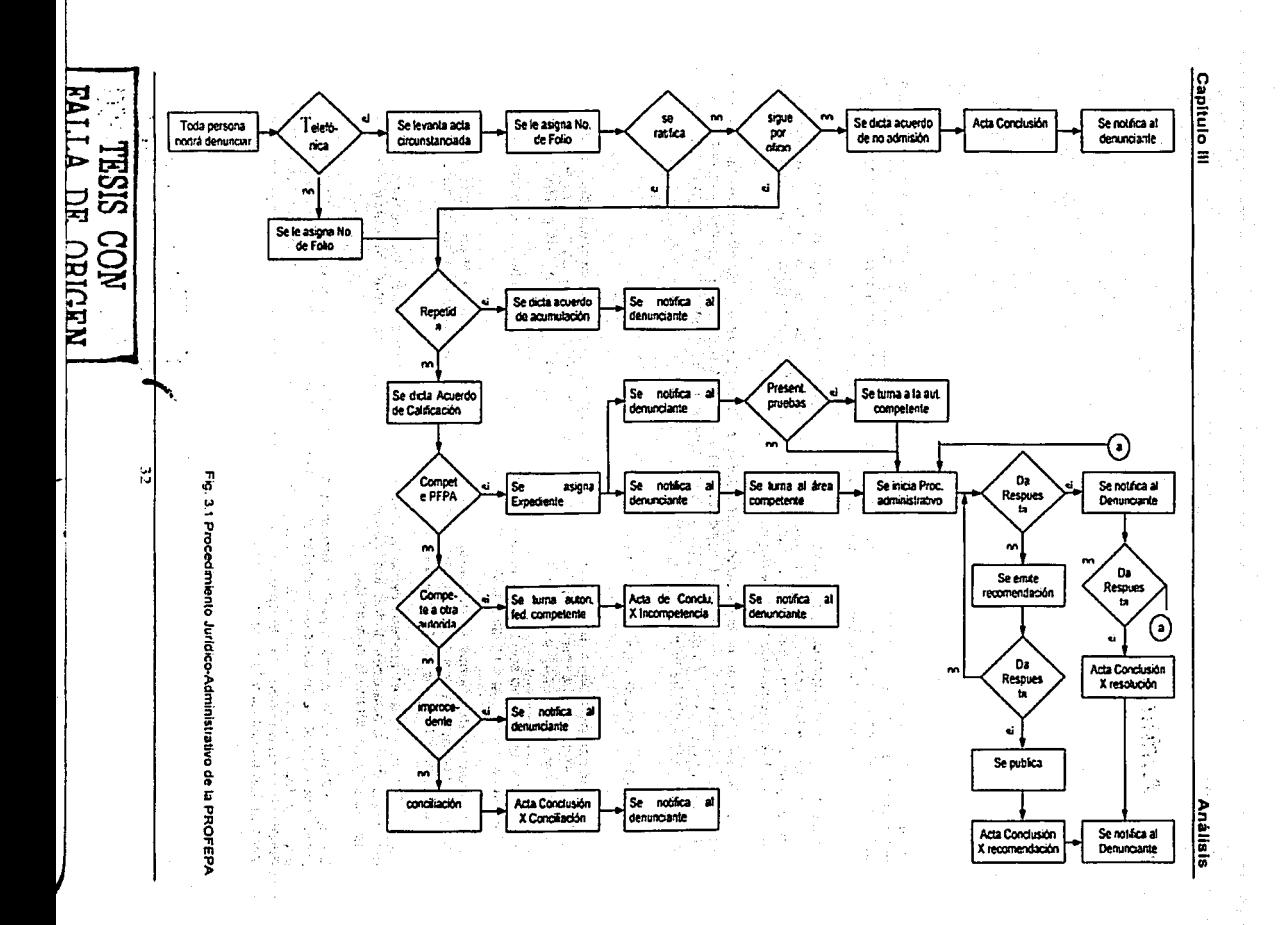

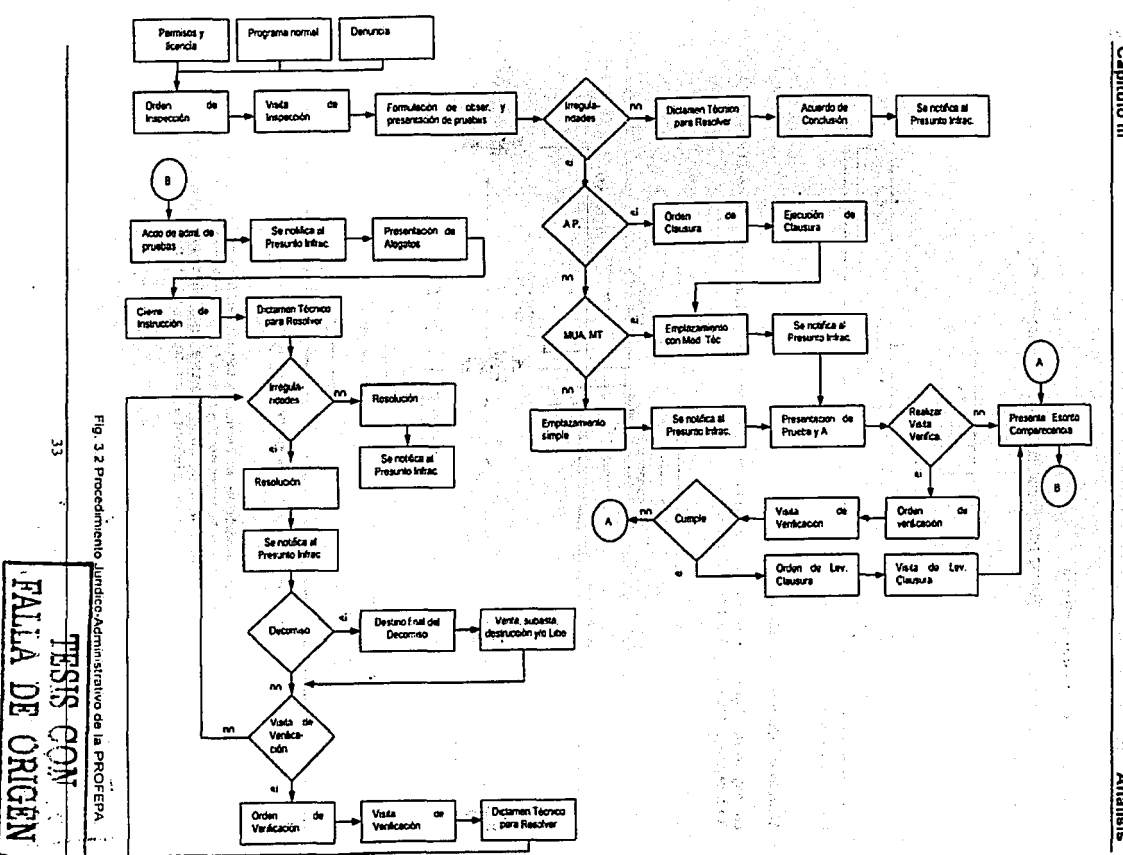

Capitulo III

**Análisis** 

#### Capitulo III

# Descripción física del sistema

Las distintas áreas de la PROFEPA involucradas en el desarrollo del sistema se muestran en la siquiente figura.

تنهجؤ

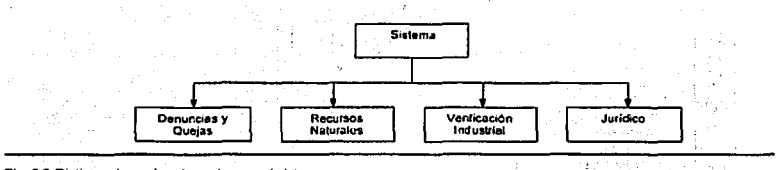

Fíg. 3.3 Distintas áreas involucradas en el sistema.

## Modulo de Denuncias y Quejas

La siguiente figura muestra las actividades que realiza la Dirección General de Denuncias Ambientales, Queias y Participación Social.

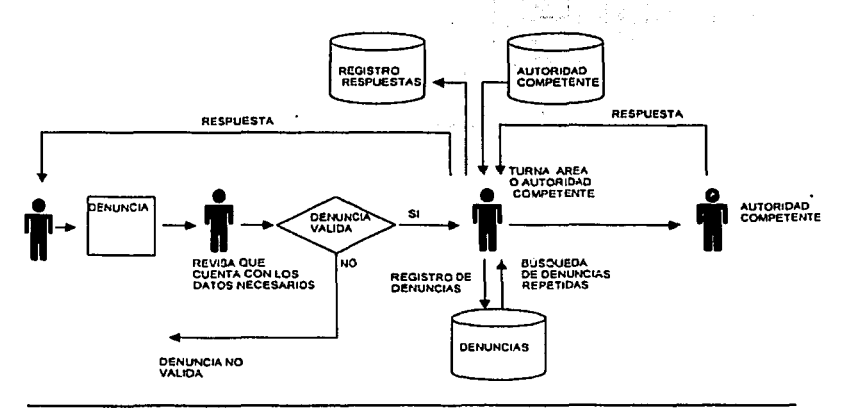

Fig. 3.4 Diagrama físico de flujo de datos de Dirección General de Denuncias Ambientales, Quejas y Participación Social.

En la procuraduria federal de protección al ambiente existe un módulo de recepción de denuncias, donde los ciudadanos que desean presentar su denuncia llenan un formato el cual se muestra en las figuras 3.5 y 3.6, una vez entregada esta, se le registra en un formato foliado, además existen otros medios de recepción que pueden ser telefónica, por correo, por Internet etc.

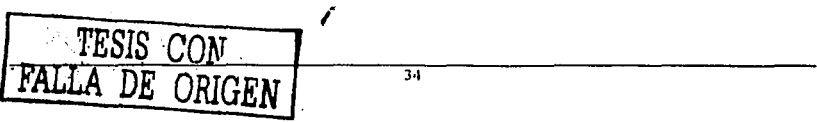

# Capitulo 111 Análisis

El siguiente paso es cahficar la denuncia para determinar si la denuncia procede, en caso de que no proceda, ésta se dará por concluida emitiéndose un acuerdo de resolución y se notificará al denunciante, de lo contrario se verifica si existe una denuncia previa por los mismos hechos, si esto sucede. la denuncia se acumula al primer expediente generándose un acuerdo de acumulación mismo que es notificado al denunciante: si la denuncia no se encuentra repetida se determina si es competencia de la PROFEPA o bien de otra autoridad, en caso de ser competencia de otra autoridad se le turna y se concluye el procedimiento en la PROFEPA por incompetencia, notificándose esto al denunciante

En caso de ser competencia de la PROFEPA se turna a la subdelegación de Inspección y vigilancia para su seguimiento; cuando la denuncia es telefónica el denunciante debe ratificarla para poder darle seguimiento a la misma, si no se ratifica se puede dar por concluida por falta de interés del denunciante o bien la Procuradurla podrá seguir el proceso por oficio si los hechos denunciados así lo ameritan.

Una vez recibida se emite un acuerdo de calificación o incompetencia, un oficio de agradecimiento para el denunciante y el oficio de turnado al área o Institución correspondiente.

El proceso anterior es llevado a cabo por el jefe de la unidad de Denuncias Ambientales. Quejas *y*  Participación Social en la Delegación

La Autoridad a la que fue turnada la denuncia es responsable de enviar una respuesta a la unidad de Denuncias Ambientales Quejas y Participación Social para dar a conocer el avance de la denuncia. La respuesta es evaluada por el jefe de la unidad para determinar si la denuncia se puede considerar como atendida o en su caso concluida, para tal efecto se genera el acuerdo resolutivo que concluye la denuncia, el cual es notificado al denuncianle

#### Módulo de Recursos Naturales

En materia de Recursos Naturales. la Subdelegación de Inspección y Vigilancia puede iniciar procedimientos con la emisión de ordenes de inspección derivadas de un programa de inspección, o bien de una denuncia: y al llevarse a cabo las visitas de inspección indicadas por las órdenes, se generan actas donde se captura el resultado de dicha visita y los aseguramientos realizados en caso de existir. Posteriormente la de Subdelegac10n Dictaminación Técnica genera un dictamen técnico derivado del contenido del acta de inspección

Otro origen de la emisión de ordenes de inspección, es la verificación de los permisos y licencias otorgados por otros organismos competentes. la subdirección de inspección *y* Vigilancia cuenta con la información relacionada con dichos permisos y licencias en distintas materias.

Además cuenta con catalogas de Irregularidades Detectadas. Regiones. Servidores Públicos, Medidas Adoptadas. Nombres Comunes de especimenes, Destinatarios. Municipios. Clasificación y Nombres Cientificos de especimenes.

Otros procedimientos especificas se contemplan para casos de especial atención en materia de Recursos Naturales. como el aseguramiento de especimenes asegurados. los dispositivos excluidores de tortugas, los programas Atún-Delfin. Inspección en Puertos. y Ordenamiento Ecológico.

La Subdelegación de Inspección Y Vigilancia lleva un seguimiento de las Quejas *y* Denuncias que se le han turnado *y* no han sido atendidas.

ষর

#### Verificación industrial

En la Subdelegación de Inspección y Vigilancia también se gestionan los procedimientos en **materia de Verificación Industrial, el cuál también inicia con las órdenes de inspección, estos**  pueden ser generadas por una denuncia que fue turnada a esta Subdelegación por parte de la Unidad de Denuncias Ambientales, Quejas y Participación Social o bien por un programa normal de Visitas de Inspección.

**Aqul se lleva el control de la información relacionada con las empresas consideradas como Presuntos Infractores y su clasificación; si ésta genera emisiones a la atmósfera, genera residuos** peligrosos, se dedica al manejo de los mismos, o bien si genera algún tipo de impacto al medio **ambiente o representa riesgo al medio ambiente, esta clasificación ayuda a determinar el grado de**  peligrosidad de la empresa y sirve como parámetro para poder programar las visitas de inspección **a realizar.** 

Una vez emitida la orden de inspección, se realiza la visita por parte de los inspectores de la PROFEPA, y se genera una Acta de Inspección donde se registran los hechos u omisiones detectados, posteriormente con base en el acta, la Subdelegación de Dictaminación Técnica genera un Dictamen Técnico dependiendo del resultado de la visita. Para lo cual la Subdelegación cuenta con catálogos de Irregularidades y Medidas Técnicas.

Otra de las actividades realizadas corresponden al SECNAI (Sistema de Evaluación del Cumplimiento de la Normatlvidad Ambiental) donde se evalúa a la empresa considerada como Presunto Infractor en lo referente al cumplimiento de la normatividad ambiental, esté proceso se **basa en las irregularidades detectadas en las Visitas de Inspección haciendo un comparativo con**  aquellas que si cumplió y da una ponderación dependiendo del tipo de infracción cometida ya que **estas tienen una cierta clasificación** 

**Cuando es necesario en algún procedimiento realizar análisis de sustancias. las muestras tomadas**  son enviadas a laboratorios de la PROFEPA quienes proporcionan los resultados. Además so **cuenta con un registro histórico de las empresas, ya que si alguna cambia de nombre o razón social es necesario identificarla para contar con sus antecedentes y asl poder continuar con procedimiento administrativos instaurados, o bien, poder detectar posibles reincidencia en infracciones de materia ambiental.** 

#### Módulo dol Área Jurídica

En la SubdelegaciOn Jurldica se tiene acceso a las Ordenes de Inspección para su consulla.

La Subdelegación Jurídica se encarga de dar continuidad a los procedimientos, tanto en materia de **Recursos Naturales como de Verificación Industrial, después de que se emiten dictémenes**  técnicos por alguna de estas subdirecciones, La Subdelegación Jurldlca genera un acuerdo de **emplazamiento, posteriormente de ser necesario se inicia un proceso penal en contra del Presunto**  Infractor, donde se manejan pruebas y alegatos de los procedimientos. Una vez terminado el **proceso se emite una resolución.** 

Además se pueden iniciar distintos tipos de medios de impugnación como son: Recurso de Revisión, Juicio de Nulidad, Juicio de Amparo Directo, Juicios de Amparo Indirecto, Penal, **Reconsideración, Conmutación.** 

En la Subdelegación se lleva un control especial de aquellos procedimientos administrativos que **por sus caracterfsticas requieran que la Procuraduria levante una denuncia Penal ante el Ministerio Público para su seguimiento.** 

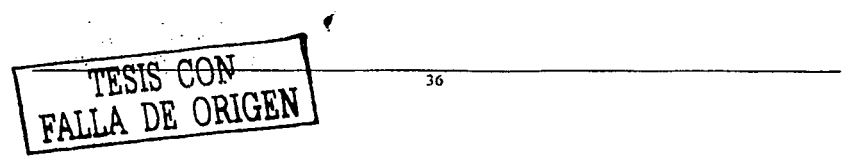

#### 111.2. Requerimientos

Debido a que la solicitud principal realizada por las áreas. es la integración de los diversos sistemas antes mencionados existentes en la PROFEPA. en uno sólo que guarde la información en una base de datos única, se considera necesaria la revisión de los procedimientos instaurados en los sistemas anteriores. con el fin de contemplar la legislación vigente.

Otro de los requisitos del sistema es que debla operar en una red local por cada delegación PROFEPA. bajo una plataforma Windows 9X o superior. ya que todos los equipos de la procuradurla cuentan con este Sistema Operativo.

El lenguaje de programación que se eligió para desarrollar el sistema fue Visual Basic debido a que es uno de los estándares dentro de la institución. Se eligió como manejador de Bases de Datos a Access, la razón de esto fue que no existía presupuesto para la adquisición de un manejador de bases de datos para cada delegación estatal de la PROFEPA, ya que et sistema debe operar en una red local dado que no existe una red nacional que permita la comunicación entre las delegaciones y oficinas centrales.

El sistema además ayudarla a realizar fácilmente las labores cotidianas de la institución y proveerla de los reportes necesarios a cada área involucrada Además debe contar con un control de acceso por cada área con tres distintos niveles de usuarios. capturista, ejecutivo y un especial que sólo tenga acceso de lectura al sistema.

#### 111.2.1. Investigación de Requerimientos

En esta etapa se realizó una recopilación de la documentación necesaria para comprender las actividades especificas de la Institución. que información requieren o generan. quien realiza cada actividad, que tiempos se establecen en cada etapa etc.

Una de las fuentes de información utilizadas para el análisis, fueron los sistemas antes mencionados con los que contaba cada área. de los cuales se observó et funcionamiento de los procesos que contemplaban. ya que no se contaba con el código fuente.

Debido a quo la Procuradurla Federal de Proteccion al Ambiente tiene entre sus principales objetivos la procurac10n de la just1c1a ambiental. y ésta se encuentra dentro del marco constitucional observando las siguientes leyes: Ley General del Equ1l1br10 Ecológico *y* la Protección al Ambiente (LGEEPA). Ley Forestal. Ley General de Bienes Nacionales, Ley de Sanidad Vegetal *y*  Ley General de Vida Silvestre, por lo cual tos procedimientos contenidos en los módulos del sistema. deben apegarse a lo establecido en dichas leyes

El desarrollo de cada módulo implica un amplio conocimiento de los procedimientos y la legislación aplicable la cual es muy exlensa. Es importante mencionar que debido a la gran magnitud del sistema, se tomó sólo un módulo representativo, siendo este el correspondiente a Denuncias y Quejas.

#### Normatividad de Denuncias Ambientales, Quejas y Participación Social.

Las normas que rigen la actuación del área de Denuncias Ambientales, Quejas y Participación Social., las cuales deben ser observadas durante todos los procesos respectivos dentro del sistema, se establecen en un capitulo dentro de la LGEEPA en donde se hace referencia a los artículos que se explican a continuación:

37

ARTICULO 189.- Toda persona, grupos sociales, organizaciones no gubernamentales. asociaciones y sociedades podrán denunciar ante la Procuradurla Federal de Protección al Ambiente o ante otras autoridades todo hecho, acto u omisión que produzca o pueda producir desequilibrio ecológico o danos al ambiente o a los recursos naturales, o contravenga las disposiciones de la presente Ley *y* de los demas ordenamientos que regulen malerias relacionadas con la protección al ambiente *y* la preservación *y* restauración del equilibrio ecológico.

Si en la localidad no existiere representación de la Procuraduria Federal de Protección al Ambiente, la denuncia se podra formular ante la autoridad municipal o, a elección del denunciante, ante las oficinas más próximas de dicha representación.

Si la denuncia fuera presentada ante la autoridad municipal y resulta del orden federal, deberá ser remitida para su atención y tramite a la Procuradurla Federal de Protección al Ambiente.

ARTICULO 190.- La denuncia popular podra ejercitarse por cualquier persona. bastando que se presente por escrito y contenga

l.- El nombre o razón social, domicilio, teléfono si lo tiene. del denunciante y, en su caso. de su representante legal;

11.- Los actos, hechos u omisiones denunciados.

111.· Los datos que permitan identificar al presunto infractor o localizar la fuente contaminante, y

IV.- Las pruebas que en su caso ofrezca el denunciante.

Asimismo. podra formularse la denuncia por vla telefónica. en cuyo supuesto el servidor público que la reciba, levantará acta circunstanciada, y el denunciante deberà ratificarla por escrito, cumpliendo con los requisitos establecidos en el presente articulo, en un término de tres dlas hábiles siguientes a la formulación de la denuncia, sin periuicio de que la Procuraduría Federal de Protección al Ambiente investigue de oficio los hechos constitutivos de la denuncia

No se admitirán denuncias notoriamente improcedentes o infundadas, aquéllas en las que se advierta mala fe, carencia de fundamento o inexistencia de petición. lo cual se notificara al denunciante

Si el denunciante solicita a la Procuradurla Federal de Protección al Ambiente guardar secreto respecto de su identidad, por razones de seguridad e interés particular. ésta llevara a cabo el seguimiento de la denuncia conforme a las atribuciones que la presente Ley y demás disposiciones jurldicas aplicables le otorgan.

ARTICULO 191.- La Procuradurla Federal de Protección al Ambiente, una *vez* recibida la denuncia, acusará recibo de su recepción, le asignará un número de expediente y la registrará.

En caso de recibirse dos o más denuncias por los mismos hechos, actos u omisiones, se acordará la acumulación en un sólo expediente, debiéndose notificar a los denunciantes el acuerdo respectivo.

Una vez registrada la denuncia, la Procuraduria Federal de Protección al Ambiente dentro de los 10 días siguientes a su presentación, notificará al denunciante el acuerdo de calificación correspondiente, señalando el trámite que se le ha dado a la misma

S1 la denuncia presentada fuora competencia de otra autoridad. la Procuradurla Federal de Protección al Ambiente acusará de recibo al denunciante pero no admitirá la instancia y la turnara a la autoridad competente para su trámite y resolución, notificándole de tal hecho al denunciante, mediante acuerdo fundado y motivado

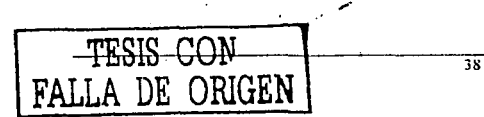

-------------------------------

ARTICULO 192.- Una vez admitida la instancia, la Procuradurla Federal de Protección al Ambiente **llevará a cabo la identificación del denunciante.** *y* **hará del conocimiento la denuncia a la persona o personas, o a las autoridades a quienes se imputen los hechos denunciados o a quienes pueda afectar el resultado de la acción emprendida, a fin de que presenten los documentos y pruebas que a su derecho convenga en un plazo máximo de 15 dlas hábiles, a partir de la notificación respectiva.** 

**La Procuradurfa Federal de Protección al Ambiente efectuará las diligencias necesarias con el propósito de determinar la existencia de actos, hechos u omisiones constitutivos de la denuncia.** 

**Asimismo, en los casos previstos en esta Ley, podré iniciar los procedimientos de inspección** *y*  **vigilancia que fueran procedentes, en cuyo caso se observarán las disposiciones respectivas del**  presente Titulo.

ARTICULO 193.- El denunciante podré coadyuvar con la Procuradurla Federal de Protección al Ambiente. aporténdole las pruebas, documentación e Información que estime pertinentes. Dicha **dependencia deberé manifestar las consideraciones adoptadas respecto de la información proporcionada por el denunciante, al momento de resolver la denuncia.** 

ARTICULO 194.- La Procuradurla Federal de Protección al Ambiente podré solicitar a las instituciones académicas, centros de investigación *y* organismos del sector público, social y privado. la elaboración de estudios. dictámenes o peritajes sobre cuestiones planteadas en las denuncias que le sean presentadas.

ARTICULO 195.- SI del resultado de la investigación realizada por la Procuradurla Federal de Protección al Ambiente, se desprende que se trata de actos, hechos u omisiones en que hubieren incurrido autoridades federales. estatales o municipales, emltlra las recomendaciones necesarias **para promover ante éstas la ejecución de las acciones procedentes.** 

Las recomendaciones que emita la Procuradurla Federal de Protección al Ambiente seran públicas. **autónomas y na vinculatorias.** 

ARTICULO 196.- Cuando una denuncia popular no implique violaciones a la normativldad **ambiental. ni afecte cuestiones de orden pübllco e interés social, la Procuradurfa Federal de**  Protección al Ambiente podré sujelar la misma a un procedimiento de conciliación. En todo caso, se deberá escuchar a las partes involucradas

ARTICULO 197.- En caso de que no se comprueben que los actos, hechos u omisiones denunciados producen o pueden producir desequilibrio ecológico o danos al ambiente o a los recursos naturales o contravengan las disposiciones de la presente Ley, la Procuradurla Federal de Protección al Ambiente lo haré del conocimiento del denunciante, a efecto de que éste emita las **observaciones que juzgue convenientes.** 

ARTICULO 198.- La formulación de la denuncia popular, asl como los acuerdos, resoluciones y **recomendaciones que emita la Procuradurla Federal de Protección al Ambiente, no afectarán el ejercicio de otros derechos o medios de defensa que pudieran corresponder a los afectados conforme a las disposiciones Jurídicas aplicables, no suspenderán ni interrumpirán sus plazos preclusivos, de prescripción o de caducidad. Esta circunstancia debera seflalarse a los interesados en el acuerdo de admisión de la instancia.** 

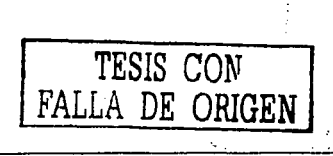

# , Capitulo 111 "Análisis

ARTICULO 199.- Los expedientes de denuncia popular que hubieren sido ·abiertos, podrán ser concluidos por ras siguientes causas:

1.- Por incompetencia de la Procuraduria Federal de Protección al Ambiente para conocer de la denuncia popular planteada;

11.- Por haberse dictado la recomendación correspondiente;

111.- Cuando no existan contravenciones a la normatividad ambiental;

IV.· Por falta de interés del denunciante en los términos de este Capllulo;

V.- Por haberse dictado anteriormente un acuerdo de acumulación de expedientes;

VI.- Por haberse solucionado la denuncia popular mediante conclllación entre las partes;

VII.- Por la emisión de una resolución derivada del procedimiento de inspección, o

VIII.- Por desistimiento del denunciante.

ARTICULO 200.· Las leyes de las entidades federattvas estableceran el procedimiento para la atención de la denuncia popular cuando se trate de actos, hechos u omisiones que produzcan o puedan producir desequilibrios ecológicos o daños al ambiente, por violaciones a la legislación local ambiental.

ARTICULO 201.· Las autoridades *y* servidores públicos Involucrados en asuntos de la competencia de la Procuraduria Federal de Protección al Ambiente. o que por razón de sus funciones o actividades puedan proporcionar información pertinente, deberán cumplir en sus términos con las peticiones que dicha dependencia les formule en tal sentido.

Las autoridades y servidores públicos a los que se les solicite información o documentación que se eslime con carécter reservado, conforme a lo dispuesto en la legislación aplicable, lo comunicarán a la Procuradurfa Federal de ProtecciOn al Ambiente, En este supuesto. dicha dependencia deberé manejar la información proporcionada bajo la más estricta confidencialidad.

ARTICULO 202.- La Procuraduria Federal de Protección al Ambiente en el émbito de sus atribuciones, está facultada para iniciar las acciones que procedan, ante las autoridades judiciales competentes. cuando conozca de actos. hechos u omisiones que constituyan violaciones a la legislación administrativa o penal

ARTICULO 203.· Sin perjuicio de las sanciones penales o administrativas que procedan, toda persona que contamine o deteriore el ambiente o afecte los recursos naturales o la biodiversidad, sera responsable y estará obligada a reparar los danos causados, de conformidad con la legislación civil aplicable.

El término para demandar la responsabilidad ambiental, sera de cinco años contados a partir del momento en que se produzca el acto. hecho u om1s1on correspondiente.

ARTÍCULO 204.- Cuando por infracción a las disposiciones de esta Ley se hubieren ocasionado danos o perjuicios, los interesados podrán sohcitar a la Secretaria, la formulación de un dictamen técnico al respecto, el cual tendra valor de prueba. en caso de ser presentado en juicio. <sup>7</sup>

TESIS CON FALLA DE ORIGEN

 $\mathcal{L}_\mathbf{X}$  ,  $\mathcal{L}_\mathbf{X}$  ,  $\mathcal{L}_\mathbf{X}$  ,  $\mathcal{L}_\mathbf{X}$  ,  $\mathcal{L}_\mathbf{X}$  ,  $\mathcal{L}_\mathbf{X}$  ,  $\mathcal{L}_\mathbf{X}$ 

<sup>7</sup> Lev General del Equilibrio *Ecológico y la Protección al Ambiente*, 2<sup>ª</sup>. Edición 1997, pp. 211-216.

• . : t ; • • : ·~1 40

Una vez que se describió cual es el proceso que sigue una denuncia. asl como, cuales son los casos que se pueden presentar durante el proceso adminislrativo, Se determinaron los datos necesarios para poder iniciar el proceso, asi como la Información que genera el mismo.

En primer lugar la Dirección General de Denuncias Ambientales. Quejas y Participación Social cuenta con una cédula de registro de la denuncia, la cual contiene todos los datos que se describieron anteriormente *y* eran necesarios para que ésta proceda, también contiene mformaciOn para tener un control interno de las mismas.

Cabe senalar que actualmente cada delegación estatal contiene una serie de cédulas foliadas para tener un control sobre ellas, y en el momento que estas están por terminarse se tiene que hacer una solicitud a las oficinas centrales para que esta provea un paquete nuevo con las mismas.

Durante el proceso la DGDAQ y PS generan una serie de acuerdos y oficios entre los que se encuentran:

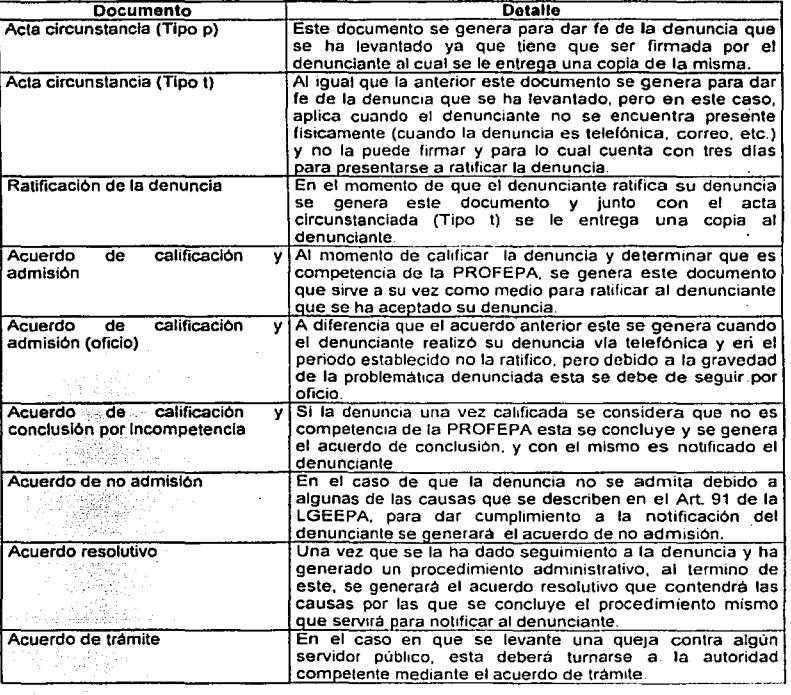

·11

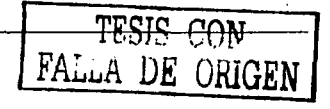

#### Capitulo III

El sistema deberá imprimir los documentos descritos anteriormente de acuerdo con las condiciones v formatos establecidos. state and many complete the con-Service Street 

Como va se especifico anteriormente en al artículo 190 de la LGEEPA, para que una denuncia proceda debe cumplir con ciertos requisitos de información los cuales deben ser registrados en el formato de Cedula de Registro de la Denuncia Popular en Materia Ambiental que se muestra en las figuras 3.5 v 3.6.

La fig. 3.5 muestra los datos generales tanto del denunciante como del denunciado, así como una descripción de los hechos, todos estos datos deben de ser proporcionados por el denunciante para que su denuncia proceda.

La fig. 3.6 muestra la parte posterior de la cedula en la que se registra la ubicación de los hechos que constituyen una presunta infracción en materia ambiental, además. La denuncias debe de ser clasificada por materia, hechos y autoridad competente (turnado a), parte que le corresponde al Jefe de la Unidad de Denuncias Ambientales, Quejas y Participación Social.

Para tal efecto a continuación se presenta un elemplo de los catálogos necesarios para poder clasificar la denuncia

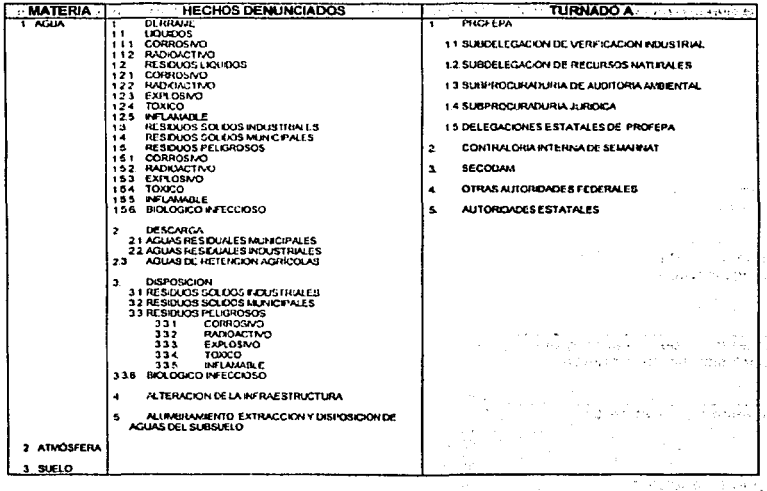

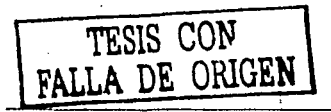

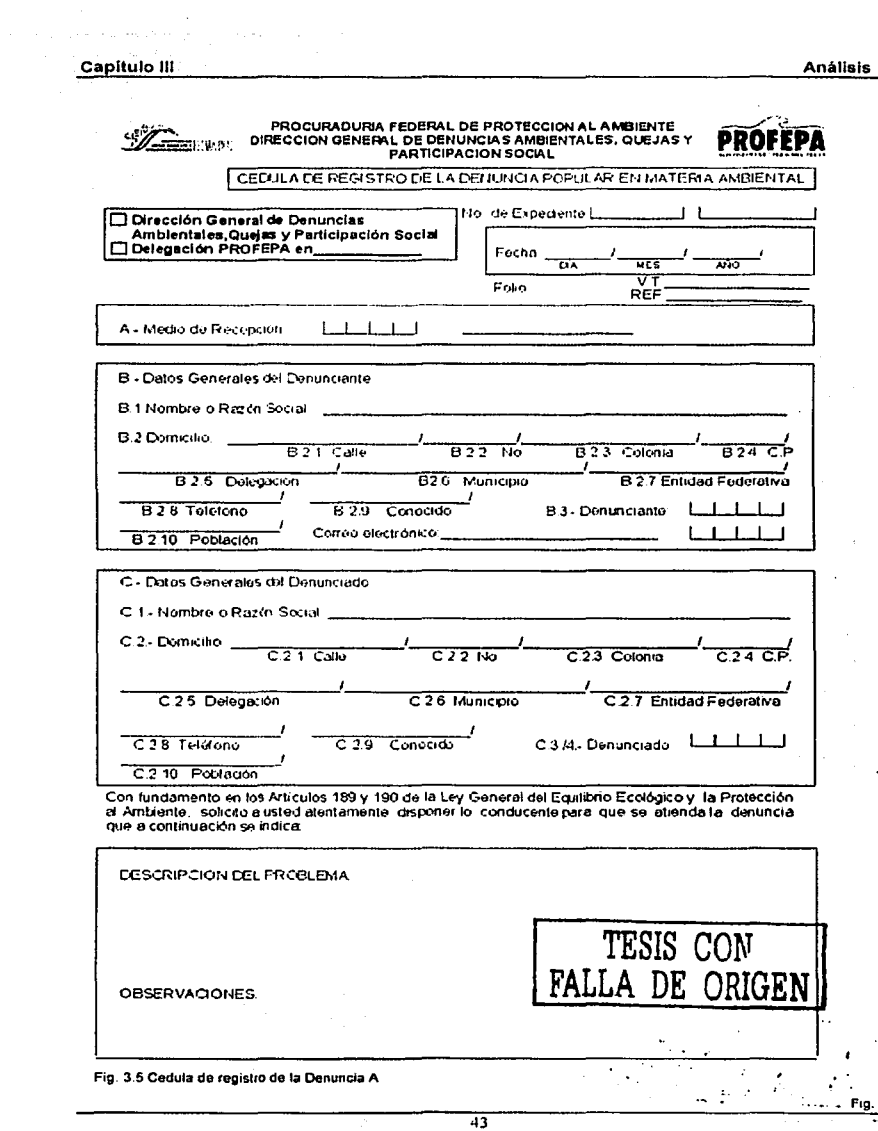

ä,

à.

 $\overline{a}$ 

Capítulo III

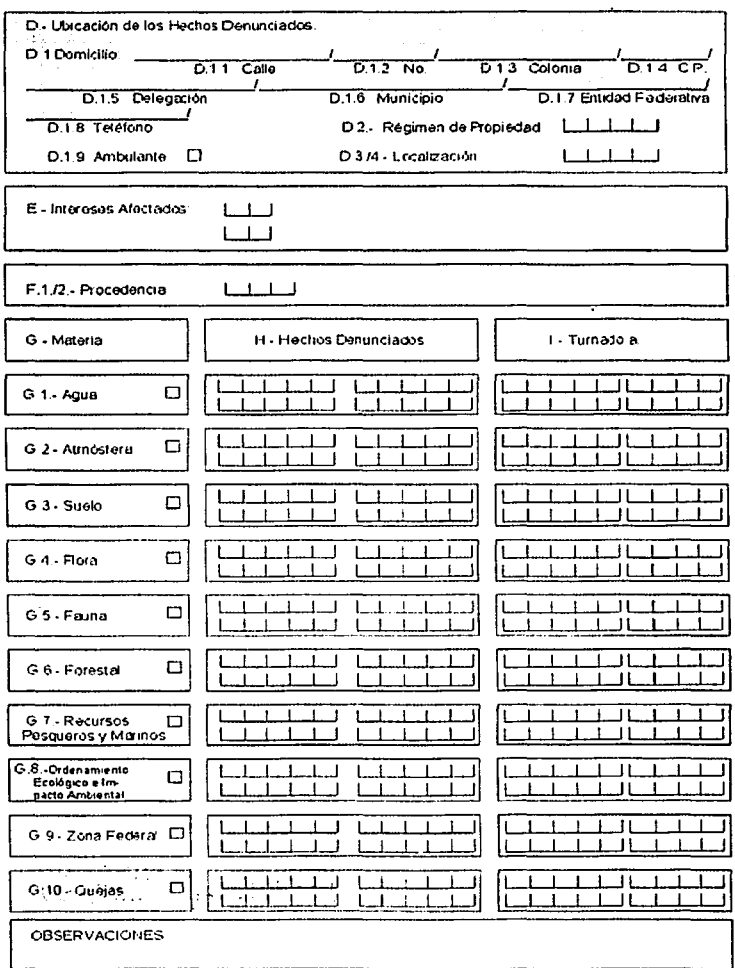

Fig. 3.6 Cedula de registro de la Denuncia B

TESIS CON FALLA DE ORIGEN  $\overline{44}$ 

# **Service State** Capitulo III

# Información Histórica

Partiendo de la información proporcionada de las denuncias recibidas en años anteriores, podemos determinar el volumen de datos que el sistema debe manelar aproximadamente, el cuál se puede considerar alrededor de 5600 denuncias por año a nivel nacional.

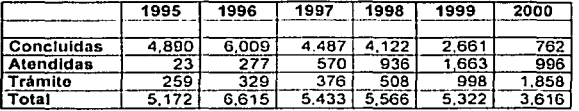

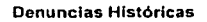

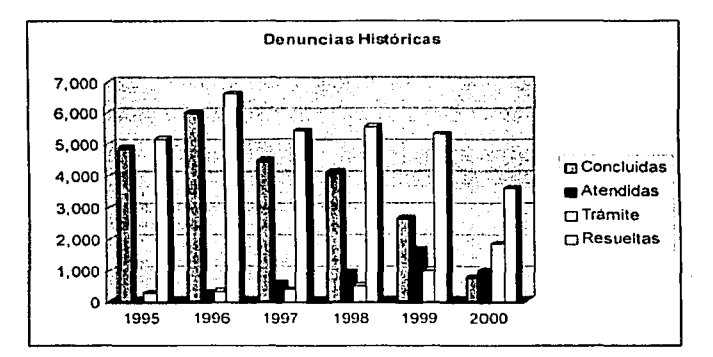

Fig 3.7.-Gráfica del estado de las denuncias por año

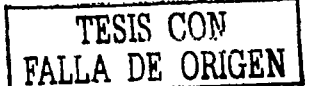

أستني المتقرحات

a sugare

of well a course of a series

## III.2.2. Especificación de requerimientos

Partiendo de lo recopilado en la investigación anterior, se determino la estructura general del nuevo sistema en el módulo de Denuncias y Quejas. Para accesar al sistema este solicitará un usuarlo y un password. Existirán los siguientes niveles de usuarios:

Administrador,- No contará con ninguna restricción de acceso al sistema y administrará todo el contenido del mismo.

Capturista.- Sólo podrá capturar y modificar información pero no tendrá acceso a la administración de los catalogos.

Ejecutivo.- Tendrá todos los privilegios dentro del módulo.

Especial.- Sólo puede consultar información.

El módulo de Denuncias y Quelas contará con seis submódulos principales:

- Recepción.- En donde se registrarán los datos de la denuncia  $\bullet$
- Calificación.- En el cuál se determina a que autoridad compete la denuncia registrada. ÷
- Seguimiento Aguí se registrarán las respuestas que proporcione la autoridad competente a la que se le turno la denuncia.
- Consultas
- Reportes
- Catálogos

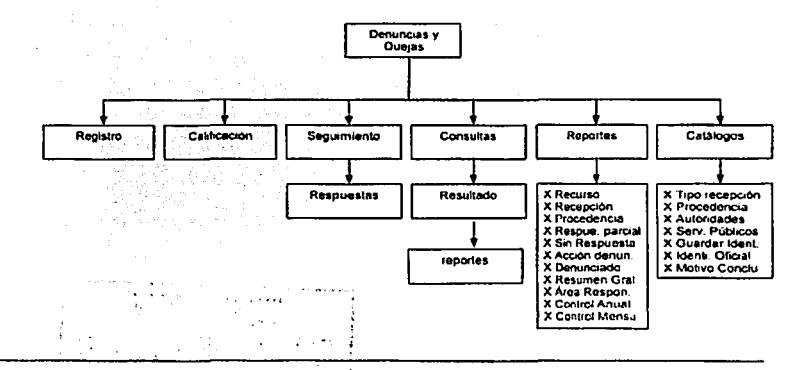

Fig. 3.8 Submodulos de Denuncias Ambientales, Quejas y Participación Social

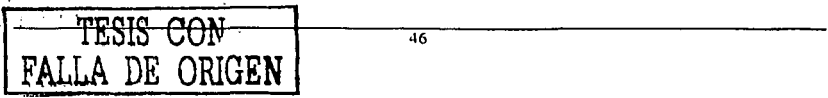

# Capitulo 111 AnAllsls

**Las consultas se podrén estruclurar, agregando los filtros que el usuario crea necesarios. el**  resultado que arroje el sistema, se podrá Imprimir en formatos fijos.

Ademas se contará con 11 reportes rijos, que pueden ser filtrados por periodos de fechas definidos por el usuario. Sólo 7 calálogos podrán ser modificados por el usuario, el resto son fijos y únicamente las Oficinas Cenlrales de la PROFEPA delermlnará cuando es necesaria su actualización.

Exislirán cuatro niveles de seguridad, el Adminislrador tendrá acceso a lodo el sislema contando con todos los privilegios, el Ejecutivo lendra acceso sOlo al módulo que le corresponda contando con lodos los privilegios denlro del mismo. el Capturista tendrá acceso sólo al módulo que le **corresponda contando con privilegios de escritura y por Ultimo el nivel especial. sólo tendrá permiso**  de lectura sobre el módulo que le corresponda. Aunque los módulos están separados. la Información necesaria es compartida entre ellos sin tener que cambiarse de módulo. Dichos usuarios se administrarán desde el módulo de utilerlas donde existe una sección para dicho propósito.

Adicionalmente en la sección de Ulilerlas se deberá incluir una bitácora de accesos al sislema, la cual reglslra el usuario, la fecha y la hora. Olra de las secciones denlro del módulo de ulilerlas servirá para realizar un proceso de depuración (reparación y compaclación) a la base de dalos del **sistema.** 

Por último la sección de Ruta de Acceso, la cuál permitirá introducir al sistema la ruta donde se encuentra la base se datos del sistema y el Directorio que contiene la información de las personas **a las que se turnan documentos en el sistema.** 

#### 111.3. Identificación de Procesos y entradas/salidas

Diagrama de Contexto del Módulo de Denuncias y Quejas.

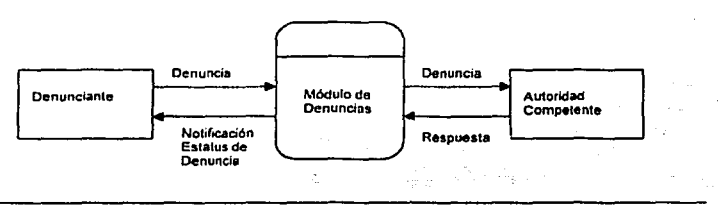

#### **F1g. 3.9 Olagrama de Contexto**

Con base en el análisis del sislema flslco realizado anteriormente, se creo un diagrama de flujo de datos donde se muestran los procesos que debe realizar el sistema, los almacenes de datos requeridos y las entradas y salidas de datos requeridas para cada proceso.

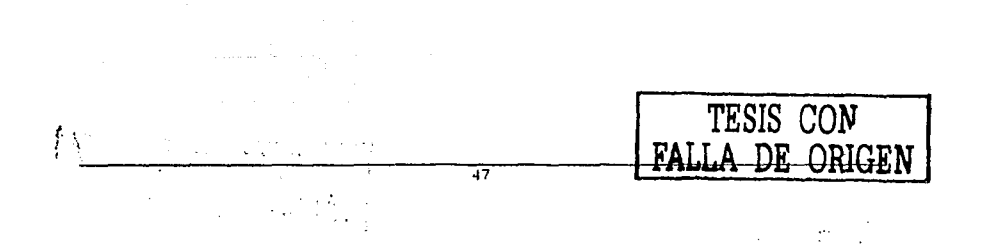

#### Capitulo III

### Diagrama de Flujo de Datos del Módulo de Denuncias

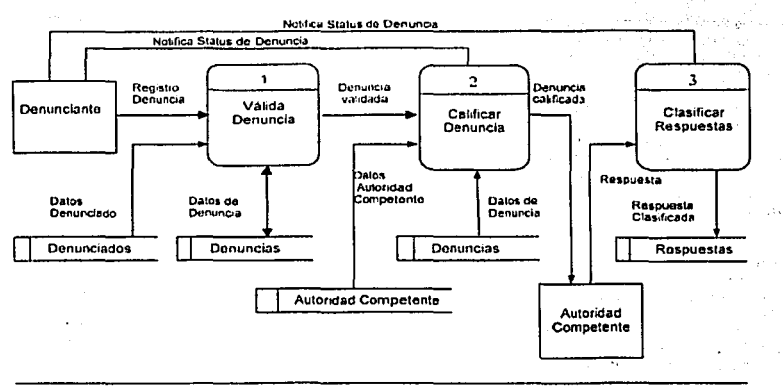

Fig. 3.10. Diagrama de Fiujo de Datos del Módulo de Denuncias

Parliendo del diagrama de flujo de datos mostrado en la figura 10, se realizó la expansión de los procesos, con el fin de obtener un nivel de detalle suficiente que permita comprender dichos procesos. El siguiente diagrama de Flujo de Datos nos muestra la expansión del proceso Validar de Denuncia.

#### Expansión del Proceso Validar Denuncia

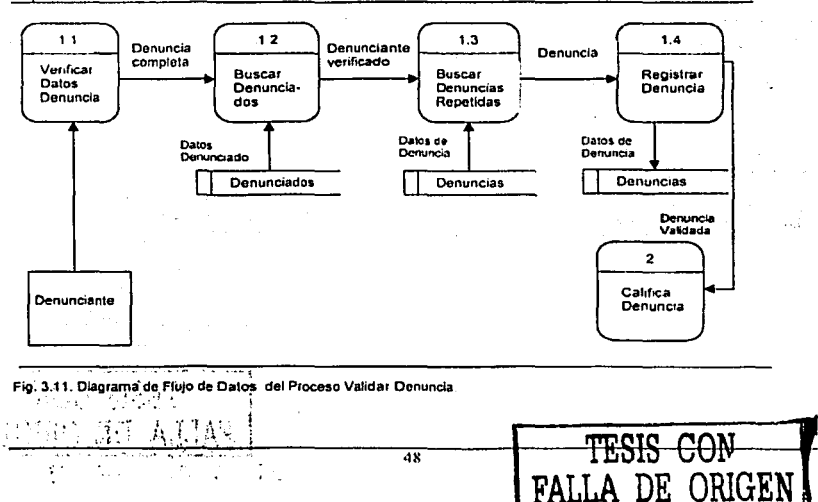

#### Capitulo III

El siguiente diagrama nos muestra la expansión del proceso Calificar Denuncia.

Expansión del Proceso Calificar Denuncia

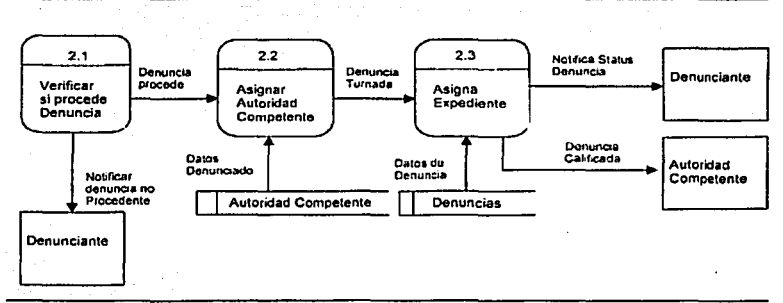

Fig. 3.12. Diagrama de Flujo de Datos de Proceso Calificar Denuncia

El siguiente diagrama nos muestra la expansión del proceso Clasificar Respuestas.

Expansión del Proceso Clasificar Respuesta

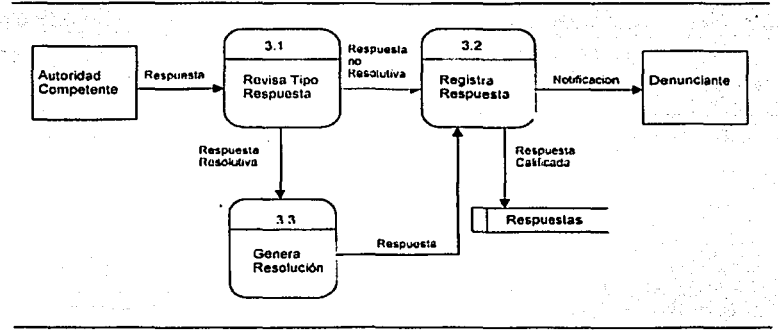

Fig. 3 13 Diagrama de Fluio de Datos del Proceso Clasificar Respuestas

La realización de los diagramas de expansión de los procesos del sistema, nos proporciona todos los subprocesos necesarios para el desarrollo, así como sus flujos de datos y almacenes.

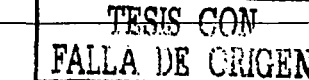

49

 $\sim$ 

A.

formal of other property of the color collect alah asl ya ciki  $\mathcal{L}^{(1)}$  $\sim$ 

 $\langle \cos \xi \rangle$  .  $\sim$  . in 1992 - Salaman Inggris II<br>Shekara na Tangangan Salaman the R articum contractor

本国家科技 医视觉 超高  $\omega_{\rm{c}} \sim 1$ 

 $\gamma_{\rm k}$  to  $\gamma_{\rm k}$  ,

- 12 **Administration** si sun instructor  $\ddot{\phantom{a}}$ 3. p

 $\overline{50}$ 

in the

# **IV. Diseño**

Durante la etapa de diseño se debe contemplar el cumplimiento de los objetivos planeados tanto en el diseno de la base de datos, como en el diseno de la Interfaz de usuario y las salidas (reportes, documentos para impresión) que presenta el sistema. El contar con una eslructura de datos bien dlsenados puede conducir a una mejor estructura y modularidad del programa, y a una menor complejidad procedimental.

e.

**Programs** 

ta da wasa

Sport of

and the state of the

#### IV.1. Diseño de Base de Datos

El disel\o de la base de datos se realizó partiendo de los almacenes de datos identificados en los diagramas de flujo del sistema y del análisis de la Información histórica de los sistemas anteriores, que nos fue proporcionada.

El objetivo que debe cumplir el diseño de la base de datos, es contar con un conjunto de esquemas **de relaciones, que permitan almacenar la información con un mlnimo de redundancia, pero que también facilite la recuperación de la información.** 

Partiendo de lo anterior se identificaron las entidades (tablas) de la base de datos, sus atributos y los tipos de relaciones que exislen entre las estas. Además fueron detectados los atributos cuyo valor identifica de forma única a cada registro de la entidad, los cuales definen las llaves **primarias. de igual manera con el fin de mejorar el rendimiento de la base de datos se identificaron las llaves foraneas** 

**De acuerdo con las caracterlsticas anteriores, se definieron las estructuras para el almacenamiento de la información, verificando que se cumpliera con las reglas de normalización** 

Una vez lerminado el diseno de la base de datos esta fue creada en Access, de acuerdo con los **requerimientos del sistema.** 

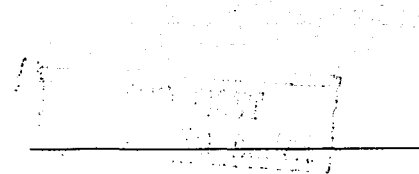

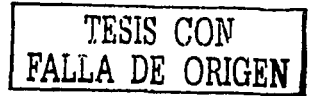

**51** 

#### Primera Forma Normal

Como se puede observar en la siguiente tabla (Ct denunciante), en cada dominio simple o campo, no se presenta más de un vator en cada uno de ellos, en el caso del vator nombre, este se considera como un solo elemento, debido a que puede tratarse del nombre de una persona o bien de una empresa, lo mismo ocurre en calle, colonia, tipo de denunciante, identificación y motivo por el cual desea quardar la identidad. De manera que la tabla cumple con la primera forma normal.

 $\mathbf{r}$ 

## Ct denunciante

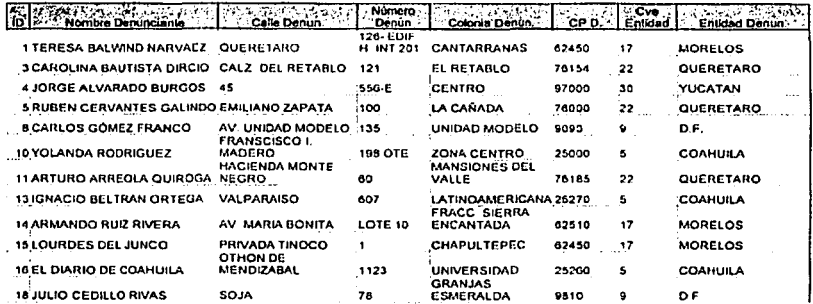

### Ct\_denunciante (Cont.)

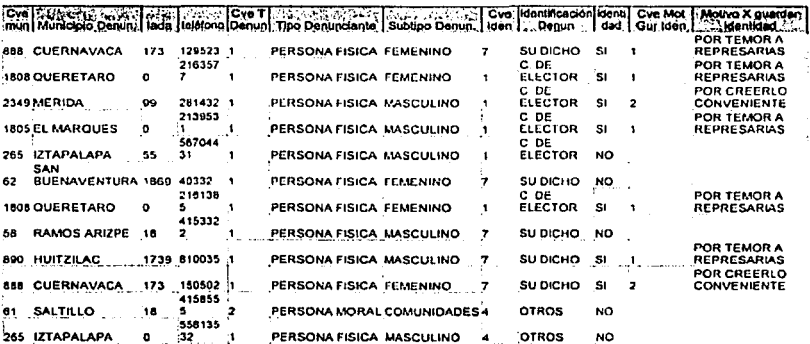

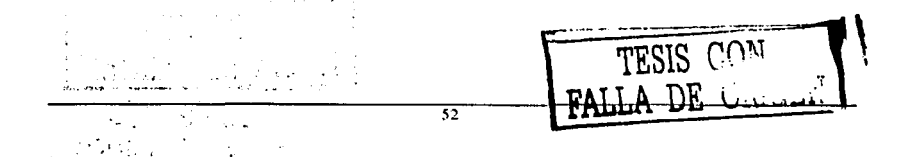

#### Segunda Forma Normal

En la tabla que se mostró anteriormente (ct\_denunciante) se observa soto una clave o llave primaria (id\_denunciante), esto es, no existe una clave compuesta. ahora bien todos los atributos no clave dependen funcionalmente de esta (Nombre Denunciante, Calle Denun., Número Denun., Colonia Denun., CP Denun., Entidad Denun., Municipio Denun, Lada, Teléfono, Tipo Denunciante, Subtipo Denunciante, Identificación Denun, Identidad y Motivo X guardar Identidad). De igual forma ocurre con las demás tablas del sistema De esta manera se cumple con la segunda forma formal.

### Ct\_denunciante

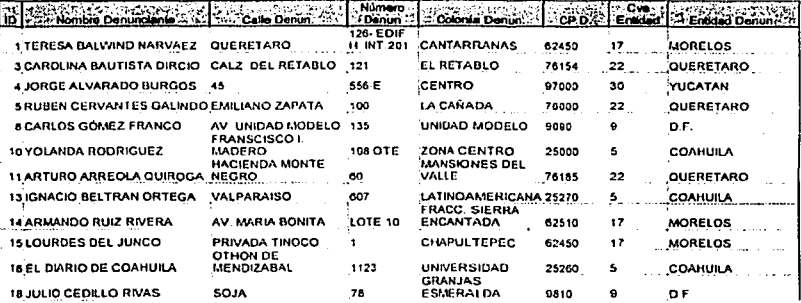

#### Ct\_denunciante (Cont.)

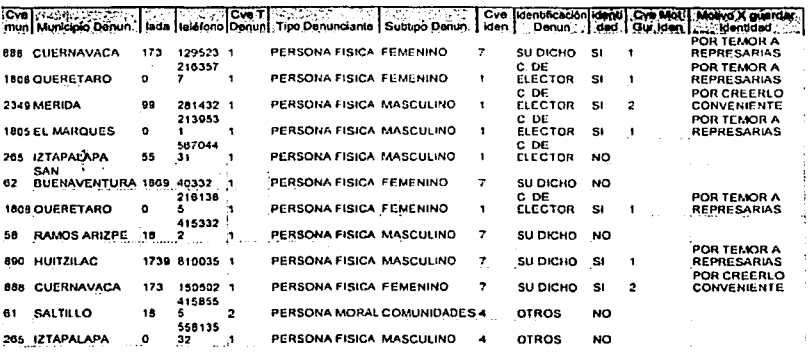

# Capitulo IV

# **Tercera Forma Normal**

De esta forma normal se desprende varias relaciones ya que existe atributos no clave que depende<br>transitivamente de la clave primaria,

# Ct\_Denunciante

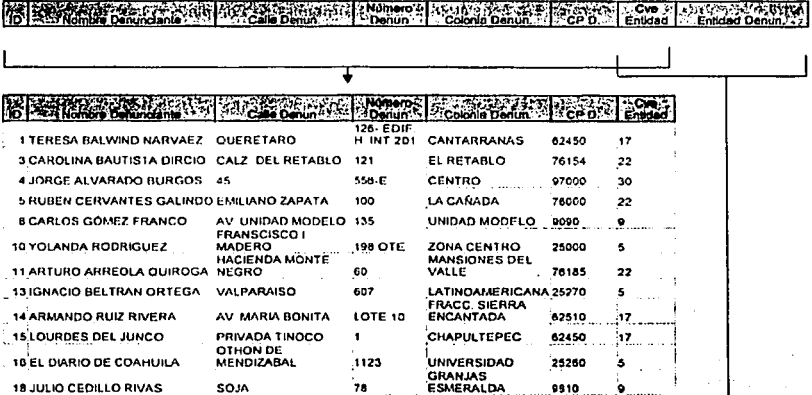

Ct\_entidad

 $1.17 - 1.6$ 

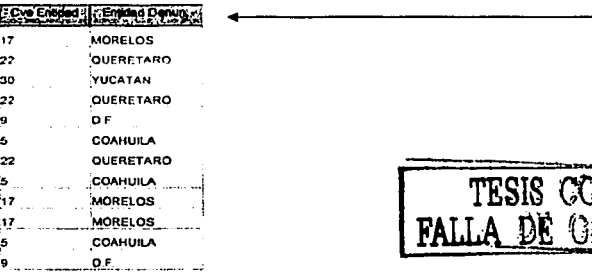

 $\overline{54}$ 

**GREE EN** 

Capitulo IV

and the carrier of the company

**TESIS CON<br>LA DE ORIGEN** 

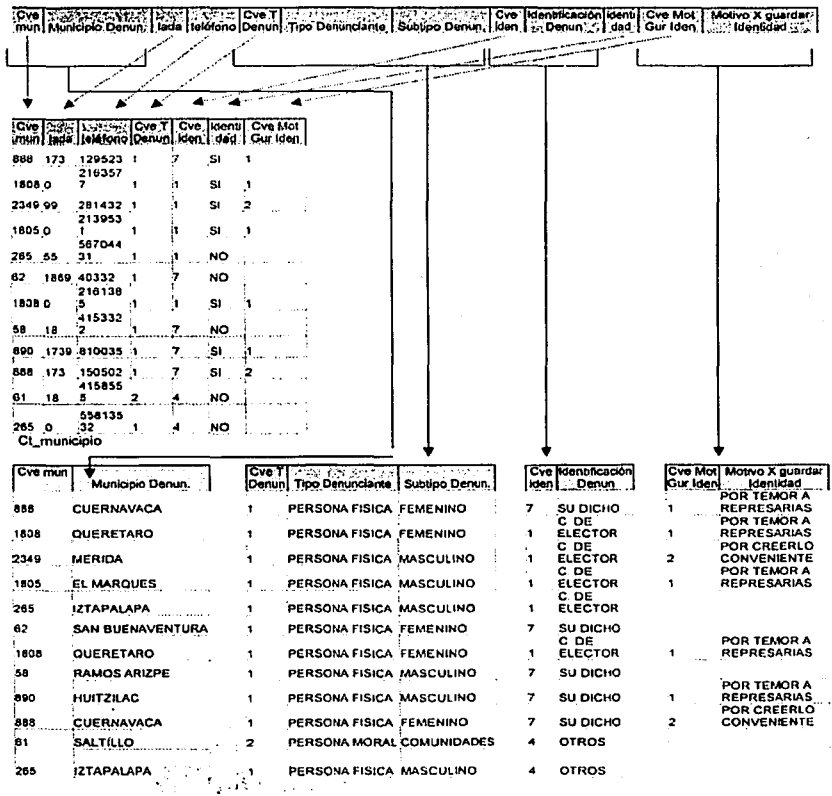

Por lo que quedan seis tablas relacionadas con la tabla ct\_denunciante, las cuales se listan a continuación, ct\_entidad, ct\_municipio, ct\_identificacion, ct\_g\_identidad, ct\_denun\_tipo, ct\_denunciantes

# Capitulo IV Diseño de Antonio de Antonio de Antonio de Antonio de Antonio de Antonio de Diseño de Antonio de A

- •·-'·-

 $\mathcal{E} \neq \mathcal{E}$  $\lambda$ 

Una vez.dlseriada *y* normalizada la base de datos, se obtuvieron 32 entidades distintas las cuales se describen en la siguiente tabla.

Los nombres de las entidades que inician con el corresponden a entidades utilizadas como catalogos dentro del sistema.

Descripción de las tablas utilizadas en el Sistema.

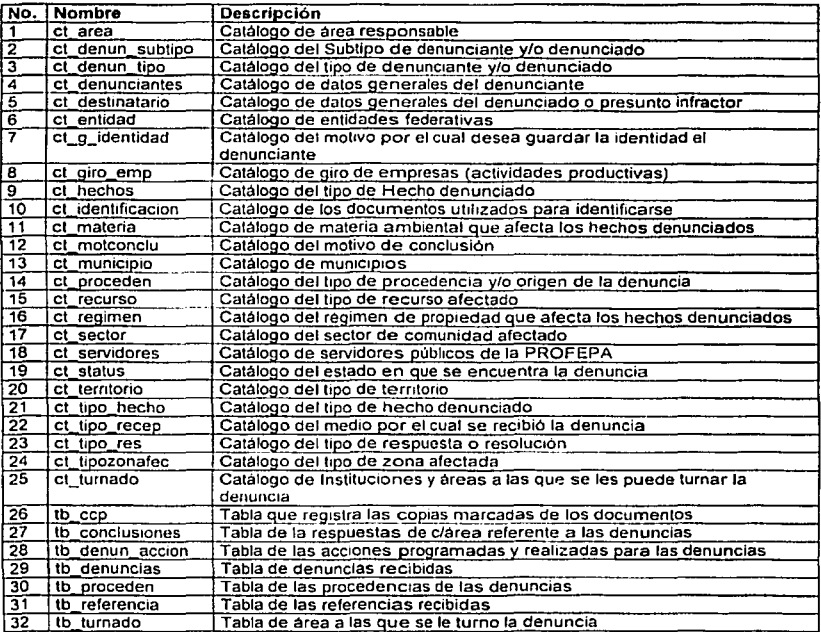

t sis

#### IV.2. Diagrama Entidad-Relación

La relación que existe entre las 32 entidades de la base de Datos, se muestran a continuación en el diagrama entidad-relación. En el cual además se puede observar la cardinalidad que existe entre estas.

Diagrama Entidad-Relación de la Base de Datos.

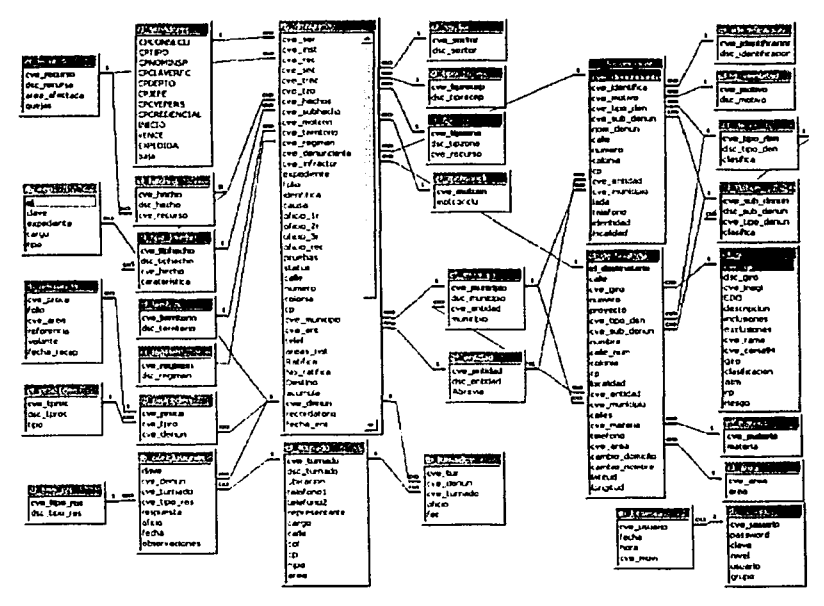

Fig. 4.1 Diagrama Entidad-Relación del módulo de Denuncias y Quejas.

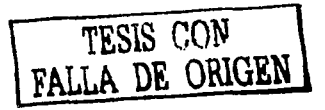

Otra manera de representar la forma en la que se relacionan las entidades de la base de datos, es mediante una matriz de relaciones, en la cual podemos localizar, fácilmente una entidad y todas las entidades con las que se encuentra relacionada.

La siguiente matriz muestra las 32 entidades y como se encuentran relacionadas entre sí. Por elemplo et destinatario se encuentra relacionada con las entidades et area, et denun subtipo, ct\_denun\_tipo, ct\_entidad, ct\_giro\_emp, ct\_materia, ct\_municipio, tb\_denuncias

 $\begin{array}{c}\n\text{to } \text{cap} \\
\hline\n\text{conclusions}\n\end{array}$ denun subtipo denun\_accion ct identificacion denunciantes ct tipozonafec destinatario ct g identidad ri tipo recep denuncias denun tipo ct tipo hecho proceden relerencia :t\_motconclu **Expirit** t municipio turnado ct giro emp ct\_tipo\_res ot\_proceden ct turnado ct territorio ct regimen **EL recurso** entidad ct\_materia ct hechos ct sector status area ē 9' l e' ച്ച e t. 귱 ŀ۳  $\mathbf{u}$  $c1$  area ⊺⊼  $c$  denun subtino সাম ⊢ tx  $\frac{\dot{x} \cdot \dot{x}}{\dot{x} \cdot \dot{x}}$  $\frac{2}{\frac{2}{x}}$ ct\_denun\_tipo Ķ  $\overline{\mathbf{x}}$ ct denunciantes x  $x|x|$ 좄 ct destinatario  $\overline{\mathsf{x}}$  $\overline{\mathbf{x}}$  $\overline{\mathbf{x}}$ ct entidad X ct\_g\_identidad X ct\_giro\_emp ⊻ г. ct hechos ┳ ⊻ ᅑ ct identificacion  $\bar{\text{x}}$ T  $\overline{\mathbf{x}}$ ct materia ≅ ct\_motconclu X ct municipio ⊽ 회 Ιx ⋝ ct proceden x × ct recurso ₹×i J. ct realmen Ÿ ct sector ct\_servidores ₹ Ĭ. ct status X ct territorio Ŕ ct\_tipo\_hecho x X ct tipo recep ⊽ ct tipo\_res Χ ct\_tipozonafec ≅ ct turnado ᅑ ᅑ X th ccp tb\_conclusiones x  $\overline{\mathbf{x}}$ x tb denun accion ⊺x  $\overline{\mathbf{x}}$ Ŧ th denuncias x ≅ Гх x İχ Ιx য়য়য় ⊠  $\overline{x}$   $\overline{x}$ ত x ⊻ न মাম īx tb proceden স  $\mathbf x$ н. tb referencia Ιx tb turnado ⋑

Matriz de Relaciones entre entidades de la base de datos.

#### Fig. 4.2. Matriz de relaciones

 $\sim \rho_{\rm B}$ 

#### IV,3. Diccionario de Datos

Una vez dlsenada la base del sistema, se creo el diccionario de datos en éste se manejan los detalles tanto de la base de datos como de los procesos incluyendo los flujos de datos *y* los almacenes, to cual nos brinda ayuda para comprender el significado de los datos y la funcionalidad de los procesos.

**College** 

 $\mathcal{L}$ 

Los elementos que contiene el Diccionario de datos se muestran a continuación.

Procesos existentes  $\blacksquare$ 

Lista de procesos del Diagrama de Flujo de Datos del Módulo de Denuncias.

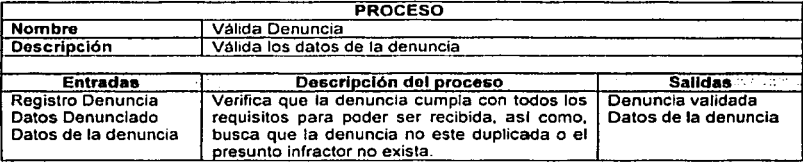

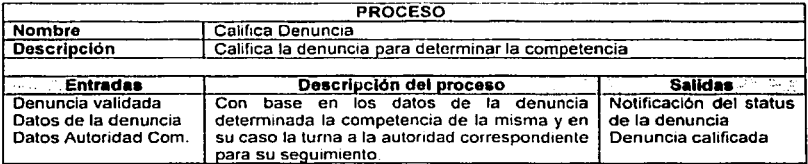

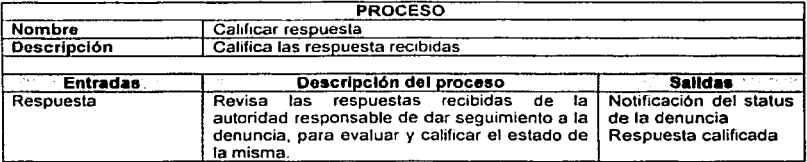

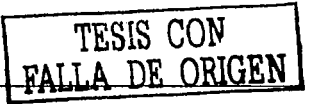

n pr

نو د  $\ddot{\phantom{0}}$   $22.133$ 

۰.

 $\sigma^2/\sigma^2 \sim \sigma^2 \sigma_0$  $\mathcal{F}^{\mathcal{C}}_{\mathcal{A}}$  ,  $\mathcal{F}^{\mathcal{C}}_{\mathcal{A}}$  $2.9\times 10^{12}$  and

l.

# · Flujos de los datos

Lista de flujo de datos del diagrama de nivel 0

 $\sim$ 

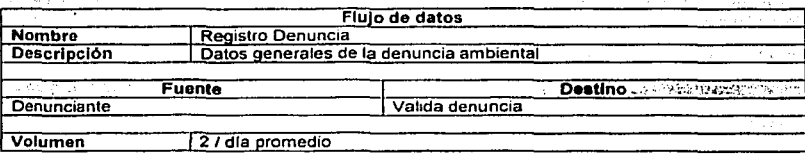

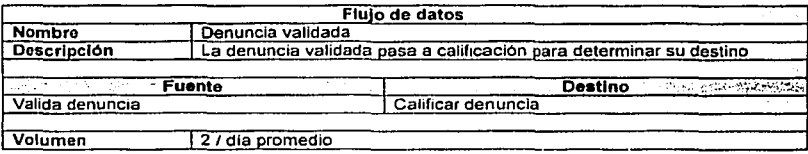

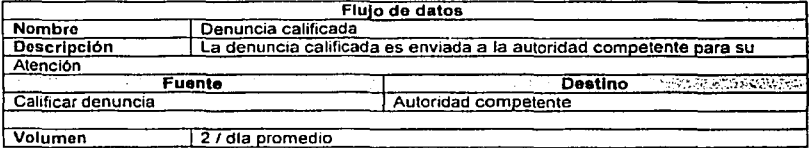

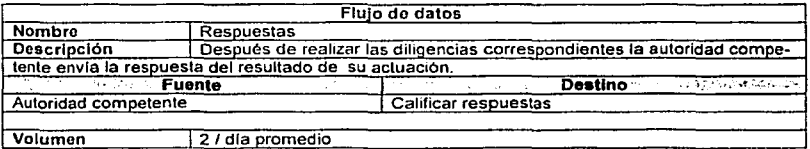

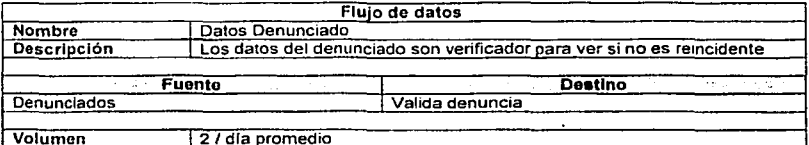

 $\overline{60}$ 

.

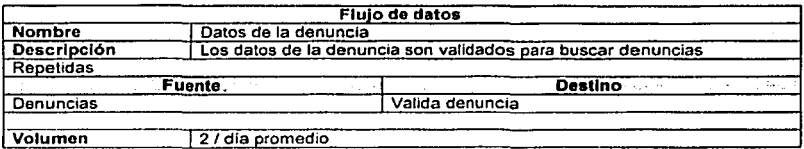

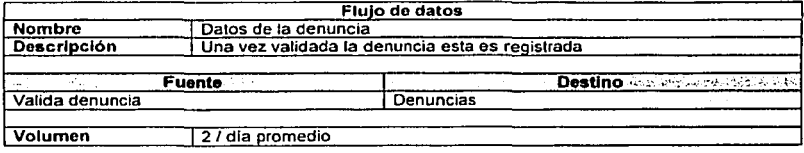

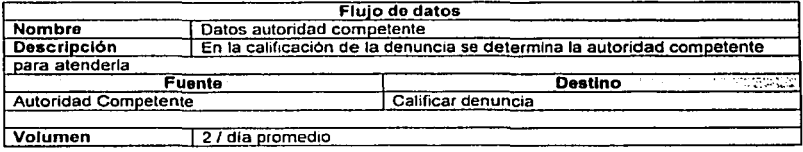

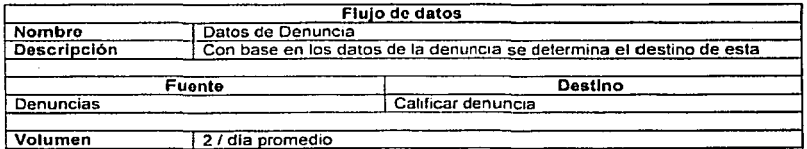

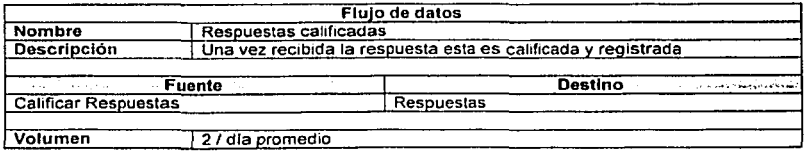

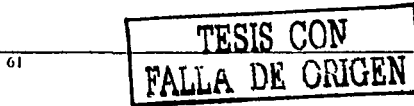

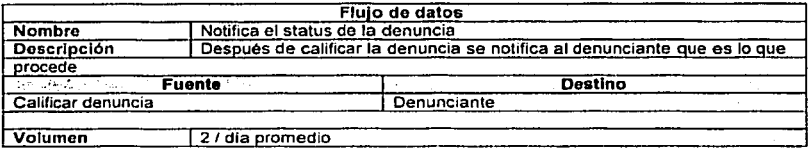

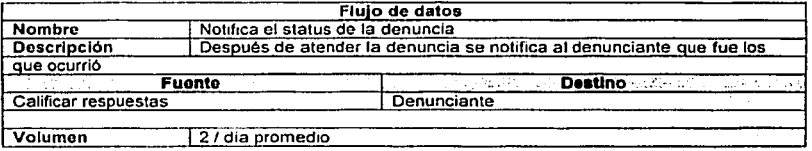

Almacenes de información

Lista de los almacenes de dalos del diagrama de primer nivel

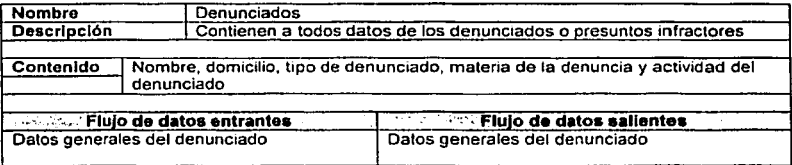

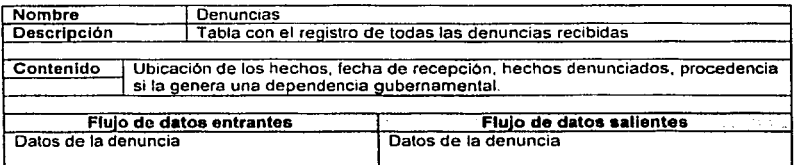

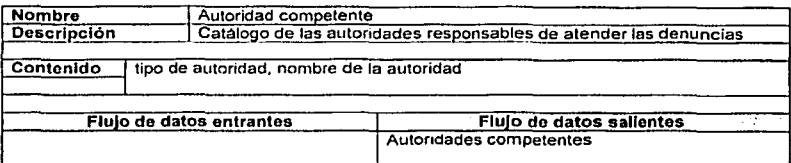

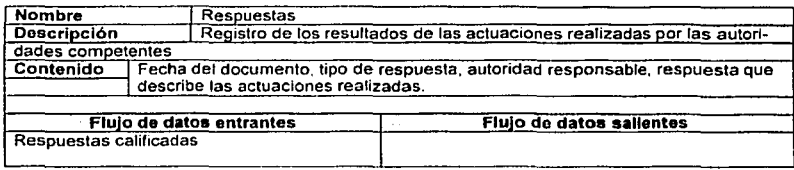

#### Estructuras de los datos  $\ddot{\phantom{a}}$

La estructura de datos de las tablas de la base de datos del modulo de denuncias y quejas se muestra a continuación.

#### et\_ a rea

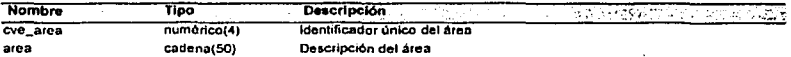

ct\_denun\_subtipo

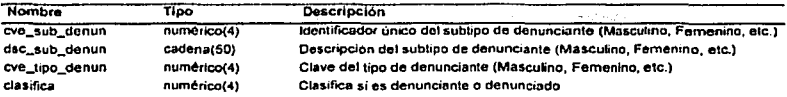

ct\_denun\_tipo

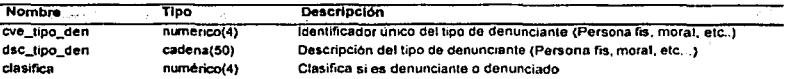

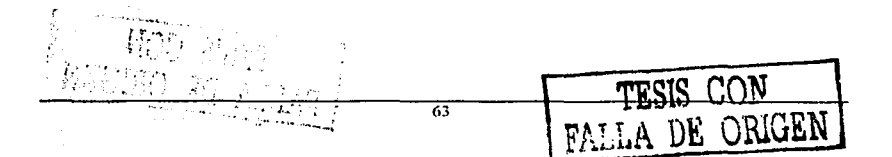

# Capitulo IV

### Diseño

# et\_ denunciantes

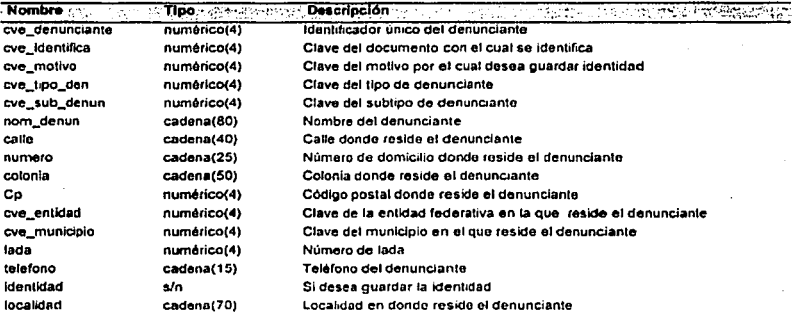

#### et\_ destinatario

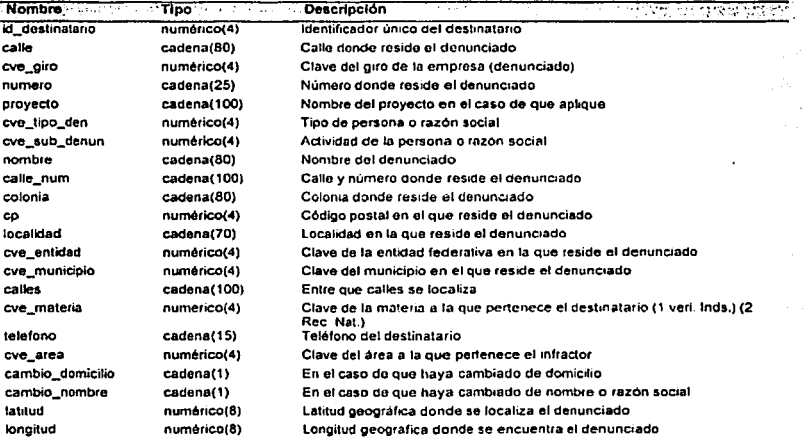

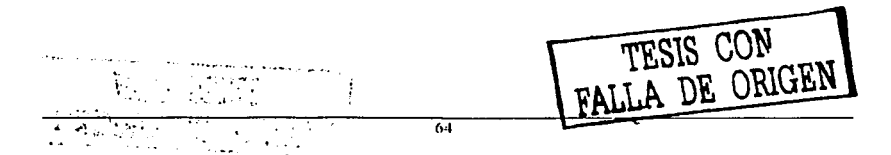

# Capítulo IV

 $\ddot{\phantom{a}}$ 

# ct\_entidad

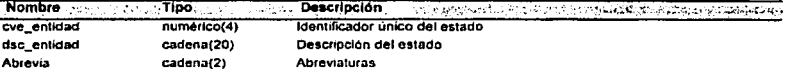

# ct\_g\_identidad

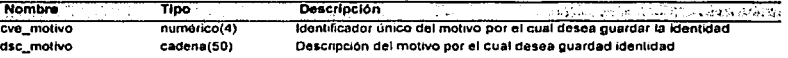

# ct\_giro\_emp

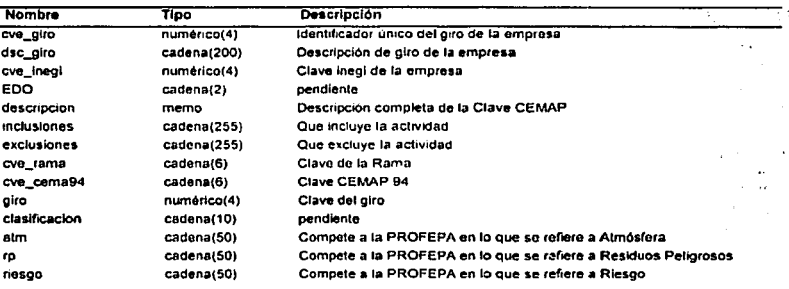

### ct\_hechas

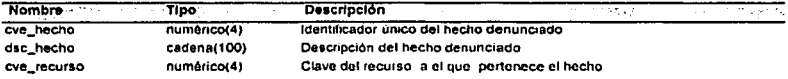

# ct\_identificacion

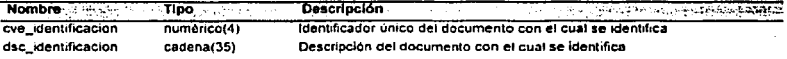

# ct\_materia

7

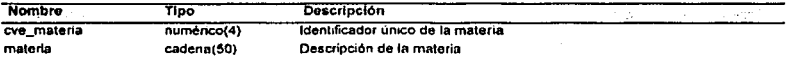

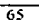

TESIS CON FALLA DE ORIGEN

# **Capítulo IV**

#### ct,

Ą V)<br>Pr  $\mathcal{M}^{\prime}$ 

 $\mathcal{F}^{\text{max}}_{\text{max}}$ 

55  $\sigma$  ,  $\tau$  Diseño

١

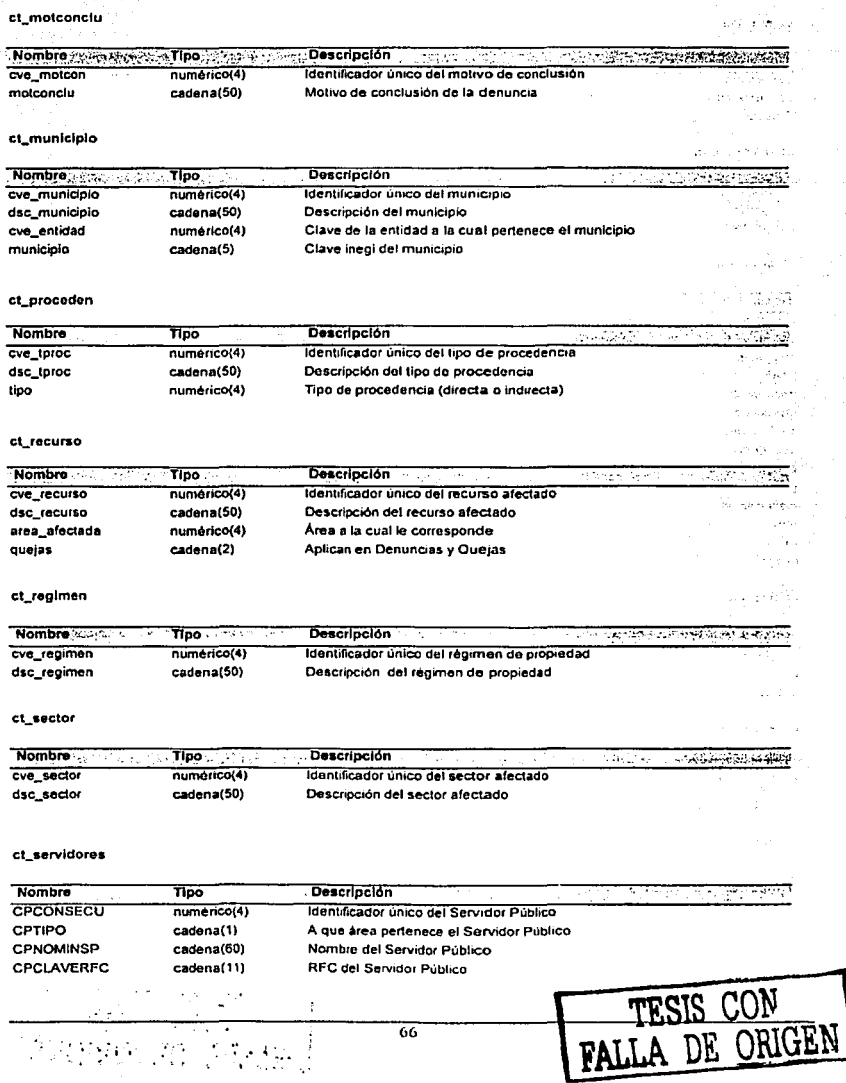

 $\overline{66}$ 

 $\mathcal{I}$ 

 $\mathcal{L} \times \mathcal{L}$  .
### Capitulo IV

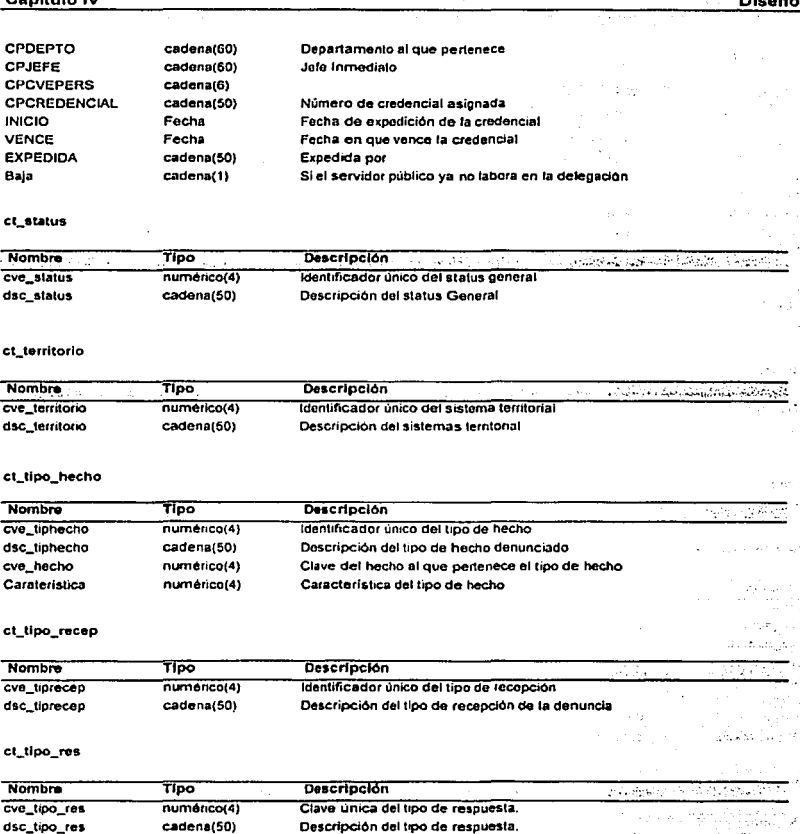

#### ct\_tlpozonafec

 $\mathcal{L}$ 

.. -. •·.

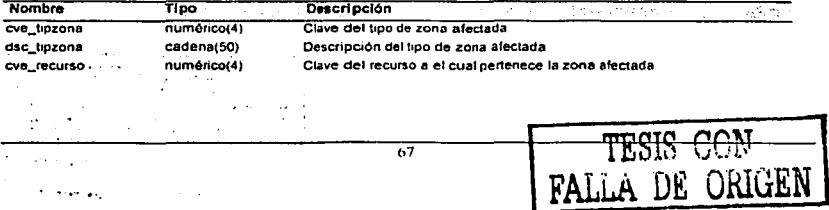

 $\mathcal{L}_{\mu\nu}$ 

# aga salawan a C•pftulo IV Dlsello

**Service** 

#### ct turnado

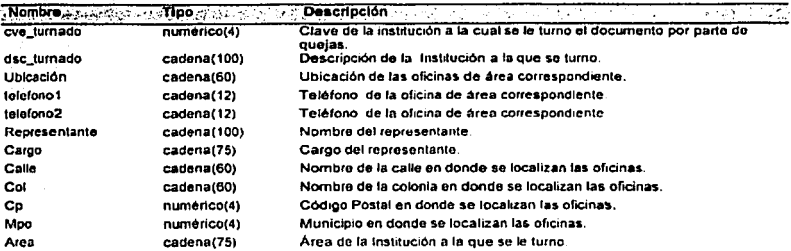

tb\_ccp

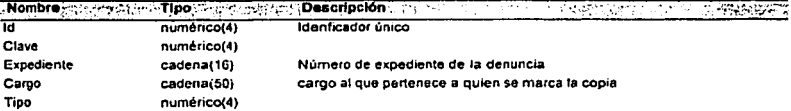

#### lb\_concluslones

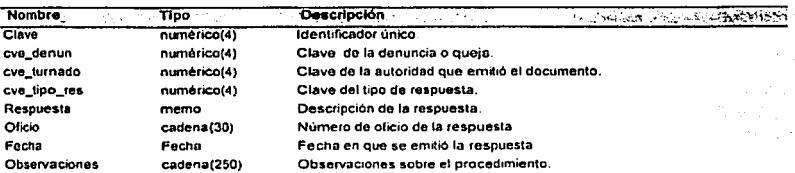

#### lb\_danun\_acclon

 $\mathbf{A}$  ,  $\mathbf{A}$  ,  $\mathbf{A}$ 

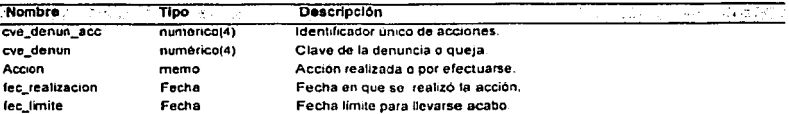

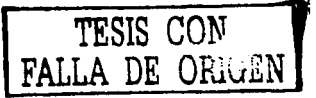

#### Capitulo IV

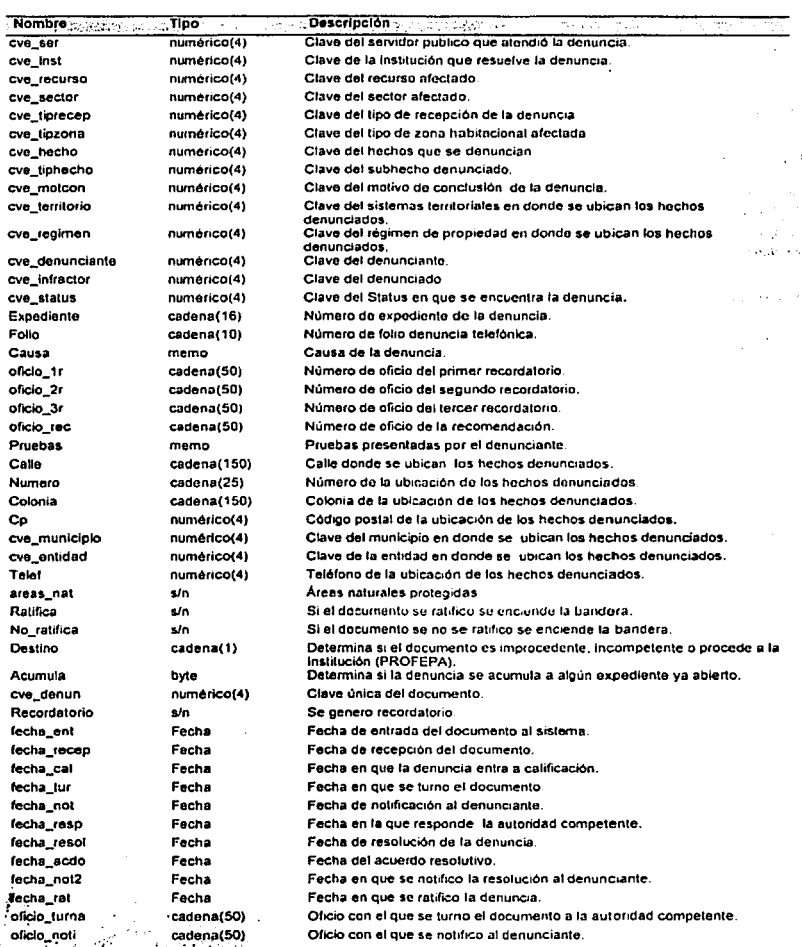

 $\overline{69}$ 

麻烦

云无

 $\overline{\mathbb{Z}_1}$ 

TESIS CON FALLA DE ORIGEN

#### **Capitulo IV**

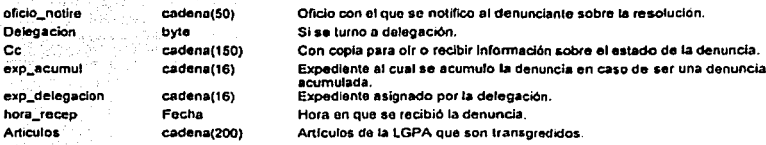

tb proceden

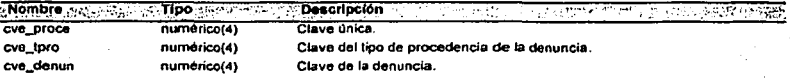

#### tb referencia

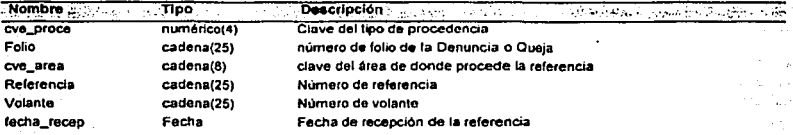

#### tb\_turnados

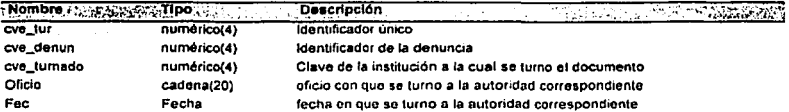

#### Datos elementales  $\bullet$

Los datos elementales utilizados en el sistema se presentan en la tabla siguiente.

 $H^{\alpha}$ 

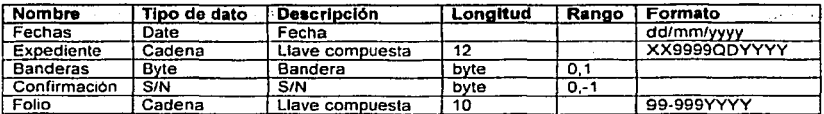

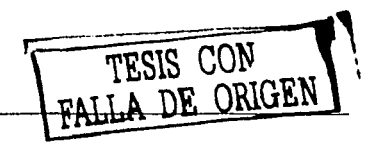

 $\overline{70}$ 

a sa wika

an<br>Salah Samuel Samuel (sebagai kecamatan salah salah salah salah salah salah salah salah salah salah salah salah 도 남편 보관 등 100 원 동 동시

#### IV.4. Estándares de Diseño

#### Interfaz de Usuarios

Dado que los usuarios finales interactúan sólo con la interfaz de usuario del sistema, muchas veces esta es considerada como todo el sistema en sí, debido a que esta permanece como una representación del mismo, por tal motivo el diseño de la interfaz de usuario es de gran importancia para la aceptación del sistema.

Los objetivos que se deben perseguir durante el diseño de dicha interfaz son los siguientes:

- Eficacia Se debe tograr que el usuarios tenga acceso al sistema, de manera que sea  $\overline{\phantom{a}}$ congruente con sus necesidades particulares.
- Eficiencia.- El sistema debe quiar y facilitar la captura, además de reducir los errores en  $\epsilon$ ésta.
- Retroalimentación del sistema Al proporcionar al usuario elementos de avuda que le permitan ubicarse dentro del sistema y quiarto dentro de él.

Para el diseño de ésta se utilizaron elementos que permitieran una fácil interacción con los usuarios; debido a que el sistema se convertirá en una herramienta de utilización diaria para el personal de la PROFEPA, esta debe ser amigable e intuitiva, además debe contar con mensajes que proporcionen avuda para el usuario, contribuyendo así a facilitar sus fabores.

A continuación se presentan los objetos (controles) que se utilizaron como estándar a lo largo del sistema.

Pantallas de Acceso

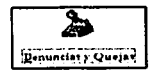

A cada una de las secciones del sistema se tendrá acceso mediante botones. los cuales contendrán imágenes relacionadas con el tema o la acción a realizar.

En el sistema se encontraran una serie de advertencia o mensajes como por ejemplo, el sistema preguntará si realmente se desea abandonar la sección o cancelar la edición, o en el caso de que desee borrar algún elemento de una lista le pedirá que confirme si desea realizar la operación.

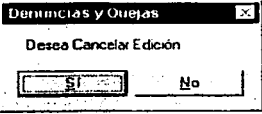

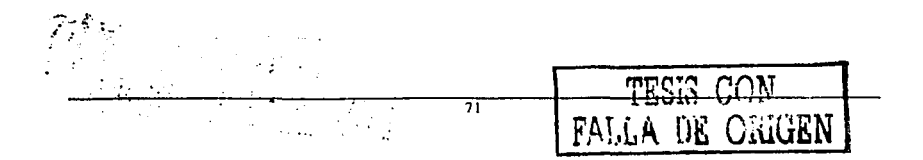

#### Capitulo IV

#### Pantallas de Captura

Debido a la gran cantidad de información que es registrada en el sistema, se decidió presentar las pantallas en forma de carpetas lo que permite agrupar los datos dentro de una misma sección.

Denuncia, Datos del Denunciante | Datos del Denunciado | Accia ng Gerran ing cop

Asimismo dentro de cada carpeta existirán secciones que estarán enmarcadas y tendrán un encabezado donde mencione su contenido

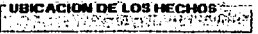

Otro elemento importante del sistema son las listas donde se pueden visualizar y acumular datos que están siendo registrados en el momento, lo cual es de mucha utilidad al usuario.

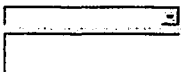

Cuando sea necesario visualizar datos previamente registrados en el sistema, estos se presentarán mediante tablas donde aparecerá los datos representativos de lo que se este .<br>consultando.

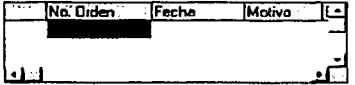

En todo el sistema se registran datos que se obtienen de catálogos, los cuales se presentan de maneara homogénea mediante listas desplegables, con esto se garantiza que no se introduzca información errónea, ya que aunque se escriba sobre ellos esa informa no se quarda, solo la que se seleccione de la lista.

Я

Los mensajes de avuda aparecerán en la parte inferior de la pantalla y serán identificados por un foco y al lado el texto con la descripción de la acción que debe realizar o bien solo información del dato que se este introduciendo.

i doble cilc sobre el nombre que desea borrar<br>Al Maria de la componenta TESIS CON<br>FALLA DE ORIGEN 77

#### Capitulo IV Dlaeflo·

kennig Energie (L) الارزي والتلاء الأماري

En la parte superior de las panlallas de captura se mostrará la sección del sistema en las que se encuentra el usuario.

 $\mathbf{z}$  Reception of Denuncias  $\mathbf{B} \mathbf{G} \mathbf{K}$ 

Para el caso de que exista Información en la que se tenga que determinar un si o un no se hará en un caja de selección para la F AREASNATURALESPROTEGIOAS cual la cruz significa si *y* vaclo no.

#### Pantallas de Submenu

Cuando para entrar a una opción de una sección sea necesario escoger una en particular se mostrará un recuadro en donde se seleccionará la alternativa deseada.

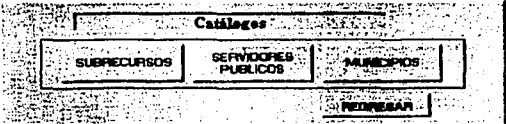

#### Control da Versiones

Para controlar las versiones del sistema se adoptará la siguiente convención, mes/año, este se mostrara en la pantalla de inicio e indicará cual es la versfón que actualmente se esta manejando, en este caso la versión es octubre/2002.

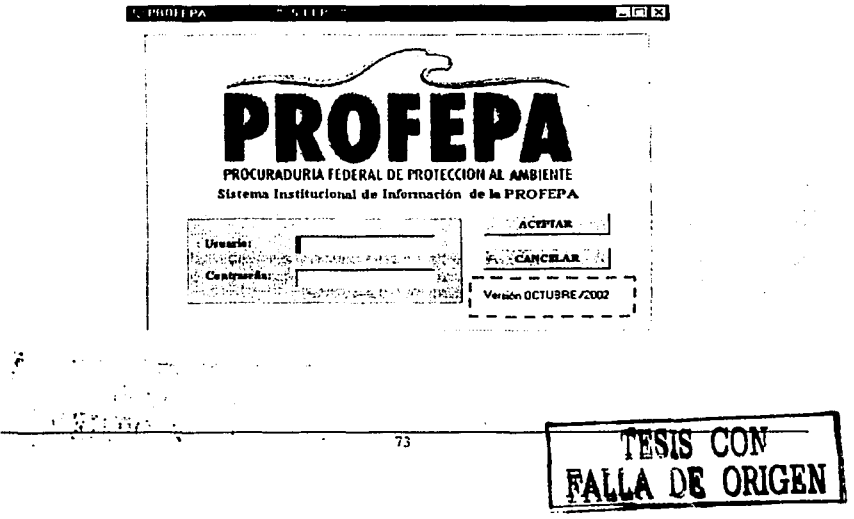

#### Diseño de Salidas del Sistema.

Las salidas del sistema son una de las partes más importantes para el usuario y estas deben ser diseñadas con las herramientas adecuadas y de tal manera que al usuario se le facilite el acceso. Impresión y modificación de documentos en caso de ser necesario, o bien el quardar los archivos en distintos formatos. De acuerdo con la especificación de requerimientos el sistema debe imprimir 8 reportes a los cuales tendrá acceso mediante el siguiente menú:

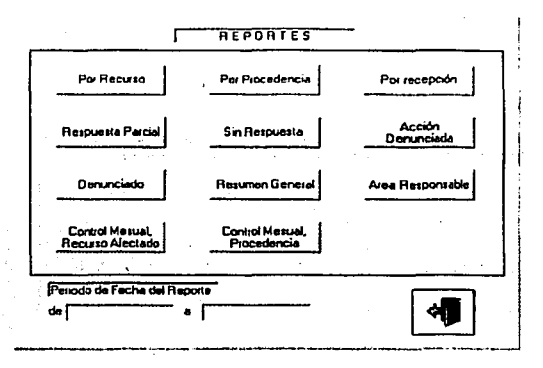

El siguiente diagrama muestra el diseño general del formato que se debe utilizar para tos distintos reportes er sond wid **STUDY AN** 

#### **PROCURADURIA FEDERAL DE PROTECCION AL AMBIENTE** and some to the

#### RELACION DE RECURRENCIA DE DENUNCIAS POR RECURSO AFECTADO ALI COM

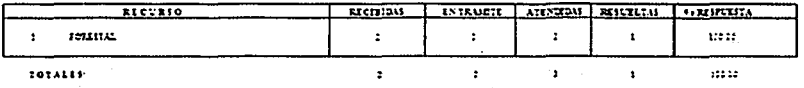

#### **Documentos Oficiales**

Para el diseño de los formatos oficiales que debe imprimir el sistema a lo largo del procedimiento. se utilizaron los logotipos oficiales proporcionados por la institución. Los documentos que debe imprimir son los siguientes:

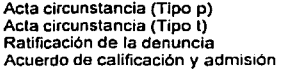

Acuerdo de calificación y admisión (oficio) Acuerdo de calificación y conclusión por incompetencia Acuerdo de no admisión Acuerdo resolutivo

1111 80103-0003

La siguiente figura muestra el diseño general para impresión de los documentos oficiales:

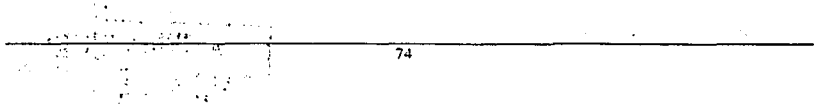

 $\mathbb{R}^4$ 

Diseno

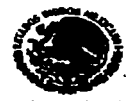

.... **1.· .....** ........ ~ ....... - • t!~ ••• ~ .. , . ...\_,

#### PROCURADURIA FEDERAL DE PROTECCION AL **AMBIENTE** DELEGACION EN EL ESTADO DE

# ASUNTO: ACUERDO DE CALIFICACION Y ADMISION.<br>EXPEDIENTE: \_\_\_\_\_\_\_\_\_\_\_\_\_\_\_\_\_\_\_\_\_\_\_\_

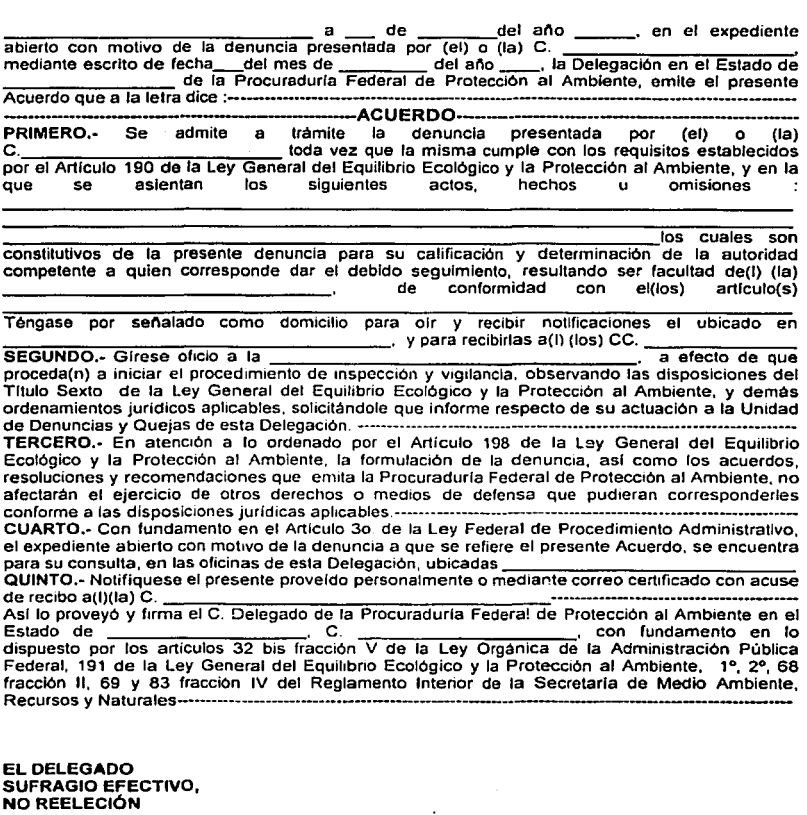

<sup>75</sup> **FALLA DE ORIGEN** 

#### Capítulo IV

าพันธุ์อยู่อังคม อยู่ที่ เพราะเพศ นิธิคาแห่งเหตุการ ( ) () () )<br>เพราะเพศ sti kindi yörgemede koğlerin tanları (1991-1991)  $\label{eq:2} \mathcal{L}_{\text{max}} = \frac{1}{2} \frac{1}{\sqrt{2}} \frac{1}{\sqrt{2}} \frac{1}{\sqrt{2}} \left[ \frac{1}{\sqrt{2}} \frac{1}{\sqrt{2}} \$ 

at a protesta estas construir mais de la completa de marques de la completa estas para popular de la completa

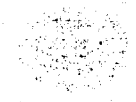

The EAST ACCENT ACCEPTED AND THE CONTROL OF THE SERVE AND THE وی و کلاس کا موجود معجز و در دارد.<br>این برابر برای از این برای در این استفاده است.<br>این برابر برای این برای در این استفاده استفاده استفاده استفاده است.

a program control

mitten in Gegrandt vik den rygens stars of the community in the community いちょう ほうおくえ

ومنافع فالمناد  $\overline{\phantom{a}}$ 

76

TESIS CON

FALLA DE ORIGEN

#### **Desarrollo** V.

Una vez terminada la etapa de diseño, se cuenta con una estructura confiable de la base de datos lo cual nos permitira identificar los módulos que deben operar directamente sobre la misma. Durante esta etapa se realiza la codificación del sistema con el fin de obtener la funcionalidad que se determinó en análisis de requerimientos

"给你"的人

#### $V.1.$ Diagrama Estructurado

Una vez identificados los procesos necesarios en el sistemas se construyó el diagrama estructurado el cual muestra la jerarquía entre los procesos del sistema. De acuerdo con dicho diagrama será necesario crear los procedimientos que permitan tener la funcionalidad deseada para cada proceso del sistema.

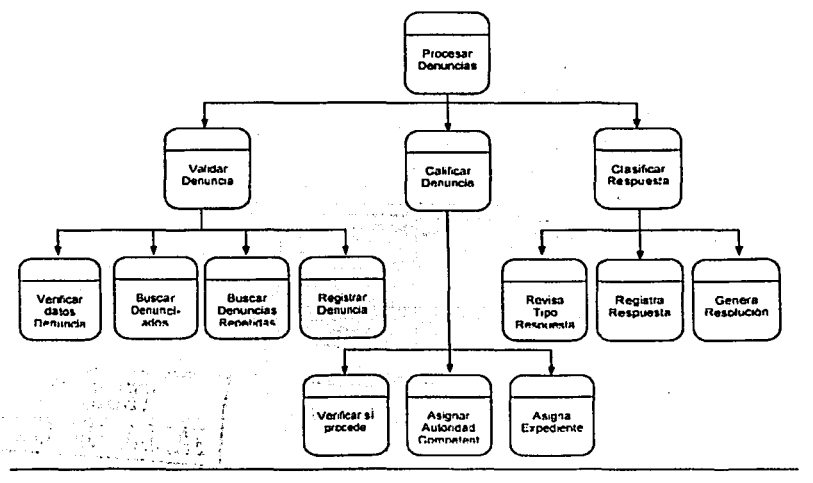

 $\overline{77}$ 

Fig. 5.1. Diagrama estructurado

Existen tres procesos principales. el proceso Inicial es el que valida las denuncias aqul el sistema verifica primero que los datos minimos necesarios para levantar la denuncia, hayan sido capturados en el sistema.

A continuación et sistema debe buscar si el denunciado ya se encontraba registrado en la base del sistema. Posteriormente se busca si la denuncia no se encuentra repetida, y por ultimo se registra o se acumula dicha denuncia en caso de estar repetida.

En el siguiente proceso llamado Calificación de la denuncia, se verifica primero si esta procede, es decir que la denuncia tenga fundamentos y se determina si es competencia de la PROFEPA o-se concluye por Improcedencia, si la denuncia procede esta es turnada a la autoridad competente denlro o fuera de la Institución, de ser competencia de la PROFEPA. se le asigna un número de expediente.

En el siguiente proceso, se clasifican las respuestas proporcionadas por autoridad a la que fue lurnada la denuncia dentro o fuera de la PROFEPA, revisando el tipo de respuesta para su registro en el sistema. si la respuesla es resolutiva se genera una resolución para dar por concluida la denuncia.

Otra herramienla gráfica utilizada para el inicio de ta codificación del sistema es el diagrama de flujo. este contiene las actividades de manera secuencial de los procesos que conforman el sistema.

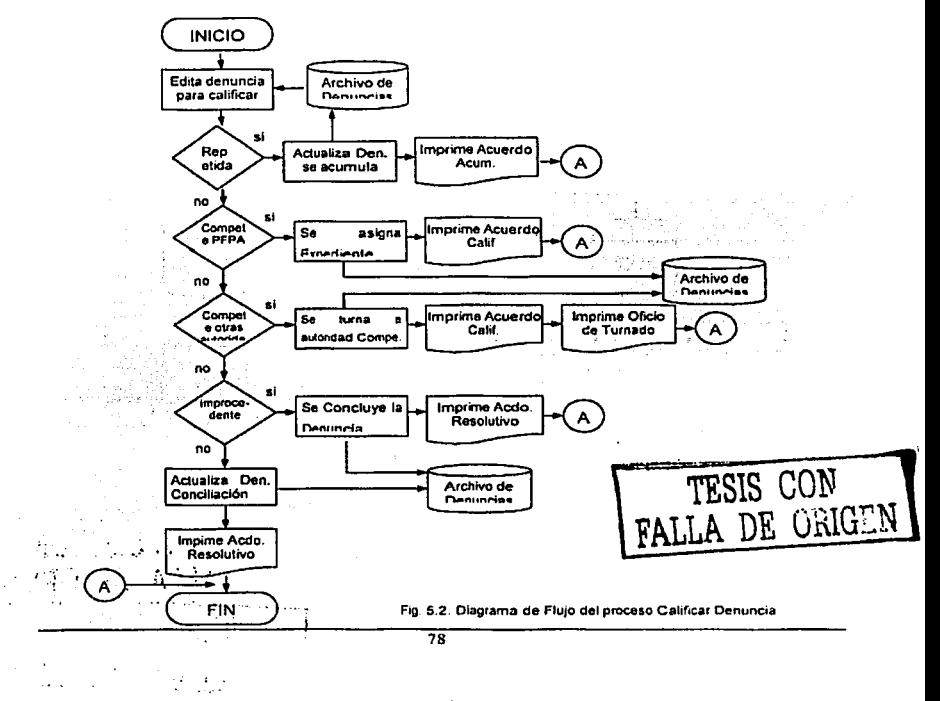

Este diagrama es de gran ayuda ya que proporciona mayor detalle de como se debe codificar, lo cual permite detectar errores con mayor facilidad.

#### V.2. Desarrollo de la lntcñaz do usuarios

Para desarrollar la interfaz de usuario se utilizó Visual Baslc que es un sistema de desarrollo orientado a eventos. con el cuál se pueden crear aplicaciones de interfaz gráfica de forma rápida y sencilla, además de que es la herramienta estándar con la que cuenta la Institución.

Las pantallas de captura identificadas para cada proceso se crearon de acuerdo con los estándares de diseno establecidos en el capitulo anterior, utilizando todos los elementos necesarios para facilitarle al usuario la manipulación de los datos capturados La unidad fundamental ulilizada en la aplicación desarrollada en Visual Basic fue el formulario, el cual rue utilizado como una ventana sobre la que se colocaron otros objetos llamados controles, tales como etiquetas, cajas de texto, marcos, casillas de verificación, botones, etc., a los cuales se les dará la función de aceptar. ejecutar o visualizar los datos.

#### Codificación

Para comenzar con la codificación del sistema se tomaron como base diagramas de flujo como el de la fig. 5.2. que describen la secuencia IOgica de cada uno de los procesos.

Dada la similitud que existe en el funcionamiento de los controles utilizados en las distintas pantallas del sistema, se crearon procedimientos para el manejo de la información durante todo el programa, con el fin de estructurarlo y hacer más fácil su mantenimiento y actualización.

En todos los módulos existe por ejemplo un procedimiento llamado graba, que se muestra en el código siguiente el cual se encarga de armar una sentencia con los valores introducidos en los controles. aqul todos los objetos que forman la variable llamada cadena. pertenecen a un arreglo de objetos el cual se creo para hacer mas rapida la carga de la forma. Dicha sentencia es ejecutada posteriormente e inserta los valores correspondientes en la base de datos.

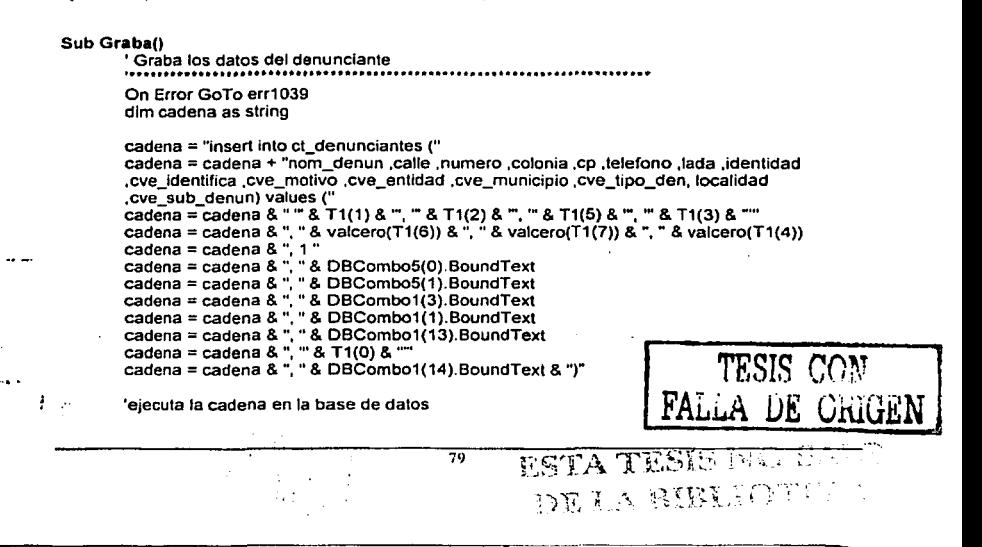

Desarrollo

**Capítulo** V

bd.Execute cadena

' Inicia el codlgo de error Exit Sub

err1039: Open RUTA & "\errores.txl" For Append As #1 Write #1, "Ocurrio un error en 1039-", Err, Date Close #1 Resume Next

#### End Sub

También se crearon procedimientos para actualizar. cargar, llenar, etc. que tienen una función especifica dentro del sistema y debido a que todos los módulos cuentan con estos procedimientos la compresión de la programación es muy sencilla.

a David and the company

Desde el punto de vista teórico, las aplicaciones no necesitan rutinas para la manipulación de **errores, desde el punto de vista práctico, esto no es cierto. ya que hay que prever cualquier**  manipulación errónea del usuario.

Dentro de todos procedimientos en donde es necesario el manejo de errores se utilizo la sentencia On Error GoTo, esta sentencia se programo para grabar en un archivo de texto todos los errores que ocurren durante la ejecución del sistema con el fin de contar con una bitácora, así, si llega a ocurrir algún error el sistema continua trabajando y posteriormente este puede ser depurado.

En el caso de la validación de las fecha se creo una función la cual se encarga de delerminar si el dalo introducido es válido o no. De Igual forma existen una serle de funciones para validar los datos dentro del sistema.

Private Sub T4\_LostFocus(Index As Integer) Select Case lndex Case 1, 2

T4(1ndex) = valida\_fecha(T4(1ndex), "dd/mm/yyyy")

End Select End Sub

La siguiente función verifica que las fechas sean validas y estén dentro de un rango aceptable, esto es, no se permiten fechas menores a 1991 y mayores al afio actual; los fines de semana por ser días no laborales muestra un mensaje de advertencia pero si permite registrarlos.

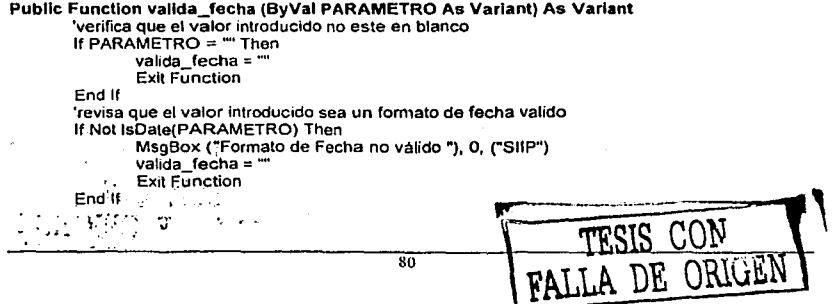

'si el ano de la fecha es menor a 1991 esta es rechazada 11Year(PARAMETRO)<1991 Then End 11 MsgBox ("El año de la Fecha es menor a 1991 "), O, ("SliP") valida\_fecha = ""<br>Exit Function 'si el año de la fecha es mayor que el año actual esta es rechazada<br>If Year(PARAMETRO) > Year(Date) Then 11 Year(PARAMETRO) > Year(Date) Then End 11 MsgBox ("El año de la Fecha es menor a " & Year(Date)), O, ("SilP") valida\_fecha = ""<br>Exit Function

lf WeekDay(PARAMETRO) = 1 Then MsgBox ("La Fecha establecida es Domingo"), 0,("SllP") <sup>11</sup>WeekDay(PARAMETRO) = 7 Then MsgBox (''La Fecha establecida es Sebado"), O,("SllP")

valida\_fecha = Formal\$( PARAMETRO, "dd/mm/yyyy")

#### End Functlon

En el desarrollo del sistema se utilizaron tres tipos de variables, locales y globales. Una variable local se reconoce solamente en el procedimiento es el que esta definida; fuera de ese procedimiento, la variable no es conocida. Su utilización mas común es intervenir en cálculos **intermedios.** 

Ejemplo de una variable local que es utilizada para armar una cadena de caracteres.

#### Sub Actualiza()

' **Actuailza las datos del denunciante**  On Error GoTo err1041 dim cadena as string

#### End Sub

 $\mathcal{I}$  $\ddot{\phantom{a}}$ 

Una variable global es una variable declarada a nivel del módulo pero que puede ser accedida desde cualquier otro módulo.

 $\overline{\mathbf{s}}$ 

Ejemplo de variables globales definidas en el modulo (modulo.bas)

. \_, .. J

Public nivel As String Public grupo As String

Publlc bd As Database Public tb\_ruta As Recordset Public tb\_qcontrol As Recordset Public tb\_gentidad As Recordset

a silat

TESIS CON lfALLl\. DE **OlllGEN** 

En Visual Basic existen diversos métodos de acceso a la información entre los que se encuentran los siguientes:

ADO (ActiveX Data Objects). Este modelo es más sencillo y proporciona mejor integración con las<br>tecnologías de Microsoft y con otras tecnologías, una interfaz común para acceso a datos locales y remotos, una interfaz de enlace con los datos accesible para el usuario y un conjunto de registros ierárquicos.

DAO (Data Access Objects) Este modelo admite dos entornos dilerentes de bases de datos o espacios de trabajo, MS Jet y acceso directo a datos ODBC

MS Jet permite acceder a bases de datos Microsoft Access, o bien a bases de datos Microsoft conectadas a ODBC y a orlgenes de datos conectados a ISAM (indexad Sequencial Access paradox. ODBC permite tener acceso a servidores de bases de datos sin cargar el motor de base. de dalos MS Jet.

RDO. Es una interfaz de acceso a datos mediante ODBC orientada a objetos, que incorpora un estilo sencillo de DAO *y* cuya interfaz expone prácticamente toda la facilidad *y* eficacia de bajo nivel de ODBC. Sin embargo. ROO presenta limitaciones al no proporcionar una acceso apropiado a las bases de datos MS Jet y sólo permite el acceso a bases de datos relacionales a través de controlados ODBC existentes.

El método de acceso utilizado fue DAO ya que es el método más flexible en lo que a conectividad **se refiere con otros manejadores de bases de datos, asf como también es el motor nativo de access que es en donde se creará la base de datos del nuevo sistema Sin olvidar que el sistema**  se instalará en pequeñas redes distribuidas en todo el país. Es difícil que en una aplicación no se utilice una base de datos ya que siempre hay algo que almacenar. Las bases de dalos actuales, en **general. Son todas relacionales, constan de un conjunto de tablas divididas en filas y columnas**  Por lo tanto, para el manejo de la información se utilizo el lenguaje SQL (Lenguaje de Consultas Estructurado) que es un estándar en todos los manejadores de Bases de Datos Actuales.

**Sentencia para grabar registros** 

**dim cadena as string cadena = "insert into ct\_denunclantes** ( .. **cadena ;; cadena & "nom\_denun .calle ,numero ,colonia) values** (" cadena = cadena & " " & T1(1) & "". "" & T1(2) & "'. "" & T1(5) & "'. "" & T1(3) & "')" bd. Execute cadena

Sentencia para actualizar registros.

**dim cadena as string**  cadena= "Update ct\_denunclantes set" cadena = cadena & "nom\_denun = " & T1(1) & "" cadena = cadena & ", calle = " & T1(2) & "" cadena = cadena & ", numero = "  $\&$  T1(5) & "" cadena = cadena  $\&$  ", colonia = "'  $\&$  T1(3)  $\&$  "" **cadena = cadena** & •• **where cve\_denunciante** = 11 & **vOenun**  bd.Execute cadena

Sentencia para borrar registros.

; *:·* ¡~ ...

dim cadena as string cadena = "Delete \* ct\_denunciantes from where cve\_denunciante = " & vDenun bd.Execute cadena **FESIS CON FALLA DE ORIGEN** 

82

TESIS CON

83**FALLA DE ORIGEN** 

#### V.3. Documentación

#### Manual de Usuario

El manual de usuario se creo como una gura que muestra al usuario como operar el sistema *y* las funciones que realiza, además incluye la fundamentación legal de los procesos basada en el manual de procedimientos del área de Denuncias *y* Quejas, lo cual es de gran utilidad para los usuarios, ya que sirve de gula durante las distintas etapas de manipulación del sistema.

#### Manual de Instalación

э.

El manual de instalación esta orientado a gente con preparación técnica, este incluye la forma de acceso al sistema, la configuración de la ruta de acceso a la base de datos del servidor asi como aspectos de configuración del sistema tanto del cliente como del servidor.

Capítulo V Desarrollo .<br>Pri

 $\sim$ 

j

# **VI. Pruebas, Implantación, Capacitación y Mantenimiento.**

Una vez terminado el sistema las etapas de pruebas, implantación, capacitación y mantenimiento se vuelve trascendentales, ya que de estas dependen el buen funcionamiento y aceptación del<br>nuevo sistema, las pruebas y implantación permitirán que la aplicación opere sin ningún problema y nuevo sistema. las pruebas *y* implantación permitirán que la aplicación opere sin ningún problema *y* de confianza **a** los usuarios, asl mismo la capacitación se vuelve un Instrumento estratégico ya que es aqul en donde ademas de ensenan a los usuarios el manejo del sistema también hay de hacerles entender los beneficios que esto les traerá para que no lo vean como una carga más de **trabajo. Por último, el mantenimiento que es necesario en todo sistema de información para que no**  se vuelva obsoleto y deje de cumplir con los fines para los que fue creado.

#### **Vl.1. Pruebas**

El plan de pruebas realizadas al sistema desarrollado incluye pruebas de bajo nivel mediante las cuales se verifico la Implementación correcta de cada uno de los segmentos del código fuente, ademas de pruebas de validación de las funciones del sistema de acuerdo con la especificación de requerimientos. Es importante mencionar que los erres fueron corregidos conforme se detectaron en cada etapa de las pruebas.

**Una vez validado el software, éste se combina con otros elementos del sistema (otro softvvare.**  hardware, gente, bases de datos etc.) La *prueba del sistema* verifica que cada elemento encaja de **forma adecuada y que se alcanza la funcionalidad y el rendimiento total del sistema.** 

El siguiente diagrama muestra las distintas etapas de pruebas del sistema

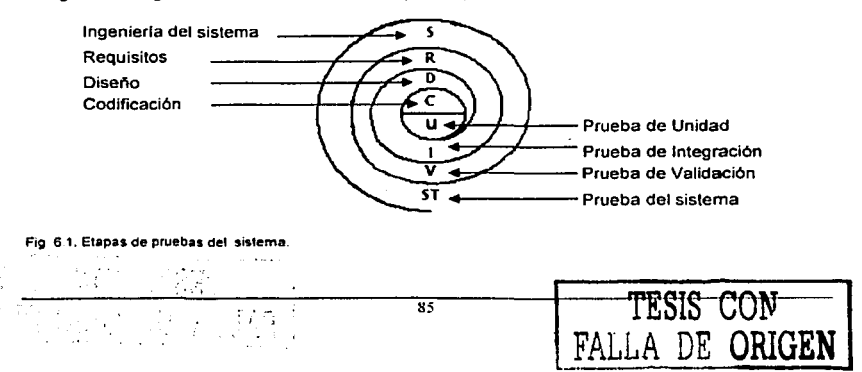

#### Pruebas do unidad

En esta prueba se realizó la verificación de cada uno de los módulos, probándose la información que fluye hacia y desde el módulo, todos los caminos de la estructura de control. verificando los limites para asegurar que los datos que mantienen temporalmente conservan su Integridad. Finalmente se probaron los caminos de manejo de errores.

#### Pniebas de integración.

**En estas pruebas de observa la interacción entre los módulos tos cuales se unen formando la**  estructura dictada por el diseno. La integración de los módulos se realizó de manera Incremental para facilitar la detección y corrección de errores, es decir los módulos se lueron uniendo slstemélicamente de forma descendente, moviéndose horizontalmente en ta jerarqula que se muestra en la figura 5.1.del capitulo 5.

#### Pruebas do Validación

Durante esta prueba se valida el funcionamiento especifico del sistema de acuerdo con los requerimientos determinados. En este caso el procedimiento de prueba para demostrar la conformidad con los requisitos, consistió en la captura de un expediente completo de una denuncia por parte de un usuario en el entorno de desarrollo y bajo supervisión, la segunda parte de la prueba la realizó el usuario sin supervisión el cual nos notificó los problemas registrados y sus observaciones. Una vez resuellos los problemas se libera una versión validada del sistema.

#### Pnieba Piloto del Sistema

Antes de implantar el sistema en las 32 delegaciones PROFEPA se realizará una prueba piloto **durante un mes con dos delegaciones, con el objetivo de observar la operación del sistema en un escenario completamente real donde se combina el sistema ya validado con el hardware, el sistema operativo. la base de datos y los usuarios reales. para probar su desempeno tanto en cuestiones técnicas como en su funcionamiento con datos reales. ya que como es de esperarse las pruebas realizadas previas a la liberación no detectan todos los errores latentes en el sistema los cuales surgen con la operación real Es importante mencionar que ademas que el sistema opero de forma paralela con las actividades normales de registro que los usuarios llevaban a cabo** 

Otra cosa que es importante detectar es que el sistema permita registrar todos los datos **introducidos y estos sean validados antes de que sean almacenados en la base de datos, con esto se garantiza que la información registrada será real y no tenga basura que afecte en el rendimiento de la aplicación. Una vez que se depuren los errores reportados en esta etapa, el sistema estará**  listo para ser enviado a las delegaciones PROFEPA restantes.

#### Pruebas de Volumen

**Para poder valorar el comportamiento del sistema con grandes volúmenes de información, se**  cargo la Base de datos con miles de registros, para ello se creo un proceso el cual introducia el mismo registro n número de veces, a cada tabla maestra se le introdujeron aproximadamente 100,000 registros que es lo que todas las delegaciones capturarían en aproximadamente 10 anos. **el rendimiento del sistema en cuanto registro de información vario muy poco. en donde se noto una**  baja considerable de rendimiento fue en las consultas. pero solo en el caso de que se le pidiera toda la Información, ya que si se hacia un filtro por cualquier criterio el rendimiento es aceptable.

'·. ..... 8ó t. TESIS CON ~ ~ALLA DE ORIGE~f

#### Vl.2. Implantación

La implantación es el proceso que asegura la operatividad del sistema de información, es aquí en donde se pueden encontrar algunas imperfecciones o defectos que no se detectaron en la etapa de pruebas y estos deberán ser corregidos.

Debido a que ya existían otros sistemas de información que no se encontraban integrados y que es **muy dificil cruzar la información de los mismos porque no existe una llave común entre ellos. se ha decidido mantener esa información como histórica y empezar a capturar en el nuevo sistema del periodo en que se implante en adelante.** 

**Para la implantación del sistoma se tomarán como** *ya* **se menciono en la capacitación dos**  delegaciones como prueba piloto. y a las lreinla restantes se les enviará un CD de instalación con **la aplicación y el manual de instalación; en caso de que existieran dudas estas se resolverén vla telefónica 6 en el caso de que esto no se posible y los problemas sean serios se programara un visita.** 

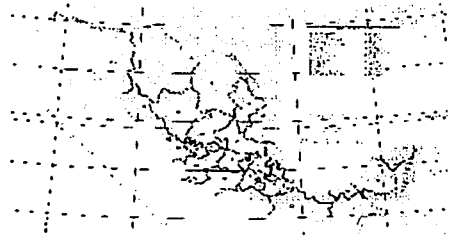

**Fig. G.2. Entidades Federativas en donde se localizan las delegaciones PROFEPA** 

**En cada una de las delegaciones en donde se va a instalar el sistema cuenta con una pequer.a red, por lo cual todas las máquinas se encuentran interconectadas, para fines del sistema, la base**  de datos se instalará en una máquina que hará las funciones de servidor (PC 1) y al cual podrán ingresar una vez que tengan instalada y configurada la aplicación (PC2, PC3, Lap top, ....).

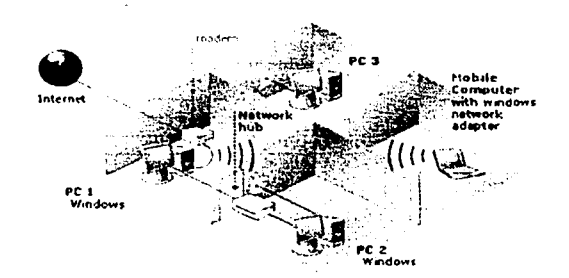

**Fig. 6.3. Esquema de la Red de dalos de las delegaclones PROFEPA** 

87

**GEN** 

**College** 

s social back se a convertir la s

Para concentrar la información esta se enviará por correo electrónico o vla módem, por lo cual atguna de las máquinas tendrá que contar con servicio de internet, el que deberá de ser proporcionado por algún proveedor de servicio local.

Para poder instalar el sistema los equipos con los que cuenta la delegación deben de tener ciertas caracterlstlcas entre las que se encuentran:

*Requérimientos* del *sistema* 

Mlnimos

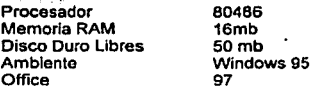

Óptimo

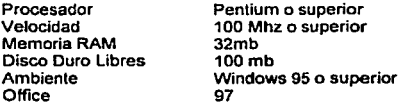

 $\mathcal{L}(\mathcal{D}) \subseteq \mathcal{D}(\mathcal{D})$  , where  $\mathcal{D}(\mathcal{D})$ 

En el momento de instalar el sistema esto Instalara ciertos archivos necesario para su ejecución **por lo que será necesario revisarlos en caso de que ocurra un error.** 

#### Archivos del Sistema *y* ubicación

Durante la Instalación del sistema los siguientes archivos son copiados en el directorio definido por **default. los cuales son necesarios para generar reportes dentro del sistema, además· se incluye una**  base de datos que registra la configuración del sistema, la estructura de los reportes y el archivo ejecutable.

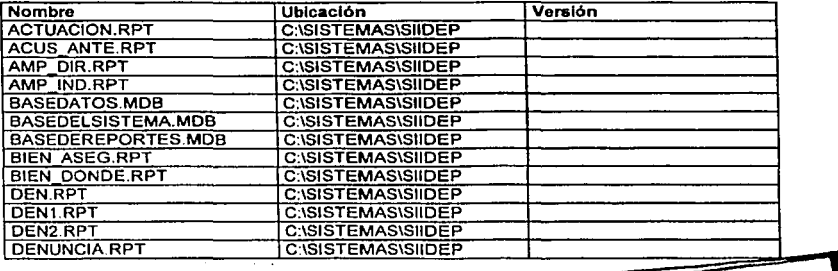

**FREE CONTACTS** ~ ' ... ,. RR \ ~¡,;¡un ¡;\ ' '., ;·ii :. ' .. ' ... : ..... jl\LL~ ü\\.i '.. ,.;~·.!ª ~l 1 .. ·-· - 1~.,! ... "

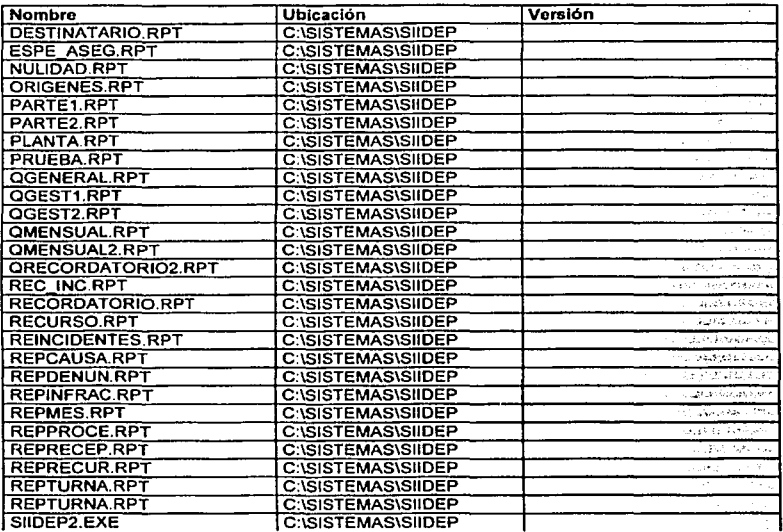

Las siguientes librerías son instaladas dentro del directorios de Windows y son necesarias para la elecución del sistema.

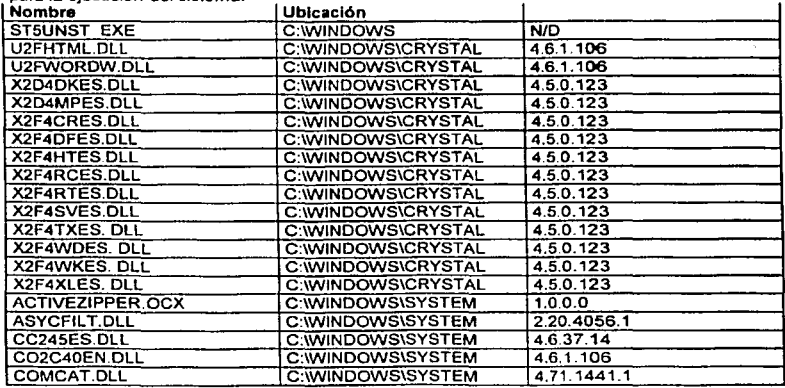

TESIS CON<br>FALLA DE ORIGEN  $\overline{89}$ Ì

ż,

í.

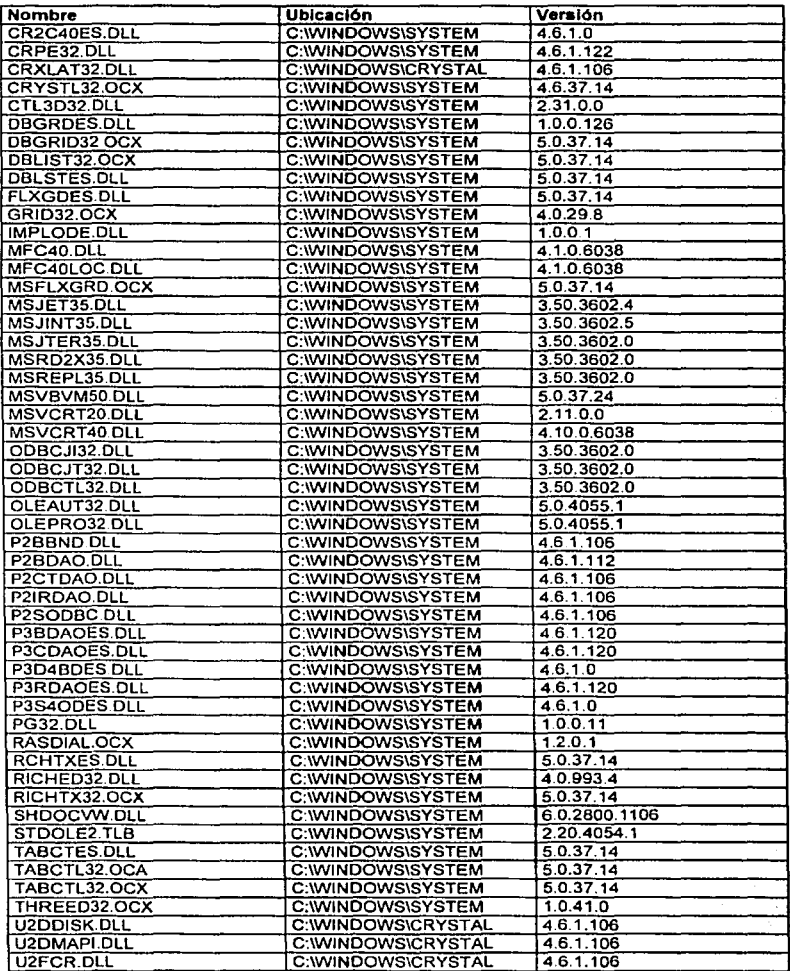

 $\overline{90}$ 

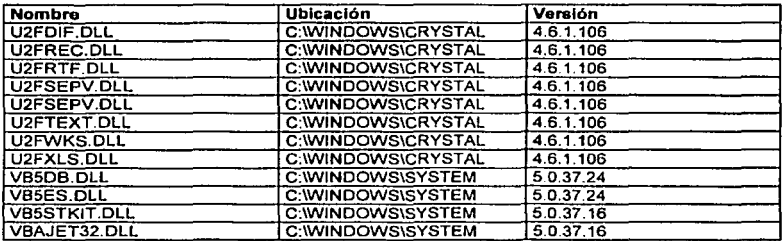

**Las librerfas que se muestran a continuación son necesarias para poder acceder a la Información**  de las bases de datos.

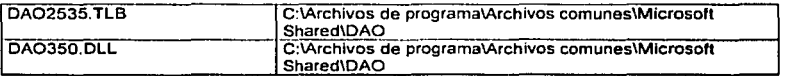

#### Vl.3. Capacitación

Debido a que el sistema estara operando en 32 delegaciones, sera necesario contar con varias personas para realizar la capacitación.

**lnicialmenle se capacitara al personal de la Dirección Denuncias Ambientales. Quejas y**  Participación Social de la PROFEPA en Oficinas Centrales, en lo referente al manejo del sistema, **una vez que se concluya dicha capacitación, se iniciarán una serie de visitas a las delegaciones**  PROFEPA las cuales serán capacitadas por el personal previamente instruido para ello. La **capacitaciOn impartida estará basada en los manuales de usuario, los cuales serán entregados al**  personal capacitado. Adicionalmente se capacitará al responsable de la administración del sistema **en cada delegación** *y* **se le entregará un manual técnico del sistema.** 

#### Vl.4. Mantenimiento

**El mantenimiento que es inherente a todo sistema de información** *ya* **que existen diversas causas por las que es necesario reahzarlo.** 

**En el mantenimiento correctivo del sistema. se corregirán todos aquellos problemas que surjan**  durante Ja operación del sistema *y* que no fue posible delectar durante las pruebas.

**Se deberá realizar mantenímíento adaptativo al sistema cuando se presenten cambios en los procedimiento en los que se basa el sistema o bien, cuando el software cambia de versión como lo puede ser el sistema operativo, en estos casos será necesario hacer pruebas para determinar si**  hay que hacer algún ajuste para que el sistema opere sin problemas de compatibilidad.

**Además se realizará Mantenimiento peñectivo, cuando sea necesario hacer mejoras para ayudar a**  realizar las actividades y manejo del sistema más sencillo y fácil de entender o surjan nuevos requerimientos para el manejo de la información.

 $\frac{\text{TESIS COM}}{\text{PAII A DE OUGBMI}}$ 

FALLA DE ORIGEN

anger in  $\sim$ 

 $\mathcal{A} \rightarrow \mathcal{B}$  , where  $\mathcal{A}$ 

 $\label{eq:2.1} \mathcal{F}(\mathcal{F}(\mathcal{G})) = \mathcal{F}(\mathcal{G}) = \mathcal{F}(\mathcal{G}) = \mathcal{F}(\mathcal{G}) = \mathcal{F}(\mathcal{G}) = \mathcal{F}(\mathcal{G})$ 

 $\label{eq:3} \mathcal{L}_{\mathcal{M}}(\mathbf{x}_1) \leq \mathcal{L}_{\mathcal{M}}(\mathbf{x}_1) \leq \mathcal{L}_{\mathcal{M}}(\mathbf{x}_1) \leq \mathcal{L}_{\mathcal{M}}(\mathbf{x}_2) \leq \mathcal{L}_{\mathcal{M}}(\mathbf{x}_1) \leq \mathcal{L}_{\mathcal{M}}(\mathbf{x}_2)$ 

The Committee of the Market

**Contractor** 

 $\label{eq:2.1} \frac{1}{2} \left( \frac{1}{2} \frac{d^2}{dx^2} \right)^2 \left( \frac{d^2}{dx^2} \right)^2 \left( \frac{d^2}{dx^2} \right)^2 \left( \frac{d^2}{dx^2} \right)^2 \left( \frac{d^2}{dx^2} \right)^2 \left( \frac{d^2}{dx^2} \right)^2 \left( \frac{d^2}{dx^2} \right)^2 \left( \frac{d^2}{dx^2} \right)^2 \left( \frac{d^2}{dx^2} \right)^2 \left( \frac{d^2}{dx^2} \right)^2 \left( \frac{d^2}{dx^2} \right)^$ 

ing a shekarar Kabupaté

of the contractors and a special contractor

Por último el Mantenimiento Preventivo que el mismo usuario puede realizar ya que para que el **sistema siga operando adecuadamente en ocasiones es necesario realizar una depuración del**  equipo y de la base de datos, con ello evitar problemas que se puedan generar por la falta del mismo.

De lo anterior se deduce que no existirá sólo un periodo para realizar el mantenimiento al sistema ya que este puede ser muy largo o muy corto dependiendo de las circunstancias que se mencionaron anteriormente y que se puedan presentar .

 $\frac{1}{3} \frac{1}{4} \frac{1}{4} \frac{1}{4}$ 

TESIS CON<br>FALLA DE ORIGEN

فللإقصاف والمسترد أأراد أنار فستهدد والمتحلفين والمستعفل للمستعمل للمعروف المتعاقلة والمصارف

 $\overline{22}$ 

..<br>1945 - 1947<br>1946 - 1946 - 1947

 $\label{eq:2} \frac{d^2\mathbf{p}}{d\mathbf{p}}\left(\mathbf{p}\right) = \frac{1}{2}\mathbf{p}\frac{\mathbf{p}}{d\mathbf{p}}$ 

a gournal of the age of an sa Tunggunian.<br>Tanah sa Tunggunian

general special control n<br>Seria di Seria del Per

## **Resultados y Conclusiones**

#### **Resultados**

De acuerdo con la metodologla utilizada *y* con el análisis elaborado. se obtuvo inicialmente el estudio flsico del sistema, en el que se detallan las actividades realizadas por el personal de la Unidad de Denuncias *y* Quejas las cuales se desea sistematizar.

للميمان والجلاسي الجهادا والبعدات الرابين

 $\sim$ concerning to the cars.

a consequent and property a (1992), a tha 1992<br>An Comhair Aontaithe (1993), ann an Comhair<br>An Comhair Aontaithe (1993), ann an Comhair

TESIS CON FALLA DE ORIGEN

 $\label{eq:2} \mathcal{F}(\mathcal{A}) = \mathcal{F}(\mathcal{A}) \mathcal{F}(\mathcal{A}) = \mathcal{F}(\mathcal{A}) \mathcal{F}(\mathcal{A})$  $\sim 10^{11}$  km

**Una vez terminado dicho estudio, se investigaron todos los requerimientos del sistema,**  obteniéndose un compendio de la normatividad, leyes, documentos, catálogos y formatos necesarios para el desarrollo. Además se determino la funcionalidad especifica con la que debla contar el sistema (modo de acceso, niveles de usuario, documentos Impresos. reportes etc.).

Posteriormente se generaron los diagramas de flujo que muestran los procesos, asl como también las entradas, salidas *y* almacenes de datos, que son una parte necesaria para obtener la estructura de la base de Datos

Al finalizar la etapa de diseno se contaba ya con los estándares de diseno y la estruclura de la base de datos relacional debidamente normahzada, la cual es muy importante pues sera la base para el desarrollo del sistema.

**Durante el desarrollo do la aplicación, se crearon los módulos necesarios para alimentar la base de datos e impresión de documentos oficiales, todo lo anterior apegándose a las reglas de flujo del proceso administrativo del área. Asl como también un módulo para realizar reportes y consultas que permiten dar seguimiento a los procesos instaurados** 

**Una vez terminada la aplicación y realizadas las pruebas establecidas en el plan respectivo. la**  Implantación *y* capac1tac1ón se realizo por parte del area de Denuncias Ambientales Quejas *y*  participación Social.

**Al final de todo el proceso realizado se cuenta con un sistemas que cumple con las expectativas**  planteadas al inicio del provecto, ya que la Institución cuenta ahora con una base de datos que **contiene la información de todas las áreas de la PROFEPA involucradas en el proyecto. Así mismo el sistema permite registrar cada una de las actividades realizadas, por lo cual se puede dar un**  seguimiento de forma mas eficiente a los procedimientos, apoyando con esto el trabajo cotidiano de las delegaciones.

Debido a que cada una de las Delegaciones Federales PROFEPA debera registrar su actuación dentro del sistema, estas tendrán que apegarse a la normatividad del mismo. homogeneizandose de esta forma los procedimientos a nivel nacional.

 $\overline{\mathbf{a}}$ 

#### Concluslonos y **Resultados**

Debido a que la base de datos del Sistema Institucional.de Información de la PROFEPA, será la ünica fuente de información de la lnstilución, e'sta garanUzará ·la uniformidad y confiabilidad de los dalos ahl registrados, con lo cual la institución estará en posibilidad de una oportuna toma de **decisiones.** 

a construction in moment of the

 $36.468333$ 

#### **Conclusionos**

la metodologla utilizada para el desarrollo del Slslema Institucional de Información de la PROFEPA nos permitió construir una herramienta que conduce la captura de distintos procedimientos a lo largo del proceso jurldico-administrativo de la institución. Además de contar con una amplia documentación de éstos para su posterior actualización, de acuerdo con la normativldad ambiental y la adecuación de procedimientos de la institución.

El desarrollo de cada una de las áreas del sistema se realizó de manera modular. existen procedimientos generales que realizan funciones especificas dentro del sistema, lo cual facilita la actualización y crecimiento del mismo.

la utillzaclón de éste permitiré un manejo seguro de la información, además de contar con datos confiables y consistentes de los procesos Instaurados por cada área en el sistema, cumpliendo con **esto uno de los requerimientos principales de la institución que es. contar con una sola fuente de**  Información.

Además, la recopilación de información de delegaciones de la PROFEPA en el interior de la República se realizaré de una manera fac1I, permitiendo con esto reducir el tiempo invertido en la elaboración de reportes. los cuales son básicos para la Institución; ya que en buena manera refleian la actuación de la misma ante otros organismos gubernamentales. Anteriormente solo se reportaban cifras totales, por ejemplo denuncias atendidas, denuncias recibidas etc. Ahora el sistema ofrece la posibilidad de obtener dichas cifras partiendo de la información real capturada de la denuncia lo cual es más confiable y seguro ya que nadie podrá reportar datos distintos a los capturados.

El partir de datos tan confiables proporciona a la Procuradurla Federal de Protección al Ambiente **una sOllda base para medir la actuación de cada una de sus áreas y así soportar Ja toma de decisiones tanto el área de recursos humanos como en la de asignación de presupuesto a las mismas.** 

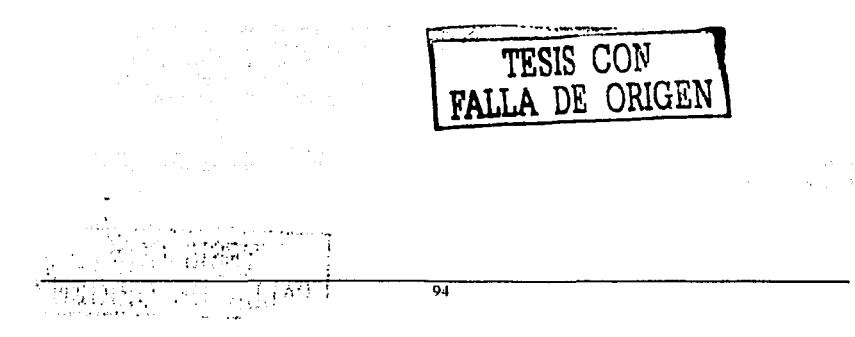

## **Bibliografía**

Fundamentos do Bases de Datos, Henry F. Korth y Abraham Silbershatz. 1ra edición, 1967. McGraw Hill.

Base de Datos, Georges, Gardarln 2da edición, 1990. Parainfo.

Anállsls y Diseno de Sistemas de Información. SENN, James A McGraw Hill.

Anállsls y Diseno de Sistemas, Kenneth E. Kendall y Julie E. Kendall Prentice-Hall

Informe de Gestión 1995-2000, Procuradurla Federal de Protección al Ambiente lntegraphics, 2000

Ley General de Equilibrio Ecológico y Protección Al Ambiente Secretarla del Medio Ambiente, Recursos Naturales y Pesca.

Enctctopedla de Microsoft Visual Baslc 6, Caballos, Francisco Javier Sierra **Alfraomega Ra-ma 1ra edición.** 

Ingeniarla de Software. Un enfoque práctico. Presuman, Roger S. Me Graw-Hlll 4ta Edición.

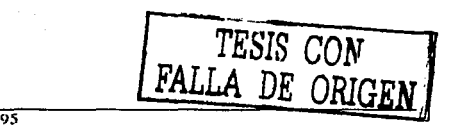

فتنفرض الاستراتية وأراده

#### **Bibliografía**

#### ware to back of

a<br>Alemania profile († 1930), matematika († 1940)<br>1900 - Johann Born, amerikansk filozof, filozof filozof

service contracts overage a Timba Tinggi Kab

strage or

计自动增长器 网络双方线型公共 

المحاربة فالمتقارب والمتعاقب والمتحارث

the control with the control of

service of the products. والأكاد والروابط rental burnes

والمهادية

فالتواصل فرادان Additional Company

好きの

 $\chi^2/\xi_1$ 

 $\mathcal{L}_{\text{max}}$ 

المواضعين

 $\sim$ 

 $\sim$ 

ik ji

a de la característica de la característica de la característica de la característica de la característica de<br>En 1990, estableceu de la característica de la característica de la característica de la característica de la

service to re-

us di

Substitution of the Market Control of Levin

a mpki skolu s u poslov

المعوان بالعربي

ki sa sa mga salawang

ing care agreement that the

de l'actual sus postes de

 $\mathcal{L}^{(1,1,1)}$ 

96

# Apéndice A Manual de Usuario

#### PRESENTACION

La denuncia popular es un instrumento de la política ambiental mediante el cual se abren espacios importantes a la comunidad en general para que se exprese y participe en lorma corresponsable con el Estado en la vigilancia. preservación y conservación de los recursos naturales, as1 como del mejoramiento y protección del medio ambiente.

La PROFEPA atiende las denuncias que se le presentan. instaurando procedimientos de Inspección de acuerdo con las formalidades que para ello prevé la LGEEPA. concluyendo dichos procedimientos con la emisión de una resolución que impone sanciones o declara la inexistencia de violaciones a la normatividad ambiental En este caso, ta denuncia popular sirve como un mecanismo de la sociedad para hacer que la autoridad ambiental actúe coercitivamente en contra de los infractores de la legislación en materia ambiental y de recursos naturales, ya sea que se trate de personas públicas o privadas.

Además, la PROFEPA realiza las investigaciones necesarias, solicitando información a las autoridades o personas involucradas, a fin de emitir las resoluciones correspondientes. En este caso, las decisiones resultantes culminan en la emisión de recomendaciones a las autoridades involucradas, las cuales no tienen carácter obligatorio, o bien, a través de un dictamen de que no existen violaciones a la normatividad ambiental

Este último supuesto ha sido ullhzado excepcionalmente por la PROFEPA. sin embargo es un procedimiento que le permite a este órgano administrativo revisar los actos de autoridad y de los denunciantes. cuando existan hechos y omisiones que produzcan o puedan producir desequilibrio ecológico o daños al ambiente o a los recursos naturales en contravención a la normatividad ambienlal tanto federal como local.

Surge así la necesidad de incorporar mecanismos y procedimientos técnico-administrativos que permitan asegurar que las denuncias sean atendidas sistemáticamente y se de una respuesta eficaz, asi como el cumplimiento de los compromisos que en relación a ellas asuman las autoridades. Es por ello, que se presenta en esle Manual de Denuncias *y* Quejas. el Módulo de Información de Denuncias y Quejas del SIIP, con la inlención de que se opere en cada una de las Delegaciones Eslatales de la PROFEPA, mismo que contiene, cada una de las partes del procedimiento de atención a la denuncia popular.

A fin de establecer con claridad los conceptos que sobre el tratamiento de las denuncias ha venido dando esta Procuradurla y sobre sus aspectos más relevantes, es indispensable tomar en cuenta las siguientes definiciones

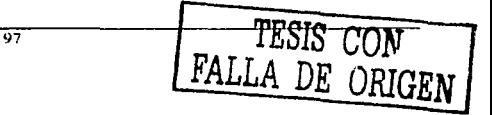

and company Service State graduate and الأنواء الواردة

والمحارب والمحاسدة كالمتحلة

 $\sim$ 

그 학교 사람 Tel: 2015

 $\mathcal{O}_{\mathbf{Q} \times \mathcal{M}}$ 

and the same process. sta e existir de la

1. Denuncias recibidas. Son todas aquellas que han sido fo011almente recibidas por la Procuradurla, independientemente de la calificación que se les haya dado.

of the comment of the Four of most policy of the control of collection

- 2. Denuncias en trámite. Corresponde a aquellos asuntos a los que les recayó un Acuerdo de Calificación y de los cuales se solicitó visita de Inspección a la autoridad **competente y/o información a otras autoridades, instancias. centros de investigación, instituciones académicas, etc., y de las cuales aún no se ha recibido respuesta para darlas por atendidas o concluidas.**
- 3. Denuncias atendida&. Comprende a las que han sido objeto de una visita de inspección, y de cuyo resultado se han impuesto las medidas correctivas o de urgente **aplicación necesarias, y de la cual se esta en espera de que se emita la resolución administrativa correspondiente**
- 4. Denuncias concluidas. Son todas aquellas que de conformidad con las causales que establece el articulo 199 de la Ley General del Equilibrio Ecológico y la Protección al Ambiente, se ha dictado acuerdo resolutivo.

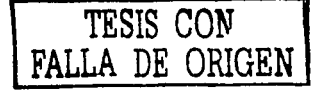

98

TESIS CON FALLA DE CREGEN )

### Apéndice A

## Índice

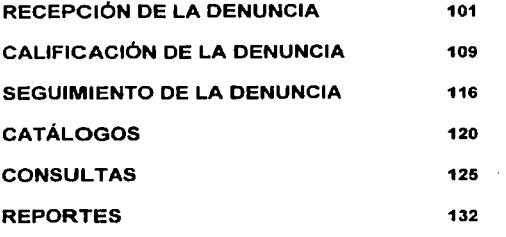

 $\sim$ 

 $\epsilon$  ,  $\epsilon$  .

E

t, y

#### Apéndice A

Una vez que ingrese al sistema en el menú principal aparecerán los cuatro módulos principales del mismo así como uno de utilerías.

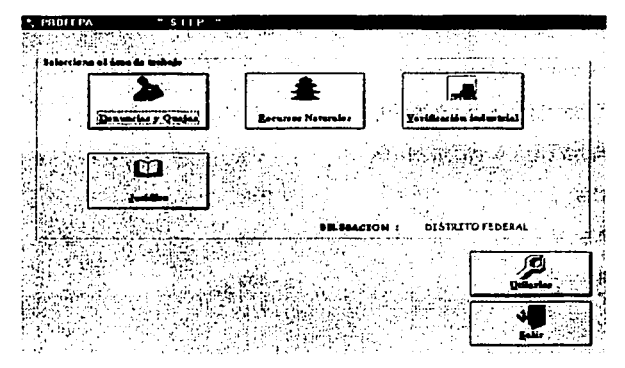

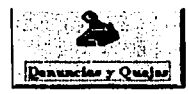

Para ingresar al modulo principal del área de denuncias y quejas hay que hacer clic en el icono de Denuncias y quejas

En esta pantalla podrá visualizar el menú principal en donde se muestran todas las opciones con que cuenta este módulo, las cuales son: Recepción, Calificación, seguimiento, catálogos, consultas y reportes.

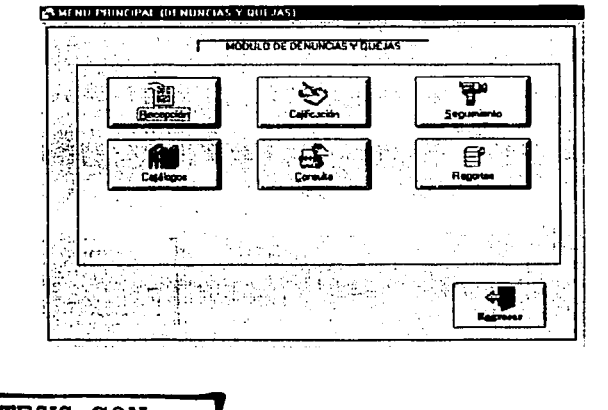

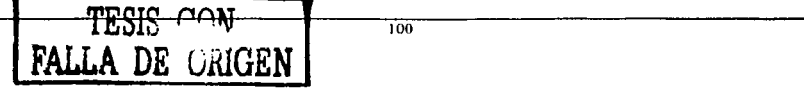

**FALLA DE ORIGEN** 

### RECEPCIÓN DE LA DENUNCIA

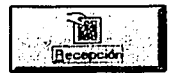

La PROFEPA, a través de la Dirección General de Denuncias Ambientales. Quejas y Participación Social y de sus Delegaciones en las Entidades Federativas, tiene entre otras atribuciones la de recibir, investigar, atender, canalizar ante las autoridades competentes y concluir aquéllas denuncias en

las que se manifiesten hechos, actos u omisiones que produzcan o puedan producir desequilibrio ecológico o daños al ambiente o a los recursos naturales (artículos 83 fracción III y 88 fracción IV del Reglamento Interior de la Secretaria de Medio Ambiente, Recursos Naturales y Pesca en lo sucesivo RI-SEMARNAP).

#### **DENUNCIA.**

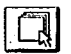

En esta pantalla se muestran los datos generales de la denuncia, para poder comenzar a capturarla tiene que dar un clic en el icono con una hoja en blanco.

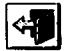

Si desea salir y regresar al menú principal del módulo de denuncias y quejas solo haga un clic en el icono de la fecha con una puerta.

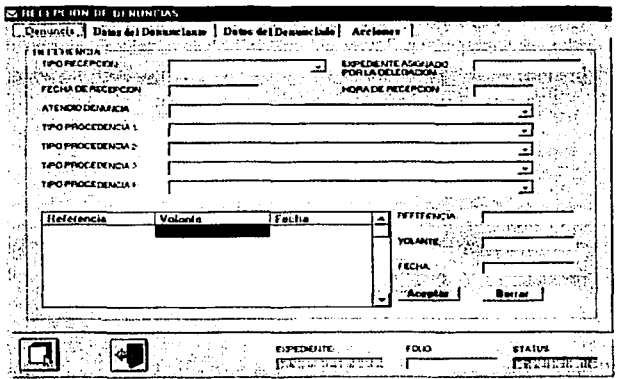

NOTA INPORTANTE. Cabe mencionar que el sistema maneja un código de colores para el manejo de la información, así:

Azul: Esta información es proporcionada por el sistema y el usuario no puede modificar. Amarillo: lista en la cual se pueden agregar uno o más elementos. Verde: Permite seleccionar información relacionada con solo dar enter

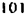

Todos los cuadros de texto con una flecha del lado derecho son catálogos que al hacer un clic **sobre la flecha muestra todos los posibles valores que puede seleccionar, si escribe sobre ellos esta información no se almacenara o el sistema seleccionara la opción que mas se acerque a la**  que escribió.

Para llenar la Referencia del Tipo de Procedencia podrá elegir en la lista el tipo de Procedencia que desee. puede llenar las 4 que aparecen, o como sea requerido, debajo de estas Procedencias aparece una Tabla, al lado podrá llenar los tres datos que se presentan; Referencia, Volante y la **Fecha, llene los anteriores, o las que se requieran, para agregar la información a la tabla de un elle**  en el botón Aceptar *y* automátocamenle se agregarán en la tabla de la izquierda, pero no olvide que **cada procedencia deberá tener sus respectivos valores, si usted se va a la lista de la procedencia ·4, usted podrá observar que no hay nada en la tabla, s1 es el caso que no la haya llenado y s1 se posiciona en la procedencia 1 entonces vera nuevamente sus datos; podrá ver que dependiendo**  ta procedencia en la que se sitúe observara que cambiarán los valores en la Tabla, usted podrá **irse cambiando de Procedencia para ir viendo los cambios en la Tabla, pues cada procedencia tiene sus propios datos.** 

**SI quisiera borrar los datos de la tabla, seleccione cualquier registro y de clic en borrar y se**  eliminará la Información que está dentro de la tabla; para borrar los que usted escribió, es decir, Referencia, Volante *y* la Fecha deberá situarse dentro de la Tabla en cualquier sección en blanco y se borrarán automáticamente.

Llene el Folio de acuerdo con los formatos previamente enviados por la Dirección General de **Denuncias Ambientales. Quejas y Participación social: Donde los dos primeros nümeros corresponden a la entidad federativa y Jos otros tres números es un número consecutivo a cada**  denuncia. Un ejemplo: #folio 09-022, este folio debe ser único por lo que si ya se encuentra registrado el sistema no le permitirá grabar la Información hasta que de un folio no repetido.

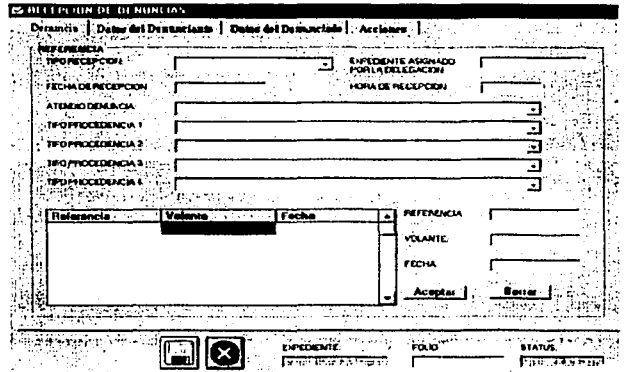

Ahora pulse en la pestaña Datos del Denunciante y aparecerá la siguiente pantalla.

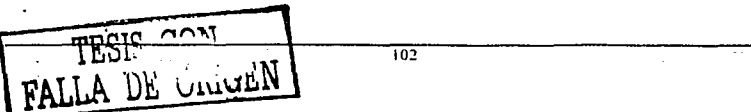
DATOS DEL DENUNCIANTE.

En esta pantalla de Datos del Denunciante podré comenzar el llenado de los datos en el orden que **aparecen, pero en caso de que al querer elegir Delegación/Municipio, no se pueda seleccionar**  alguna opción, vuelva a seleccionar la Entidad ya que la Delegación/Municipio dependen de la misma *y* si no selecciona alguna entidad no podrá seleccionar la Delegación/Municipio.

Asl mismo, el dato Denunciante depende de lo que seleccione en Tipo de Denunciante ya sea un Autoridad, Persona flslca o Persona moral cambiarán los Denunciantes, asl:

Para Tipo de Denunciante Autoridades. se podrá elegir en Denunciante: D.D.F, Estatales, Federales y Municipales.

Para Tipo de Denunciante Persona Flsica se podrá elegir en Denunciante: Femenino. Masculino ó Grupo de Interés.

Pare Tipo de Denunciante Persona Moral se podrá elegir en Denunciante: Comunidades. Cooperativas, Ejidos, Estatales, Federales, Institucionales educalivas, Municipales, Organizaciones *o* Grupos Ambientales, Otras Organizaciones Clvicas, Sindicales y Sociedades Mercantiles.

Como podrá observar que cada Tipo de Denunciante tiene sus propias caracterlstlcas, *y* depende del caso se elegirá alguno de ellos.

**En el caso de que el denunciante desee guardar su identidad, debera seleccionar el motivo por el**  cual desea guardarla, de aqul, para poder seleccionar el motivo por el cual desea guardar su **identidad es necesario dar un clic en la opción si de guardar identidad** 

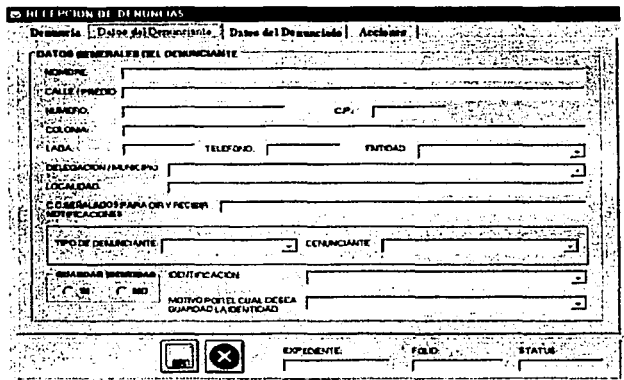

Ahora pulse en la pestaña que dice Datos del Denunciado.

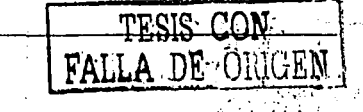

103

# DATOS DEL DENUNCIADO.

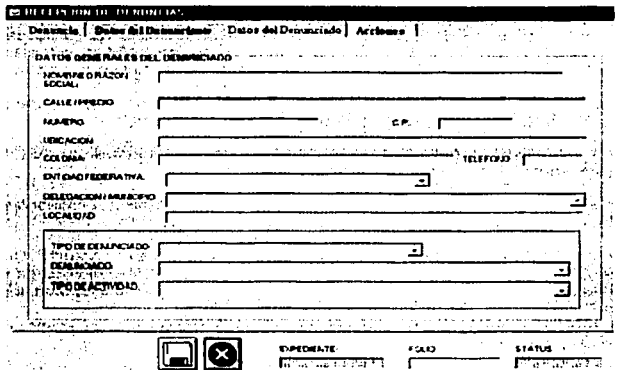

Al momento de introducir el nombre o razón social, aparece otra pantalla en donde se encuentran todos los denunciados o presuntos infractores ya registrados en el sistema

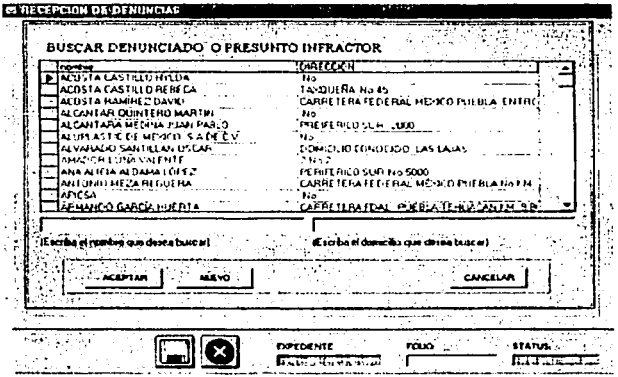

Si quiere alguno de los de esta lista, selecciónelo y de clic en aceptar; posteriormente aparecerá ventana con un mensaje que le preguntará si esta seguro que desea seleccionar el nombre que escogió, de clic en aceptar y lo regresará a la pantalla de datos del denunciado, con nombre o razón social y los demás datos ya lleno, dependiendo el caso. Si presiono cancelar tendrá que escoger otro nombre o elegir nuevo.

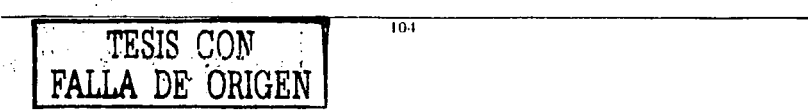

Es importante señalar que es importante buscar primero el presunto infractor, ya que si no se hace cabe la posibilidad de duplicarios y con ello crear moonsistencias i para hacer una busqueda eficiente existe un cuadro de texto que filtra los nombre o gomicilio que compidan con lo que se escribe, para hacer más precisa la busqueda anteponga un " (asterisco), para buscar la palabra que escripa en cualquie: parte del texto y escriba palabras ciave para tocalizar el nombre deseado

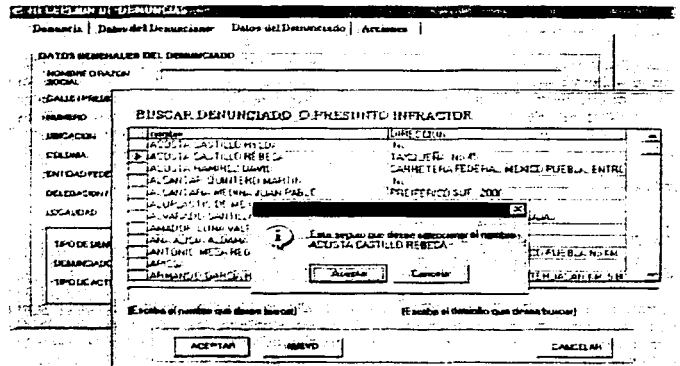

Si desea agregar un nombre nuevo entonces de clic en nuevo y aparecerá una ventana que le preguntará si esta seguro que desea crear un nuevo denunciado o presunto infractor, de Aceptar para regresará a la pantalla de datos del denunciado y capturar los datos correspondientes

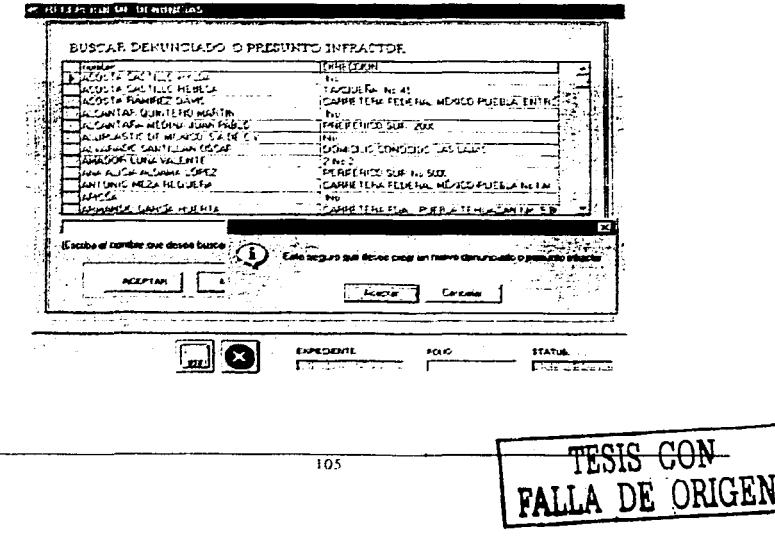

**Si presiono cancelar tendrá que escoger otro nombre o elegir otra vez nuevo, si presiona cancelar**  en BUSCAR DENUNCIADO O PRESUNTO INFRACTOR, el sistema lo regresara a datos del denunciado, pero hasta que no seleccione algún nombre o cree un nuevo infractor no podrá grabar la Información.

También es importante que pueda obsesvar que cuando se trata de npo· de Denunciado *ya* sea Persona Moral, Persona Flslca o Autoridades, podrá ver que el Denunciado es distinto para **cualquiera de los tres casos anteriores, por ejemplo:** 

**Para Tipo de Denunciado. Persona Mora1 se tiene: Sector Primario Agrícola, Sector Primario Caza,**  Sector Primario Ganadero, Sector Primario Pesquero, Sector Primario Silvlcola, Sector Secundario de la Construcción, Sector Secundario de Transformación, Sector Secundarlo Eléctrica. Sec1or **Secundario extractiva, Sector Secundario Petrolero, sector Terciario Comunicaciones, Sector Terciario Educación, Sector Terciario Salud, Sector Terciario Transporte, Sector Terciario Turist1cos.** 

**Para Persona Moral: Femenino, Masculino, Grupo Social. Para Autoridades no existen opciones que seleccionar.** 

También puede escoger el tipo de Actividad. Ahora pulse en la pestana de Acciones.

### **ACCIONES**

En esta pantalla deberá seleccionar el Recurso Afectado, la infraestructura *y* la acción denunciada, eslos úllimos dependen de lo seleccionado en Recurso Afeclado, los elementos de afectación, los Intereses afectados con su descripción, la prueba que aporta Denuncia y Artlculos son opcionales. se debe llenar la ubicación de los Hechos. Cuando acabe de llenar todos los datos correspondientes a esta pantalla, grabe con el disco que aparece al final de esta pantalla; posteriormente aparecerá la puerta para salir de esta pantalla. pulse en la puerta *y* lo regresara al menú principal del modulo de denuncias *y* quejas.

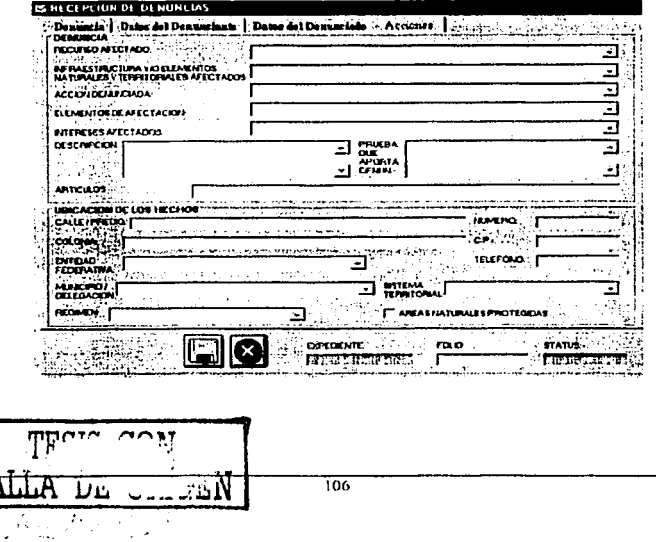

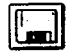

Para que la denuncia quede registrada de un clic en el botón con el disquete, con esto, la depuncia es grabada y puede regresar al menú principal del Módulo de denuncias y quelas o ingresar una nueva denuncia.

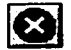

Si no desea quardar los cambios solo de un clic en el botón con la X y la información se perderá

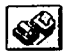

Una vez orabada la información en el caso de denuncias personales o telefónicas podrá Imprimir su acta como se muestra a continuación, dando un clic en el botón que tiene una impresora.

En primera instancia deberá seleccionar en el caso que desee marcar copias del documento, a quien ya a enviar las copias, una vez seleccionadas presione aceptar, si desea borrar algún elemento seleccionado de un doble clic sobre dicho elemento y el sistema le pedirá que confirme. Si no quiere marcar copias solo de cancelar

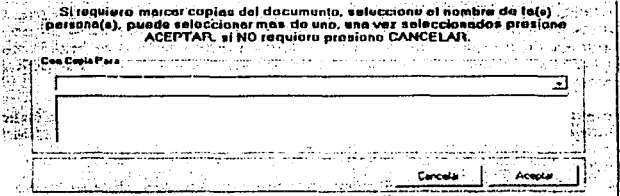

A continuación se muestra el acta circunstanciada, la cual podrá hacerle los cambios que desee así como imprimirlo y quardarto como archivo .DOC, además de que cuenta con una vista previa del documento para antes de mandarlo a imprimir.

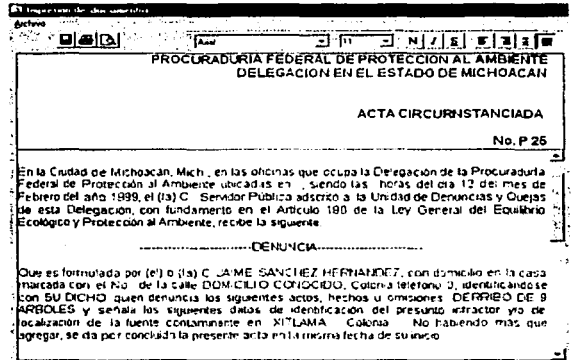

 $\overline{107}$ 

De igual forma podrá imprimir el acuerdo de acumulación en caso de que proceda.

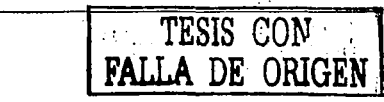

المتحدث والأمام والمستقدر والقفاء ليقا

Es importante sei'lalar que en las denuncias que se reciban vla telefónica, de conformidad con lo previsto en el segundo párrafo del articulo 190 de la Ley General del Equilibrio Ecológico y la Prolección al Ambiente (en lo sucesivo la LGEEPA), el denunciante contará con un término de 3 dlas hábiles siguientes a la formulación de su denuncia para llevar a cabo la ratificación por escrito **de la misma. De igual manera, si el denunciante solicita se guarde el secreto de su identidad por razones de seguridad e interés particular, lo cual en su caso. se asentara en el Acta**  Circunstanciada (ultimo párrafo del articulo 190 de la LGEEPA).

**El servidor público que recibe la denuncia deberá corroborar vía telefónica los datos personales proporcionados por el denunciante para constatar la veracidad de los mismos, y asl tener certeza**  sobre los hechos denunciados.

**Si al recibir la denuncia. se determina que los hechos, actos u omisiones implican contravenciones**  a la normatlvidad ambiental del orden local, se orientará en ese momento al denunciante, para que **acuda a la instancia competente para la atención de su denuncia, indicándole con precisión tanto la**  autoridad que se encargara de su atención, como la ubicación de la misma. Si no obstante lo **anlerior el denunciante no queda convencido e insiste en presentarla ante esta Procuradurfa, se**  recibirá *y* se levantará el Acla Circunstanciada para Iniciar el tramite ante la autoridad que le corresponda conocer del asunto.

Es importante aclarar la diferencia que existe entre el Acta Circunstanciada que se levanta para los casos en los que acude personalmente el denunciante *y* aquélla que se levanta via telefónica.

- **En el primer caso la ratificación prevista en la Ley se realiza en forma inmediata al ser firmada dicha Acta.**
- **En el segundo caso, se hace del conocimiento del denunciante que si**  la denuncia no la ratifica en un término de 3 días hébiles siguientes al **de su presentacion {vía oficio. fax. correo electrónico o personalmente), esta Procuradurla podré investigar de oficio. los**  hechos constitutivos de la denuncia, de conformidad con lo previsto en el segundo párrafo del articulo 190 de la LGEEPA, esto es. que la autoridad evalüa si los hechos. actos u omisiones constitutivos de la denuncia pueden afectar gravemente al medio ambiente o a los **recursos naturales.**

Cabe destacar que en este supuesto. la autoridad no esta obligada a **notificar del trámite, seguimiento y conclusión al denunciante, por**  haber omitido éste el requerimiento realizado por la autoridad. En este **caso, únicamente se realizará la notificación del Acuerdo de**  Calificación en forma personal o por correo certificado con acuse de **recibo y las actuaciones subsecuentes se harán por estrados. Sin**  embargo en función de la procedencia de la denuncia y de la **gravedad de los hechos denunciados, se notificará al denunciante la atención otorgada a la misma, aún cuanto éste no la haya ratificado en**  el término de Ley

**En cuanto a las denuncias que no se hayan ratificado** *y* **de cuyos hechos. actos u omisiones se desprenda que no afectan al medio ambiente o a los recursos naturales, no se admitirá la misma y**  en el caso de con lar con los datos de identificación del denunciante se procederá a llevar a cabo la **notificación respectiva.** 

108

# CALIFICACION DE LA DENUNCIA

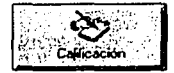

Para poder calificar haga un clic en el icono que se muestra, aparecerá la **siguienle pantalla donde deberá buscar y seleccionar el número de**  !olio y en la parte de abajo observara un lólder amarillo que si coloca 1 ~1 **el mouse sobre el mismo apareceré abnr, haga che en esle botón.** ~

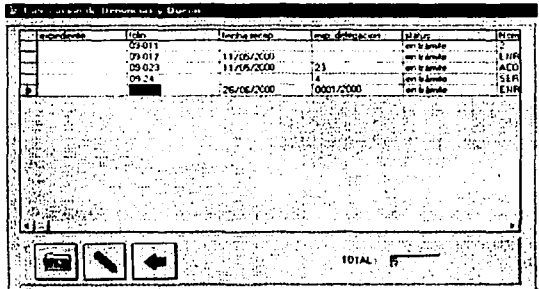

Si desea borrar algún registro selecciónelo y de un clic en el botón del lápiz con la goma, **una vez** calificada la denuncia no podrá borrarla.

Como podrá observar este fólder abre los datos correspondientes a su número de folio *y* también podra ver dos pestanas más en la parte superior una se llama Procesos y la otra Acciones por realizar, haga clic en Procesos.

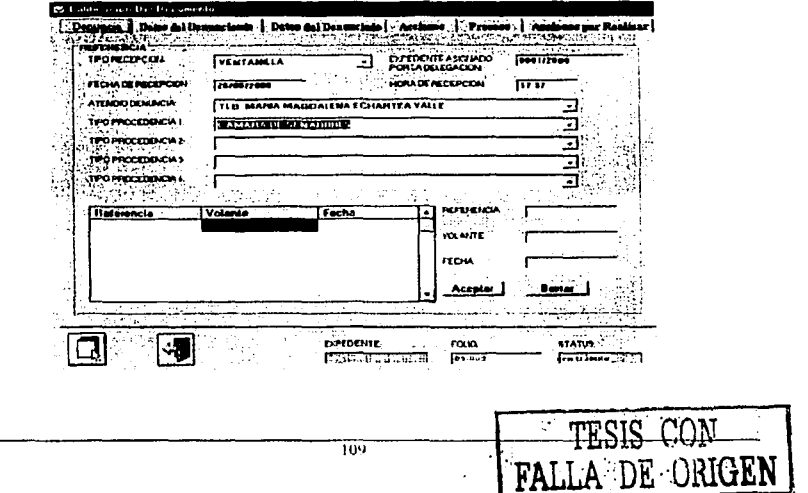

الإستاذان والمدادة مواري

# PROCESOS

Para poder comenzar con la captura de un clic en el botón de la hoja en blanco.

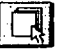

Ahora está en la pantalla de Procesos, llene los datos respectivos a Turnados y/o Solicitudes de información, haga clic en Profepa y Areas Responsables si es competencia de la Prolepa o en **incompetencia, improcedencia, conciliación o delegaciones segun sea el caso.** 

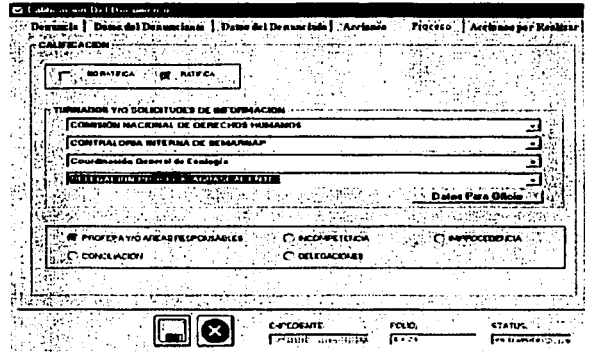

después haga clic en Datos para oficio y vera la próxima pantalla.

En esta pantalla de Copla para. seleccione a quien desea enviar copia del oficio de turnado, estos **se irán agregando en la hsta amarilla. una vez seleccionados haga clic en aceptar o cancelar si no**  desea marcar copias. Si desea borrar algün elemento de la lista solo haga doble clic en el que

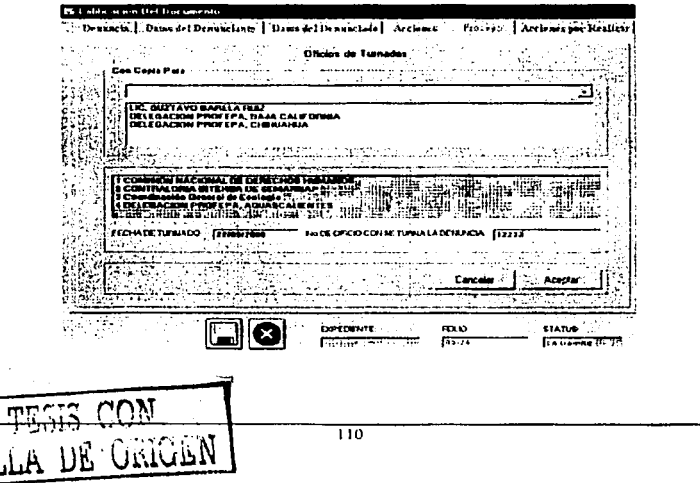

desee borrar. En esta pantalla también puede llenar la fecha en que turno la denuncia al área o **institución correspondiente asf como el número de oficio con el que la turno, para ello seleccione**  primero la Institución o area que aparecen en la lista azul y llene los cuadros de texto **correspondientes, realice la misma operación con el siguiente elemento de la lista.** 

Dentro del procedimiento de atención, una vez que se admite la denuncia, se analizan los hechos, **actos u omisiones denunciados para poder determinar la competencia o Incompetencia de esta**  autoridad (artlculos 5°, 7° y 8° de la LGEEPA). o bien, la improcedencia de la denuncia, conforme al penúltimo párrafo del articulo 190.

#### 1.· COMPETENCIA DE LA PROFEPA (ARTICULO 5º DE LA LGEEPA).

**Si del análisis de los hechos. actos u omisiones constitutivos de la denuncia se desprende**  que la misma cumple con los requisitos señalados por el artículo 190 y se presenta en contra **de personas flsicas y/o morales, públicas y/o privadas, que presuntamente contravengan o**  puedan contravenir la normativldad ambiental federal, se admite la instancia y en consecuencia se inicia el procedimiento de la denuncia popular, contemplado en el Capitulo VII del Tllulo Sexto de la LGEEPA. dictándose al efecto el Acuerdo de Calificación previsto en el tercer párrafo del articulo 191 de la LGEEPA

A) El preámbulo en el que se asigna el número de expediente y se precisan los dalos que sirven **para identificar la denuncia, consistentes en: lugar** *y* **fecha, autoridad que emite el acuerdo y nombre y/o razón social de los denunciantes y denunciados.** 

#### **B)** Los puntos de Acuerdo:

- $\bullet$  La admisión de la instancia por corresponder a la PROFEPA la atención de la denuncia y por reunir los requisitos establecidos en el articulo 190, senalando la fracción respectiva del articulo 5º de la LGEEPA.
- La solicitud a la Subdelegación que corresponda o a la Comisión Nacional del Agua, para iniciar el procedimiento de inspección y vigilancia, o bien. requerir información a otras autoridades. instancias. centros de investigación. Instituciones académicas, etc. que puedan coadyuvar en la atención de la denuncia (Arts. 194*y* 201 de la LGEEPA).
- **Ordenar la nolificación del Acuerdo de Calificac16n.**
- La firma del Acuerdo de Calificación por el Titular de la Delegación en la Entidad Federativa y el fundamento legal aplicable de la Ley Organice de la Administración Pública Federal (en lo sucesivo LOAPF) y del Rl-SEMARNAP.

Al admitirse la denuncia, se le asigna un número de expediente y se notifica al denunciante en forma personal o por correo certificado con acuse de recibo, del trámite que se le haya dado a la misma.

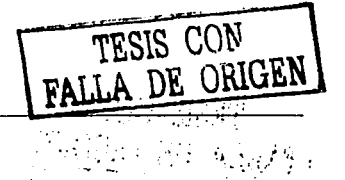

 $\overline{\mathfrak{m}}$ 

#### ACUMULACIÓN;

a sa katika sa Ka

Se llevara a cabo la acumulación respecto de aquéllas denuncias a las que les haya recaldo un Acuerdo de Calificación en el que se admite la instancia, por parte de la PROFEPA, con la finalidad de evitar duplicidad de actuaciones y resoluciones contradictorias, tramitandose éstas en **un sólo expediente y dictándose al efecto el Acuerdo respectivo de conformidad con el ar1fculo**  191 de la LGEEPA, cuando:

- **Existan dos o más denuncias en trámite sobre los mismos hechos, actos u omisiones.**
- **Por error se hayan abierto dos o más expedientes en los que se hayan denunciado los mismos hechos actos u omisiones.**

El Acuerdo de Acumulación contiene:

- A) Preámbulo, en el que se señala el número de expediente de la denuncia que reviste el carácter de atrayente por haberse recibido primero en tiempo. ademés de la precisión de los datos que identifican la denuncia consistente en lugar y lecha. autoridad que emite el Acuerdo y nombre o **razón social del denunciante**
- B) Loa puntos de Acuerdo en los que se destaca lo siguiente:
	- Referencia de la primera denuncia que se presento. la cual como ya se indicó tiene el carácter de atrayente.
	- **Los datos de la denuncia que se anahza** *y* **cuya recepción es posterior a ta primera.**
	- **La justificación de la acumulación de ambas denuncias para que se tramiten bajo un**  mismo expediente
	- Se ordena la notificación del Acuerdo de Acumulación.
	- · La firma del Acuerdo de Acumulación por el Titular de la Delegación en la Entidad Federativa y el fundamento de la LOAPF y del Rl·SEMARNAP.

**SI la denuncia se encuentra concluida y se presentara una nueva en la que •• manlflaaten los mismo& hachos, actos u omisiones contenidos on la primera. ae abrirá nuevo**  expodlonlo, *y* so lo dará el trámite correspondiente.

**Es necesario destacar que aquellos asuntos cuya procedencia sea de autoridades u**  organizaciones que al respecto se enlistan, deberán ser atendidos en forma prioritaria, con la finalidad de dar una respuesta eficaz, eficiente y oportuna a los denunciantes, respecto de los actos, hechos u omisiones planteadas en la denuncia, siendo éstos los siguientes:

- **Presidencia de la Repübhca**
- SEMARNAP
- PROFEPA (Secretarla Técnica del C Procurador)
- CNDH
- Congreso de la Union (Camaras de Senadores y Diputados)

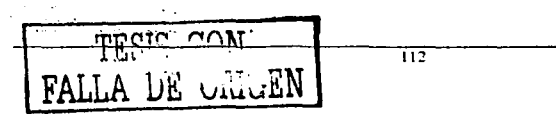

TESIS CON FALLA DE ORIGEN

- Organizaciones no gubernamenlales
- Otras organizaciones que por la importancia y relevancia del asunto amerila su pronta atencion.

as an investigation of the co-**Contract Contract** 

Los asuntos antoriores, serán atendidos directamente por la Dirección General de Denuncias y Quejas, por lo que se deberán remitir a dicha Unidad Administrativa, los resultados de las dlllgenclas practicadas para la atención de la denuncia popular.

#### 2.- INCOMPETENCIA DE LA PROFEPA (ARTICULO\$ 191 ÚLTIMO PARRAFO Y 199 FRACCION 1 DE LA LGEEPAI

SI del análisis de los hechos, actos u omisiones constitutivo de la denuncia, se desprende que la atención de los mismos corresponde a la autoridad estatal o municipal, no se admitirá la instancia y se turnará la denuncia a la autoridad competente para conocer de su tramite y resolución, fundando y motivando el Acuerdo de Calificación correspondiente.

Este Acuerdo de Calificación consta de:

A) El preámbulo en el que se asigna un número de folio con el cual se identifican aquéllos asunlos a los que no se les daré el seguimiento por parte de esta auloridad; además se precisan en él los datos que sirven para identificar la denuncia consistentes en: lugar y fecha, autoridad que emite el acuerdo y nombre o razon social de los denunciantes y denunciados.

#### B) Los puntos de Acuerdo:

- La no admisión de la denuncia y la remisión de la misma a la autoridad competente para conocer del asunto, senalando las disposiciones jurldlcas aplicables. (articulas 7° y 8° de la LGEEPA).
- Et fundamento para su canalización. (último parrafodel articulo 191).
- La conclusión. (articulo 1gg fracción 1).
- Ordenar la notificación del Acuerdo de Calificación.
- La firma del Acuerdo de Calificación por el Titular de lá Delegación en la Entidad Federativa y el fundamento legal aplicable de la LOAPF y del Rl-SEMARNAP.

### MOTIVOS DE NO ADMISION

Si del análisis de los hechos, actos u omisiones constitutivos de la denuncia se desprende que la misma se encuentra en alguno de los supuestos previstos en el penúltimo párrafo del artículo 190 de la LGEEPA, se dictara al efecto un Acuerdo de No admisión el que contendra:

A) El preámbulo en el que se asigna un número de folio que sirve para llevar un control interno de estos asuntos; además de los datos que permitan identificarlo, consistentes en: lugar y fecha, autoridad que emite el Acuerdo y nombre o razón social del denunciante.

#### B) Los puntos de Acuerdo:

- Datos del esenio identificando el motivo de su presentación.
- El fundamento y la motivación de la no admisión de la denuncia

 $2.5 - 7.4 - 7$ 

- Ordenar la notificación del Acuerdo.
- La firma del Acuerdo de no admisión por el Titular de la Delegación en la Entidad Federativa y el fundamento legal aplicable de la LOAPF y del Rl-SEMARNAP.

Los motivos de no admisión de la denuncia son los siguientes:

#### 1.- IMPROCEDENCIA

Procede cuando sé actualicen los casos que a continuación se señalan:

au estro Fastor PD

• La no precisión de los· actos, hechos u omisiones motivo de la denuncia (Art. 190 fracción II).

 $\mathcal{A}_{\mathcal{A},\mathcal{A}}$ 

• Cuando se omita sellalar la ubicación de la fuente contaminante o del recurso natural afectado (articulo 190 fracción 111).

Lo anterior siempre y cuando el denunciante no señale domicilio para olr y recibir notificaciones, ya que de ser asl, la autoridad no tendría posibilidad de requerir mayor información que complemente los datos proporcionados por el interesado, ni elementos suficientes para su atención.

#### 2.- INFUNDADO O CARENCIA DE FUNDAMENTO

Se refiere a las denuncias que se presentan carentes de fundamento racional. es decir, aquéllas en las que se describen hechos no relacionados con la materia ambiental, o que sean tan generales que no reúnan los requisitos de la fracción III del artículo 190 de la LGEEPA.

#### 3.-MALAFE

**Este motivo de no admisión se aplicará cuando se presenten denuncias promovídas reiteradamente por los mismos denunciantes, y cuyos hechos actos u omisiones ya fueron debida y**  recientemente atendidos por la Delegación, toda vez que se practicó visita de inspección en la que **se levantó acta de inspección y se circunstanció la corroboración o no de los hechos denunciados, además que de lo manifestado por el denunciante se .aprecia el deseo de molestia hacia el denunciado. a fin de obtener con ello un beneficio.** 

#### 4.- INEXISTENCIA DE PETICION

Se actualiza este supuesto cuando el denunciante realiza una serie de manifestaciones que ninguna relación tienen con la afectación del medio ambiente o de los recursos naturales.

TESIS <sup>n</sup>n in would be a simple DE ORIGEI Consider the Constitution Financial contemplation いみつきゅうか けんこう きょうしゅかんばば and the company of the constitution  $\sigma$  , and the second constraint  $\sigma$  , and ·' ,- !,"

#### ACCIONES POR REALIZAR

En esta pantalla. podrá llenar cuales son las acciones que se deben realizar con respecto a dicha denuncia y las cuales se tienen que escribir en el cuadro de texto en blanco. Ponga la Fecha Llmile y la Fecha de Realización, delanle de estas fechas aparece un balón que dice limpiar, s1 lo pulsa se limpiarán las Acciones por Realizar que haya puesto *y* también las fechas mencionadas anteriormenle, como podrá observar hay tres botones: agregar, borrar y actualizar, si ya capturó una fecha limite y de realización y da clic en actualizar se cambiarán los datos de la tabla que aparece en la parte de abajo. esto es en el caso de que ya exista una acción capturada, si desea borrar los elementos de la tabla solo seleccione el elemento deseado y de clic en borrar, aparecerá una ventana que le preguntará si esta seguro que desea borrarlo, de clic en si y la Información será borrada.

Si desea agregar más de un registro solo capture los datos y de clic en agregar, los datos se mostrará, en la tabla inferior lo que indicara que el registro ha sido Ingresado .

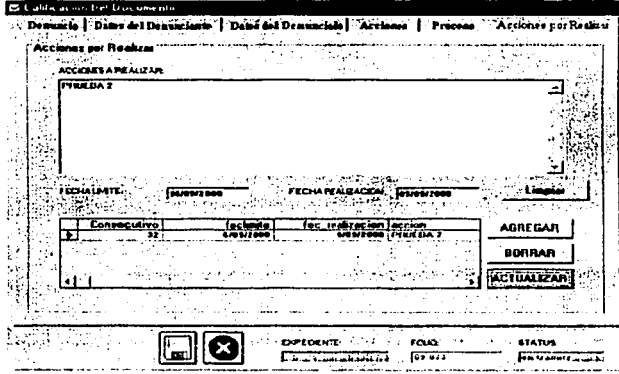

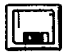

Para grabar los datos de la calificación de un clic en el botón con el disquete. el sistema mostrará una ventana pidiendo la confirmación, de un clic en si para grabar los cambios. en caso contrano de un clic en no.

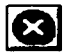

Si no desea guardar los cambios realizados solo de un clic en el botón con una X y el sistema mostrará una ventana pidiendo la confirmación, de un clic en si para cancelar los cambios. en caso contrario de un clic en no.

Una vez grabada la calificación de la denuncia el sistema asignará automáticamente el nümero de expediente a la denuncia asf como, Imprimirá el acuerdo de agradecimiento, acuerdo de calificación y el oficio de turno de la denuncia a la autoridad competente para su seguimiento en·e1 caso de que aplique.

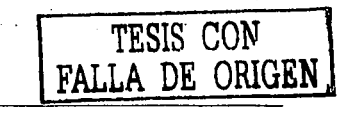

the process and the first

# SEGUIMIENTO

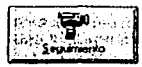

Para ingresar a dar seguimiento a las denuncias ya calificadas y turnadas haga **clic en el icono que se muestra.** 

En esta pantalla se puede seleccionar la denuncia por número de folio ó expediente, una vez **seleccionado alguno de los anteriores, pulse en el icono donde aparece una mano que tiene un oficio, si coloca el mouse arriba de este icono, podrá ver que su nombre es Respuestas de la**  Denuncia. pulse ahl

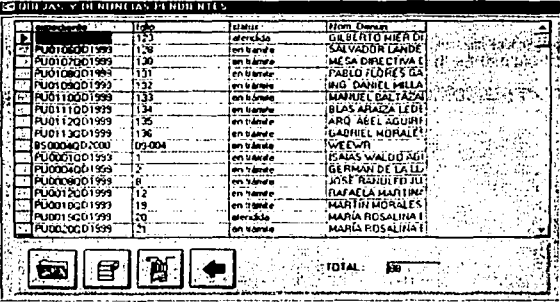

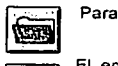

Para editar la denuncia y revisarla de un clic en el fólder amarillo.

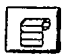

establecido para ello, el sistema puede generar un recordatorio con aquellas denuncias a<br>las que se les requiere que den respuesta. El en caso de que las denuncias turnadas no tengan respuesta después del periodo **las que se les requiere que den respuesta.** 

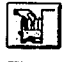

**Para revisar o ingresar nuevas respuestas a las denuncias de un clic en el botón de la mano sobre el archivero.** 

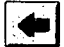

Para regresar a<br>con una flecha. Para regresar al menú principal del módulo de denuncias y quejas de un clic en el botón

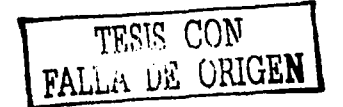

En esta pantalla podré ver que hay una parte en blanco donde usled podré ver la respuesta capturadas previamente en el sistema:

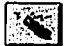

**El icono que tiene una goma permite borrar respuestas que no se desean. primero selecciones Ja respuesta que desea borrar y pulse el icono mencionado.** 

**SI lo que desea es agregar una nueva respuesta pulse en el icono de un sobre blanco** 

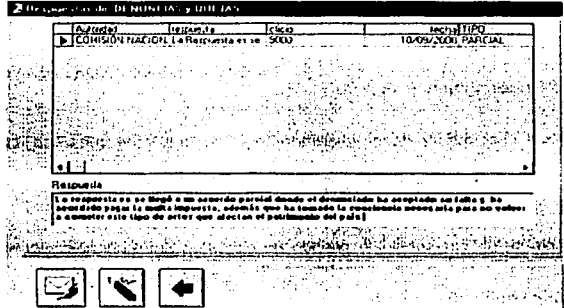

En esta pantalla llenará los datos respectivos *y* podrá poner su respuesta en el espacio en blanco. **en motivos de resolución podrá escoger entre las opciones que se le presenten segun sea el caso elegirá: Inexistencia de infracción, Implantación de Medidas, Resolución, Acuerdo, Incompetencia,**  Improcedencia. en cuanto a los tipos de Respuesta usted elegiré según sea el caso· Parcial. Derivada de Análisis *y* Evaluación. Derivada de la Verificación y Resolutiva.

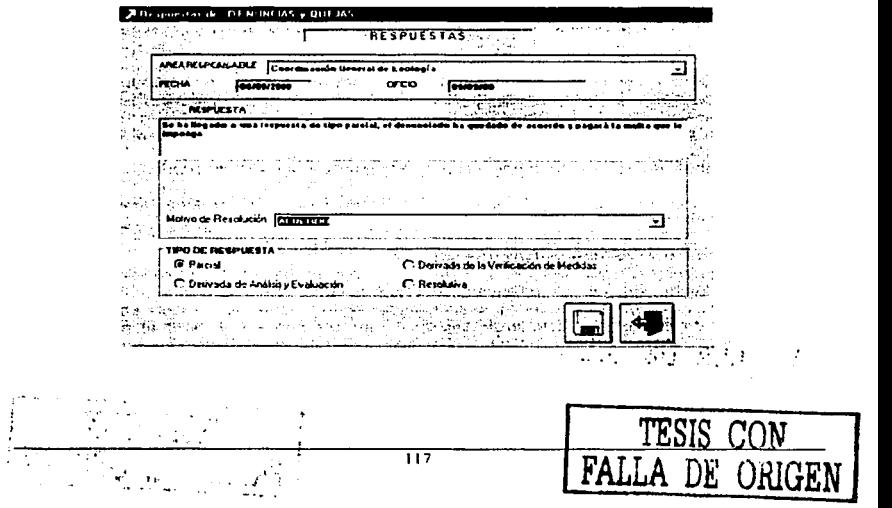

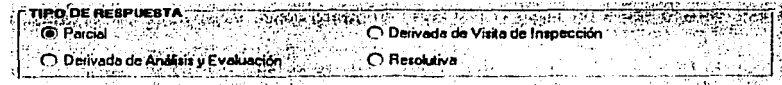

Del tipo de respuesta depende el status de la denuncia, así, toda respuesta parcial mantendrá a la<br>denuncia en trámite, las respuestas Derivadas de Visita de Inspección y Derivadas de Análisis y Evaluación pasan la denuncia a atendida, y las Respuesta resolutiva dara por concluida la **denuncia.** 

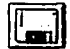

Una vez que se han llenado lodos los dalos necesarios haga clic en el icono que tiene un disco para grabar el registro.

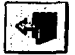

En el caso que no desee guardarlo haga clic en el icono que tiene la puerta con la flecha.

#### MOTIVOS DE CONCLUSION.

Una denuncia se da por concluida cuando se actualiza alguno de los supuestos previstos en el articulo 199 de la LGEEPA, siendo éstos los siguientes:

- Incompetencia (fracción 1):
- Procede tratándose de denuncias que impliquen hechos, actos u omisiones relacionadas con materias que no se encuentran dentro del ambilo compelencial de la PROFEPA.
- Recomendación (fracción 11):
- Es el documento expedido por el Titular de la f"ROFEPA, en el que se manifiestan una serie de **sugerencias, advertencias, criticas u opiniones, respecto de la conducta del servidor público, senalando como responsable por el denunciante de los hechos, actos u omisiones**
- Por sus características no es un acto de autoridad, puesto que carece de potestad coercitiva directa para la autoridad o servidor público a los cuales se dirige; su eficacia radica en la publicidad que se le de, por tanto, su cumplimiento depende de la presión pública que ejerza la comunidad, las caraclerlslicas citadas se prevén en el articulo 195 de la LGEEPA. El ejercicio de esta función se establece en el articulo 62 fracción VI del Rl-SEMARNAP.
- Inexistencia do contravenciones a la normatlvldad ambiental (fracción 111):

**Procede cuando del resultado de la visita de inspección no se detectaron violaciones a la**  normativldad ambiental federal.

Falta de Interés del denunciante (fracción IV):

 $\mathcal{O}(\mathcal{E})$ 

الروم الأمريكي في التي التي

Se presenta cuando del análisis de la denuncia se desprende que no se senalan en forma **precisa Jos hechos, actos u omisiones constitutivos de la misma, o bien la ubicación en la**  que éstos se llevan a cabo, por lo que es necesario sollcllar al denunciante ampliación de información. dándole al electo un término de 15 dlas. conforme a lo previsto en el artículo 36 de la Ley Federal de Procedimiento Administrativo para el cumplimiento del requerimiento, **apercibido que en caso de ser omiso a dicha solicitud se declarará concluida, en términos**  del, a~lculo 199 fracción IV de la LEGEPA. Una vez transcurrido dicho plazo, sin que se haya

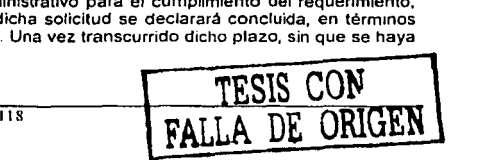

obtenido una respuesta, se procede a dictar el Acuerdo Resolutivo a fin de concluir la denuncia.

- Conciliación (fracción VI):
- Es el acto por el cual las partes encuentran una solución a sus diferencias. Procede de conformidad con el articulo 196 de la LGEEPA, cuando derivado del procedimiento de inspección, los hechos. actos u omisiones constitutivos de la denuncia, no contravengan la normatlvldad ambienta!, ni afecten cuestiones de orden público e interés social.
- Resolución derivada del procodlmlonto de Inspección (fracción VII):

Se actualiza una vez llevada a cabo la visita de Inspección en la que se levantó Acta. circunstanciándose la existencia de presuntas violaciones a la legislación ambiental federal, correapondlendo al área jurldlca de la Delegación emitir la resolución administrativa correapondlente, con la cual da fin al procedimiento do Inspección *y* vlgllancla.

Doslstimlento del denunciante (fracción VIII):

El desistimiento es el acto mediante el cual se manifiesta el propósito de abandonar o renunciar a una instancia, o bien de no continuar el ejercicio de una acción, la reclamación de un derecho o la realización de cualquier otro tramite de un procedimiento ya Iniciado.

A través del desistimiento se pone fin a la pretenslon planteada.

No obstante la voluntad del denunciante para desistir de su denuncia, esta Procuradurla de considerarlo procedente, continuará de oficio la atenclon de la misma, sin la obligación de notificar las subsecuentes actuaciones al denunciante

#### La conclusión de la denuncia so contiene en el Acuerdo Resolutivo, siendo a través de ésto, que se pone fin al procedimiento de denuncia popular.

La estructura del Acuerdo Resolutivo presenta cuatro partes:

, !¡'. . • '•

- A) Preámbulo: En él se señalan aquéllos datos que sirven para identificar el asunto, como son: lugar y fecha, autoridad que emite la resolución. nombre o razón social del denunciante.
- B) Resultandos: Son simples consideraciones de tipo histórico o descriptivo, en ellos se relatan los antecedentes del asunto, se senalan las partes en la denuncia (denunciante. denunciado). los hechos. actos u omisiones manifestados, las pruebas que se presentaron, fecha en que se admitió a tramite la denuncia, la instrucción a la autoridad para realizar la visita de inspección y/o del requerimiento de información, entre otros
- C) Considerandos: Es la parte medular de ta resolución y donde se llega a la conclusión del asunto, una vez que se realizó el análisis de las manifestaciones senaladas por el denunciante. asl como de la informacion proporcionada por las áreas técnicas ylo otras autoridades.
- O) Resolutivos: Es la parte final de la Resolucion Administrativa. en la que se senala alguno de los motivos de conclusión que prevé el articulo 199 de la LGEEPA.

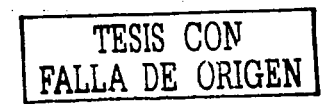

119<sup>1</sup>

### **CATALOGOS**

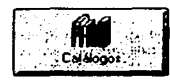

En el menú principal haga clic en el icono catálogos, este mostrará un menú con los catálogos que el sistema permite al usuario actualizar, entre estos se<br>encuentran los siguientes: Tipo de Recepción, Procedencia de la Denuncia, Autoridades, Servidores Públicos, Guardar la Identidad, Identificación Oficial y Motivo de Conclusión.

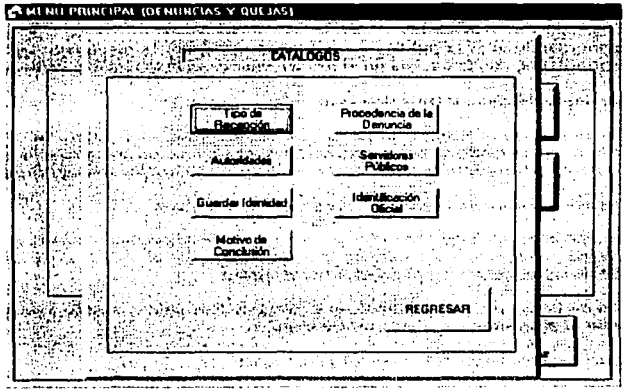

Para poder regresar al menú principal solo haga clic en el icono regresar.

ORIGEN Ą

DE ORIGEN

Tipo de Recepción muestra los posibles medios de recepción por los cuales puede ser recibida **una denuncia.** 

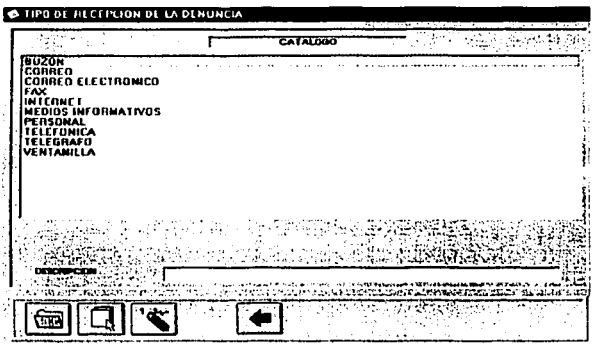

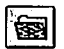

**Para realizar actualizar la información, primero seleccione el elemento de la lista que**  desee actualizar el cual se mostrará en el cuadro de texto DESCRIPCION, una vez hecho esto haga clic en el fólder amarillo y realice los cambios.

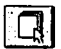

**Para agregar un nuevo registro haga un clic en este icono y escriba en el cuadro de texto**  DESCRIPCION la Información.

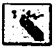

Este icono permite eliminar algún elemenlo de la lista, para ello seleccione aquel elemento que desee borrar y haga clic en este icono, el sistema preguntara si esta seguro que desea **eliminar el elemento seleccionado, presione aceptar** pa~borrarlo **o cancelar en caso contrario.** 

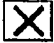

**Si desea cancelar la inserción de nueva información o la actualización de la existente solo de un clic en el icono del tache.** 

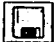

Para poder guardar los cambios realizados a la información o bien los registros nuevo en necesario dar un clic en et botón del disco.

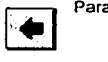

Para volver al menú principal solo haga un clic<sup>-</sup> en este icono.

 $\frac{1}{2}$  ,  $\frac{1}{2}$ 

 $\gamma$  ,  $\gamma$  , and  $\gamma$ 3 남도 이  $\tau$  is a second order.

### Apéndice A

 $\mathcal{F}(\mathcal{A})$ alised.

a mark en sold sold

Procedencia de la Denuncia, aquí aparece el nombre de todas aquellas instituciones que pueden<br>recibir una denuncia y a su vez turnaria a la PROFEPA.

| <b>@ PHOCLDI NCM</b>                                                                   |  |
|----------------------------------------------------------------------------------------|--|
| <b>CATALOGU</b><br>.<br><b>PILESENTANTES DEL D.</b><br>ĐE.                             |  |
| CAMARA DE DIPUTADOS<br><b>CAMARA DE SENADORES</b><br><b>CNOH</b>                       |  |
| DIA, GRAL. DE QUEJAS Y DEMIJNCIAS<br>AND GRAL JUNDICA                                  |  |
| line<br>MUDULO<br><b>OFICIALIA DE PARTES</b>                                           |  |
| <b>GFICINA DEL PROCURADOR</b><br>OTRAS AHEAS DE LA PROFEPA<br><b>DIRAS AUTORIDADES</b> |  |
| PRESIDENCIA DE LA REPUBLICA<br><b>SEMARNAP</b>                                         |  |
|                                                                                        |  |
|                                                                                        |  |
| 10010-010-0                                                                            |  |
|                                                                                        |  |
|                                                                                        |  |

Autoridades, presenta todas aquellas autoridades u órganos a los que se les puede turnar una denuncia para su seguimiento.

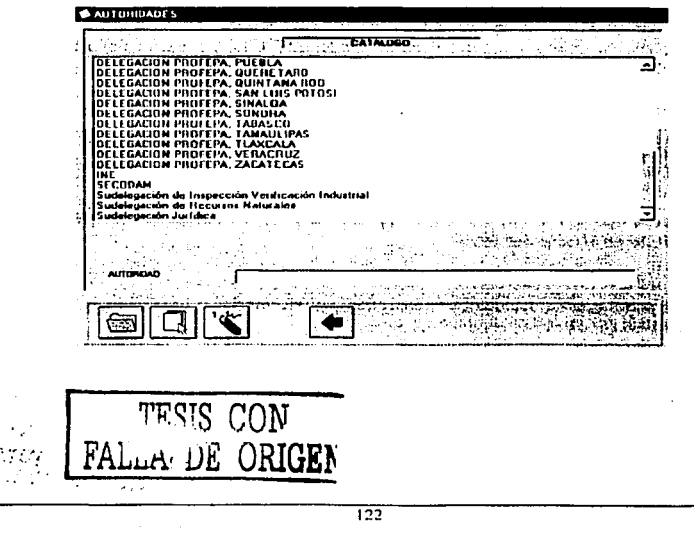

#### Apéndice A

Servidores públicos, a diferencia de los catálogos anteriores, en este es necesario cargar más información ya que esta pantalla muestra todos los datos personales del encargado de recibir y dar seguimiento a todas aquellas denuncias presentadas.

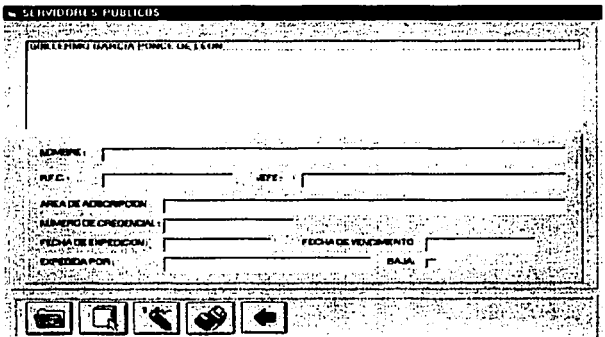

Guardar Identidad muestra los motivos por los cuales desea guardar la identidad el denunciante

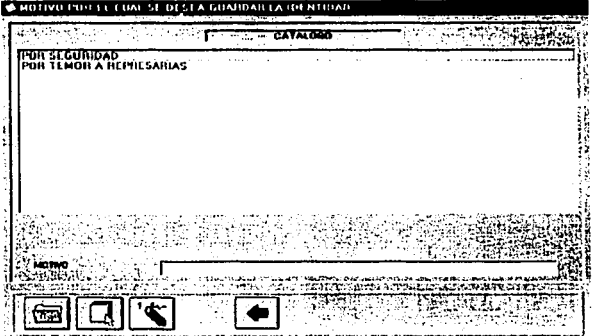

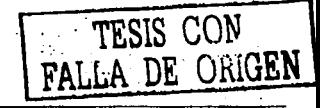

t. I

Identificación Oficial agul se presenta una lista de todos aguellos documentos que el denunciante puede presentar para acreditar su personalidad, o bien en el caso de que no cuente con alguno de ello se podrá tomar su dicho para tal efecto.

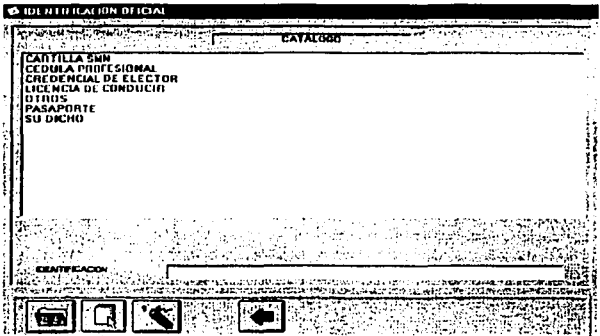

Motivo de conclusión, por último las causas o motivo de conclusión que son aquellas por las que se puede dar por finalizada la denuncia.

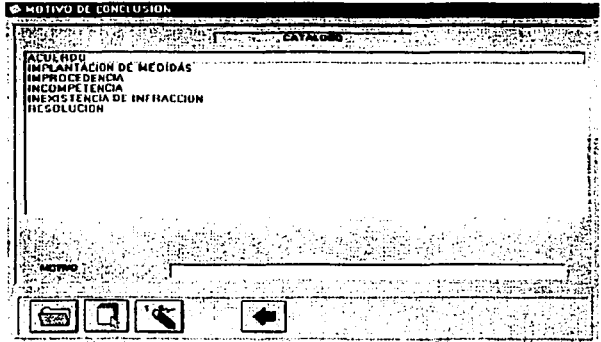

NOTA: en todos los catálogos para poder actualizar la información del mismo en todos los casos se hace de la misma forma de como se explico en el primer caso (Medio de recepción).

 $124$ 

# **CONSULTAS**

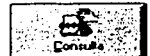

En el modulo de consultas se muestra la siguiente pantalla, pulse en la pestana **de Denuncia. en esta pantalla podré.\ llenar todos los datos que sean necesanos y que le ayuden a encontrar con mayor facilidad la denuncia que busque.** 

**Por ejemplo si desea buscar todas las denuncias que estén atendidas y que las haya atendido el**  Arq. Jorge Reyes Telles.

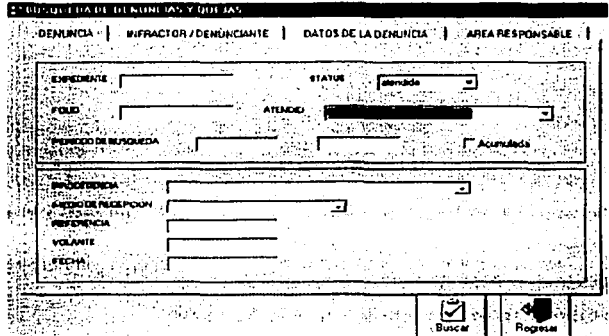

y además que et recurso afectado sea forestal en cambio de uso de suelo en sistema territorial **Bosques. Una vez que llenos todos los criterios por los cuales desea realizar la búsqueda haga**  clic en buscar.

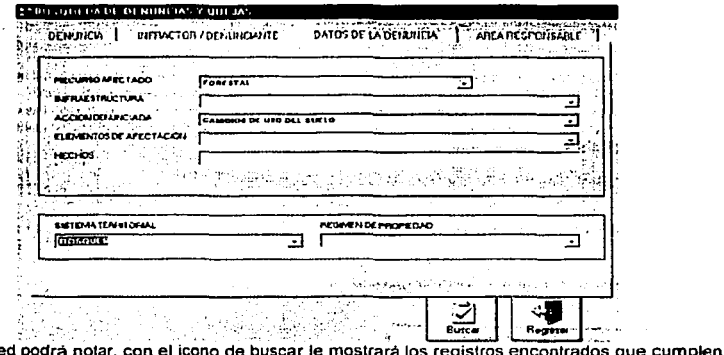

Como usted podrá notar, con el icono de buscar le mostrará los registros encontrados que cumplen con el criterio de selección, y por ejemplo para este caso se encontró 1 registro

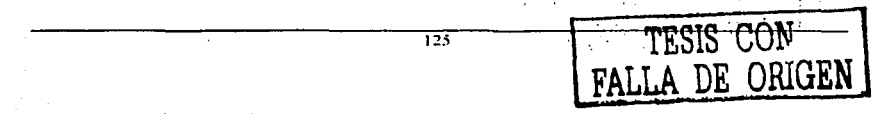

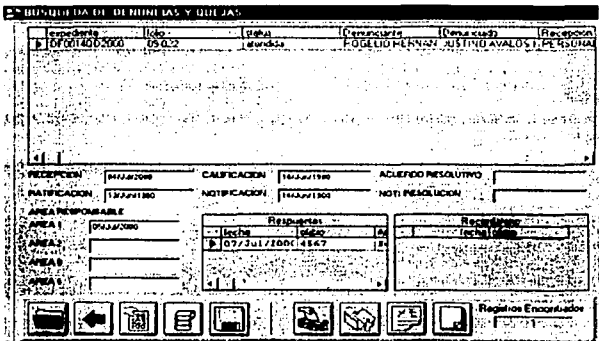

Las büsquedas las podrá realizar por toda la combinación de criterios que existen en la pantalla de consultas

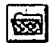

Del resultado de la consulta al seleccionar alguno de los registros que aparecen en la lista *y* hacer clic en el botón mostrara ros datos de la denuncia.

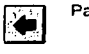

Para regresar a la pantalla anterior haga clic en este botón.

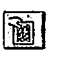

Del resultado de la consulta al seleccionar alguno de los registros que aparecen en la lista *y* hacer clic en el icono imprimirá Cédula de datos.

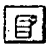

Imprime el listado con los datos generales de los registros encontrados.

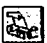

**Impresión de documentos generados, el acta circunstanciada, acuerdo de acumulación. acuerdo de califlcaciOn, acuerdo de seguimiento por oficio, oficio de turnado, Acuerdo de**  incompetencia, Acuerdo de Improcedencia, acuerdo de trámite *y* Acuerdo resolutivo, estos **documentos podrán ser impresos siempre y cuando la denuncias seleccionada cumpla con las** 

**características para ser impresos.** 

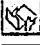

Imprime el resumen de gestión de los registros encontrados

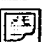

Imprime el reporte de Gestión semanal

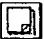

Imprime el reporte de Gestión general

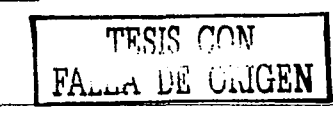

------------------------------,

**Figure 11. Como se puede observar al seleccionar algún registro de la pantalla anterior aparecerán como se puede observar algún registro de la pantalla ser el podrán ser algún registro de recepción. Con las cuales podrán** modificadas en esta pantalla. solo anole los datos correctos y haga clic en el botón del disco para grabar los cambios.

Si pulsa en el sobre amarillo lo enviará a la pantalla de Recepción de Denuncias, la cual consta de: Denuncia. Datos del Denunciante. Datos del Denunciado, Acciones por Realizar: y sí desea modificar alglln registro, pulse el botón con la hoja en blanco y si desea regresar a la pantalla anterior pulse el botón que tiene una puerta; con el botón que tjene un disco podra guardar su **documento, con todos los cambios deseados.** 

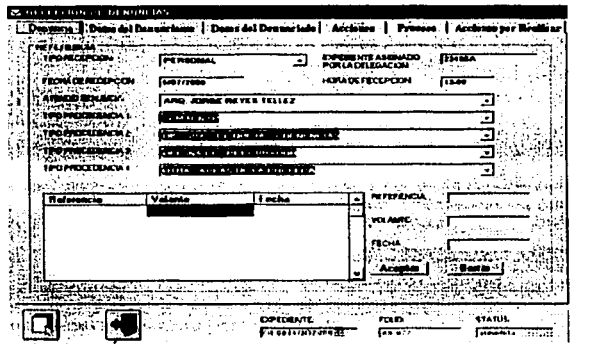

En impresión de documentos generados apareceré la pantalla que dice Documentos, la cual **consta de varios botones: Acta C1rcunstanc1ada, Acuerdo de Acumulación, Acuerdo de Calificación.**  Seguimiento por oficio, Acuerdo de Incompetencia. Acuerdo por Improcedencia. Acuerdo de Tramite y Acuerdo Resolutivo y un botón para regresar; estas opciones las podra escoger dependiendo lo que usted desee imprimir.

Urani Magnus, Ind.

**TESIS CON**  DE ORIGEN

 $\epsilon$  ,  $\epsilon$  ,  $\epsilon$  ,  $\epsilon$ 

 $\mathbb{Z}_2$ 

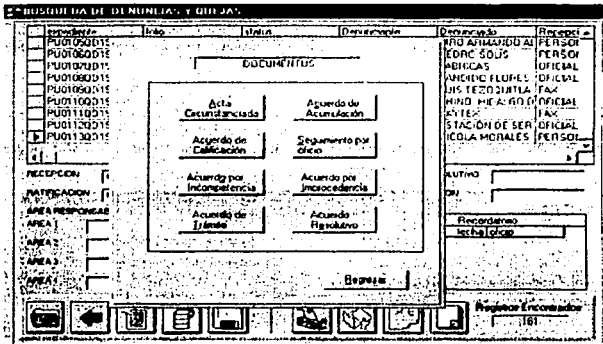

en el caso que selecciones Acuerdo de calificación, verá la siguiente pantalla, este documento que se presenta podrá ser modificado o mandarlo Imprimir así como guardarlo como archivo word, lo mismo sucede con los demás documentos. ilalcitu

> recovered to the same riture aris en ca Ja O GIARI जा [3] N Z | S | K | T | 3 | B | PROCURADURIA FEDERAL DE PROTECCION AL AMBIENTE DELEGACION EN EL ESTADO DE MICHOACAN ASUNTO: ACUERDO DE CALIFICACION Y ADMISION. EXPEDIENTE: PU0107QD1999 ÷ .<br>Michoacan, Mich. a 8 de Marzo del año 2000, en el expediente abierto con motivo de la <sup>3</sup> denuncia presentada por (el) o (la) C. MESA DIRECTIVA DE LA COL. SAN JOSÉ LOS 22.<br>CERRITOS, mediante escrito de fecha 21 de Octubre del año 1889, la Delegación en el Estado de MICHOACAN de la Procuradulla Federal de Protección al Ambiente, emite el presente Acuerdo que a la letra dice --ACUERDO----------PRIMERO.» Se admite a tranite la denuncia presentada por (el) o (ia) C. MESA DIRECTIVA. DE LA COL. SAN JOSE LOS CERRITOS teda vez que la misma cumple con los requisitos establecidos por el Artículo 190 de la Ley General del Equabrio Ecalógico y la Protección al Ambiente, y en la que se asientan los siguientes actos, hechos u omisiones. DESCARGA DE AGUAS RESIDUALES los cuales son constitutivos de la presente denuncia para su eableación y determinación de la autendad competence a quien corresponde dar el debido. El

Cédula de Seguimiento, su finalidad es imprimir el documento del registro seleccionado y da un panorama con toda la información de la denuncia.

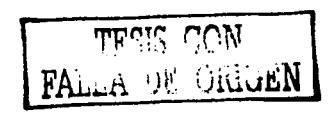

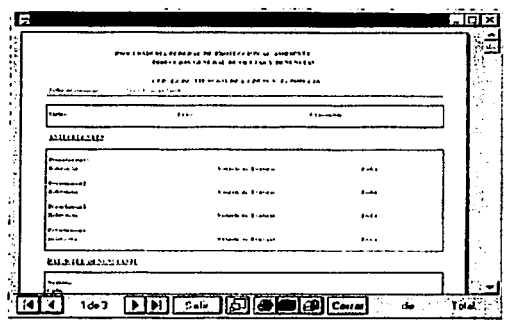

En la parte inferior de la pantalla aparece una barra de herramientas que sirve para administrar los reportes

 $\sqrt{|\mathbf{A}||\mathbf{A}|^2 + \det \mathbf{A}}$   $\sqrt{|\mathbf{A}||\mathbf{A}||^2 + \det \mathbf{A}|^2}$   $\sqrt{|\mathbf{A}||\mathbf{A}||^2 + \det \mathbf{A}|^2}$ 67 de 67. Total 67. 1002

En esta barra aparecen botones con una flecha, estos están activos solo en el caso de que el documento a imprimir tenga más de una hoja, de tal forma que estas flechas servirán para desplazarse en cada una de las hojas que forman el documento.

El botón con tres rectángulos es el zoom, sirve para acercar o alejar la pantalla:

El boton con la impresora permite imprimir el reporte.

El bolón con una maleta permite exportar el documento con el tipo de formato que aparece en la lista de archivos.

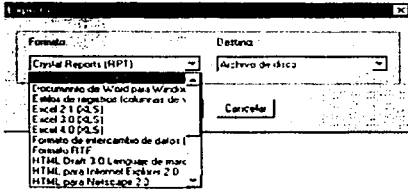

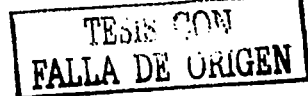

El botón con un clip tiene el mismo fin que el botón con la maleta, solo que este es mediante correo electrónico.

Por último el botón cerrar, cierra la venta de imoresión.

**Contract** Reporte general, imprime todas las denuncias y el estado en que se encuentran, recuerde que si usted selecciona algún registro de los de su consulta, con este icono los podra imprimir y podra ver la información correspondiente a ese registro.  $\mathcal{L}^{\text{max}}_{\text{max}}$  $\mathcal{L}^{\mathcal{L}}(\mathcal{L}^{\mathcal{L}})$  , where  $\mathcal{L}^{\mathcal{L}}(\mathcal{L}^{\mathcal{L}})$ 

 $\mathcal{C} = \{ \mathcal{C} \mid \mathcal{C} \in \mathcal{C} \}$  with  $\sim 10^{-1}$  k  $^{-1}$ 

and the energy and such

 $\hat{E}$  ,  $\hat{E}$ 

 $\mathcal{A} \in \mathcal{A}$  ,  $\mathcal{A}_1$  , and  $\mathcal{A}_2$ 

an an India.<br>Tagairtí

#### Apéndice A

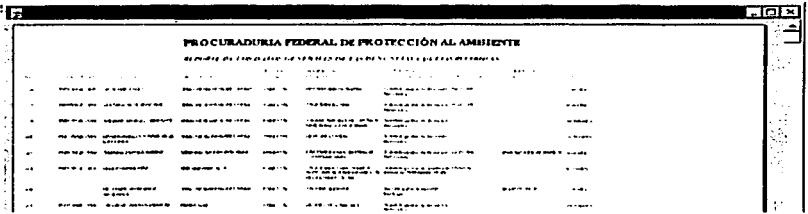

Informe Semanal de Gestión y tiene la misma funcionalidad que el Reporte general, solo que con información más a detalle.

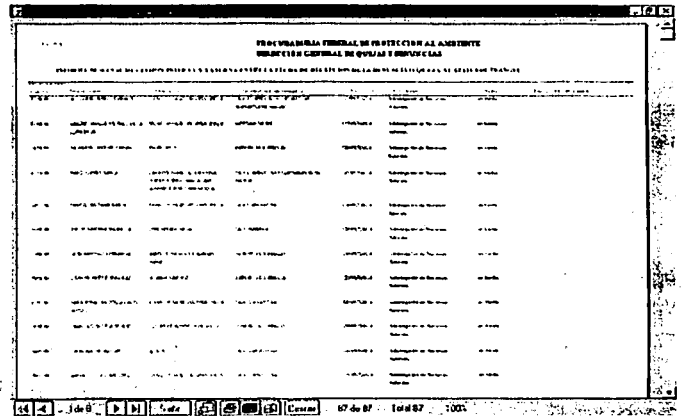

קייןי IS COM ORIGAN

 $\sim$ 

 $\mathcal{P}_{\mathcal{A}_{\mathcal{A}}}$ 

En Resumen de Gestión Interna, muestra los periodos de tiempo que han transcurrido entre cada etapa de las denuncias, así como el status en que se encuentran.

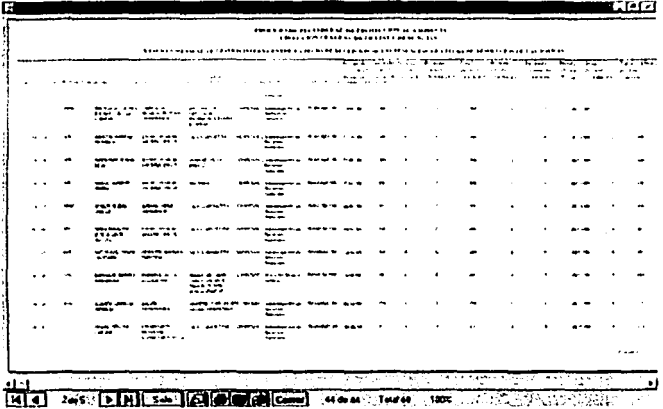

Informe de Interna y Externa es similar al anterior pero con información más detallada.

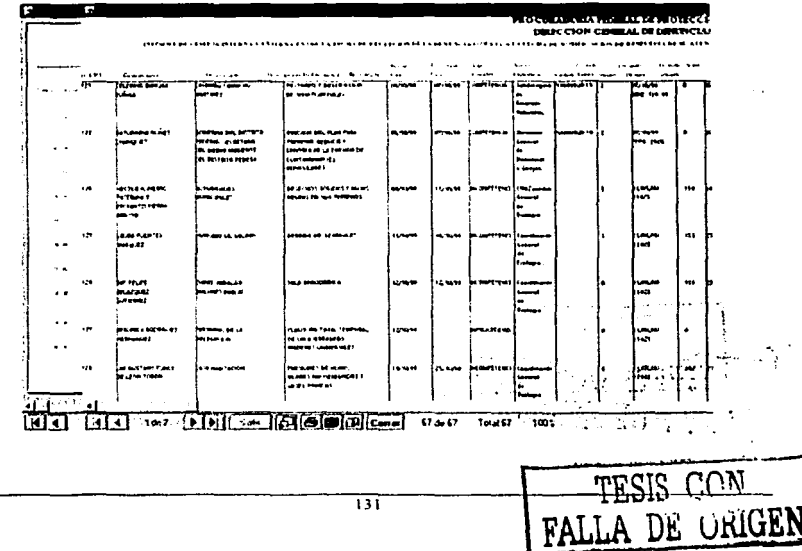

# **REPORTES**

Ahora que está en el menú principal, pulse en Reportes y como podrá ver consta de varios botones como: Por Recurso, Por Procedencia, Por Recepción, Respuesta Parcial, Sin Respuesta, Acción Denunciada, Denunciado, Resumen General, Acta Responsable; Control Mensual, Recurso Afectado; Control Mensual, Procedencia; estos botones los podrá utilizar dependiendo el Reporte o Reportes que quiera realizar.

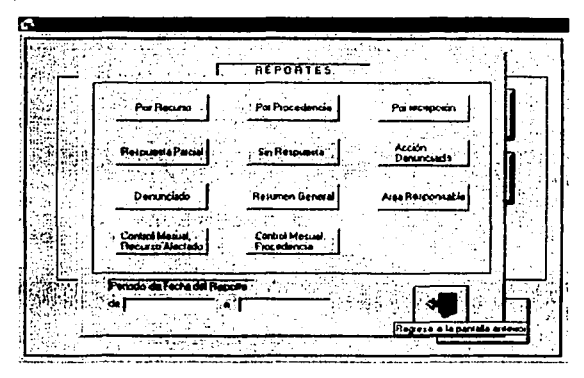

al seleccionar alguna de las opciones aparecerá el reporte correspondiente, y el cual mostrará cifras estadísticas, de las denuncias que se han recibido y el estado en que se encuentran, los reportes se podrán filtrar por periodos de fecha para ello es necesario llenar los cuadros de texto que tienen marcado periodo de fecha del reporte y hacer clic en el tipo de reporte que se desee.

Una vez generado el reporte este podrá ser impreso o quardado en un archivo según convenga.

IS CON FALLIA DE ORIGEN

and a control

 $\mathcal{A}=\{1,2,3,4\}$ 

 $\ddot{\phantom{a}}$ 

TESIS CON<br>FALLA DE ORIGEN

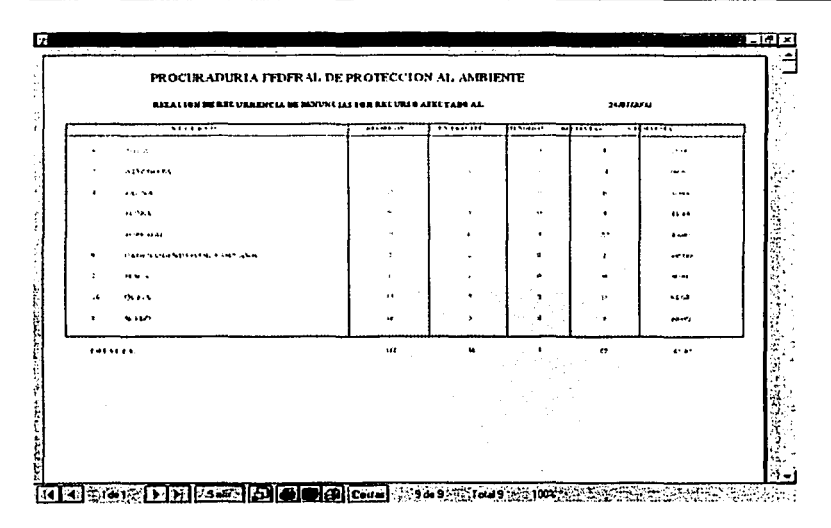

 $\overline{133}$ 

 $\epsilon$ 

ÿ

 $\frac{1}{134}$ 

# **Apéndice B** Manual de Instalación

# **INSTALACIÓN DEL SIIP**

Para instalar el sistema es necesario insertar el CD o diskete en la unidad correspondiente o bien por medio de la red buscar la máquina que contenga en su disco duro los archivos de instalación. Una vez hecho lo anterior es necesario ejecutar el archivo Setup exe

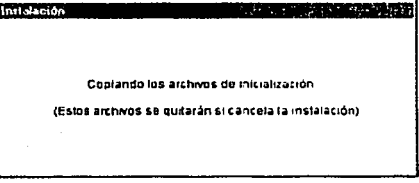

Una vez que aparezca la pantalla de bienvenida presione aceptar para continuar.

Instalación de SIIP

 $135$ 

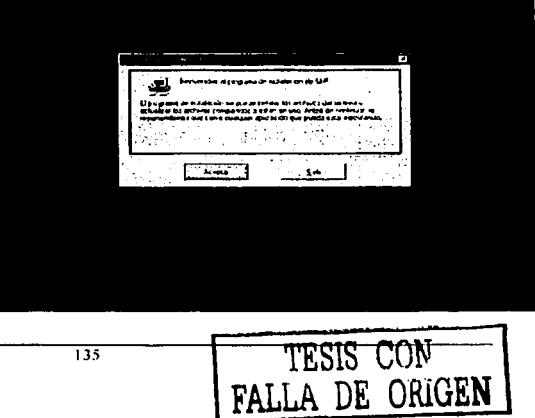

 $\alpha = \frac{1}{2}$  .  $\beta$ 

#### Apóndlco B

**Continuación apararecera una pantalla en**  la que pedirá el directorio en donde de<br>instalarse el sistema el valor instalarse el sistema, el valor predeterminado es c:lsistemas\siidep. este directorio debe de mantenerse para evitar tener conflictos con los directorios.

Para continuar de un click sobre el botón que tiene una computadora. El sistema **copiara todos Jos archivos necesarios para ejecutar el sistema.** 

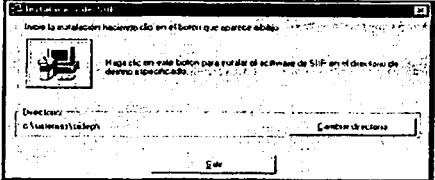

.. Al terminar se enviará un mensaje para confirmar que la instalación se realizó sin ningün problema.

# **CÓMO ACCESAR AL SISTEMA?**

Para poder acceder al Sistema, deberá ir a INICIO de Windows, dar un clic para entrar al menü de PROGRAMAS, buscar el icono de SllDEP, dar un clic para que aparezca otro Icono de SllDEP y **dar un clic, observe que en el ejemplo como se van seleccionando las opciones se van**  sombreando en azul. Con estas acciones entrara a la pantalla de entrada del Sistema. SI es necesario puede crear un acceso directo con el nombre SllP.

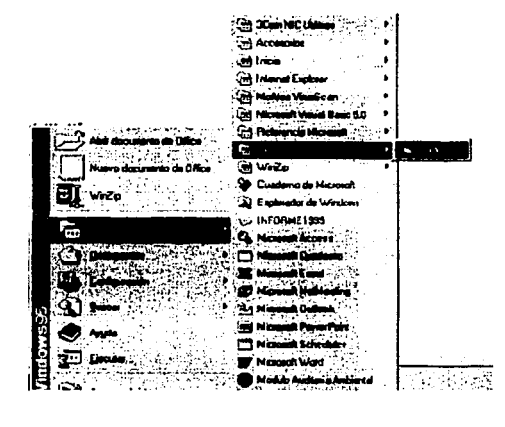

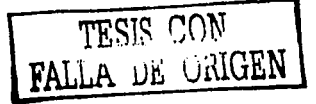

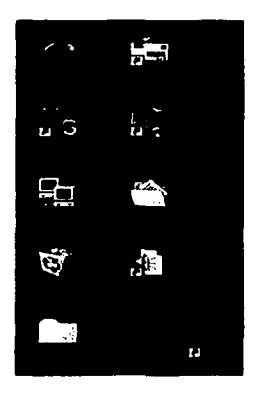

Si es la primera vez que se va a utilizar el sistema mostrará la siguiente pantalla:

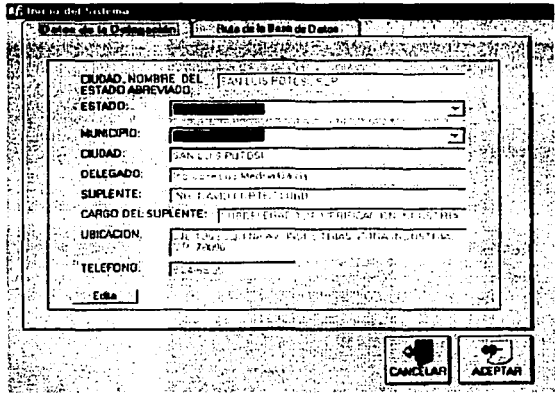

Donde se anotarán los datos de la delegación, en los recuadros que aparezca al final una flecha indica que hay que escoger información.

Para poder ingresar la información hay que dar un clic en el botón que dice Edita, dando oportunidad de ingresar los datos.

 $\mathcal{U}_{\mathcal{M},\mathcal{M},\mathcal{M}}$  $\mathcal{L}_{\mathcal{A}}$  $\sim$ TESIS CON FALLA DE ORIGEN

 $\overline{a}$ 

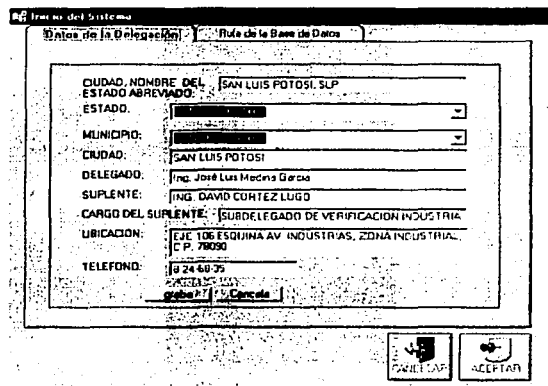

Cuando se termine de capturar la información necesaria oprima el botón grabar y de un clic en la pestaña que dice: Ruta de la Base de Datos.

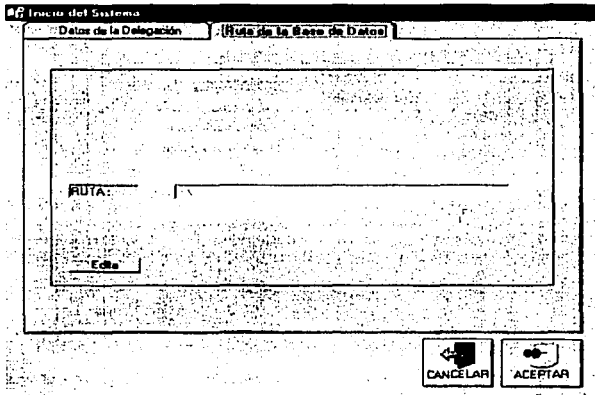

Igual que en el anterior hay que dar un clic sobre Edita. En este punto hay que tener cuidado en la ruta por lo siguiente:

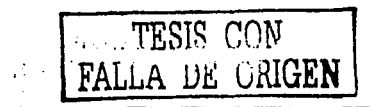
su superviso

## **SERVIDOR**

- En el servidor la ruta debe ser : c:\sistemas\siidep
- Este subdirectorio deberá estar compartido para las demas oc's
- Se debe checar cual es el nombre que se le asigno para RED

## **ESTACIONES DE TRABAJO**

En las máquinas en la que esta instalado el SIIP la ruta cambia dependiendo del nombre del servidor que cada delegacion le dio a su servidor.

Pondremos varios elemplos:

Si el servidor en la delegación tiene el nombre de sistemas la ruta será: **Waistemas/sistemas/sildeo** 

Si el servidor en la delegación tiene el nombre de pc1 la ruta será: \\pc1\sistemas\siidep

Si el servidor en la delegacion tiene el nombre de admon la ruta será:  $\bullet$ Wadmon sistemas siidep

Después de dar la ruta hay que dar un clic sobre grabar y otro en aceptar.

Servidor

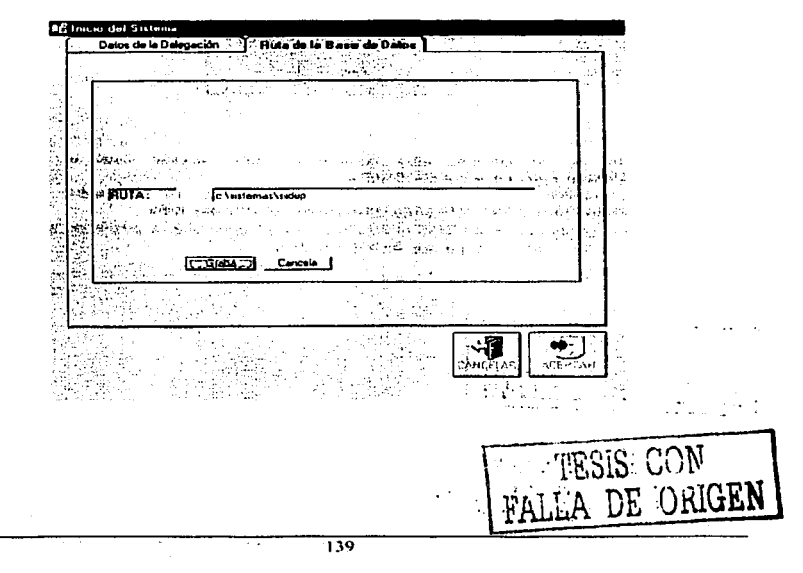

a na katika Manazarta na K

## Estaciones de trabajo

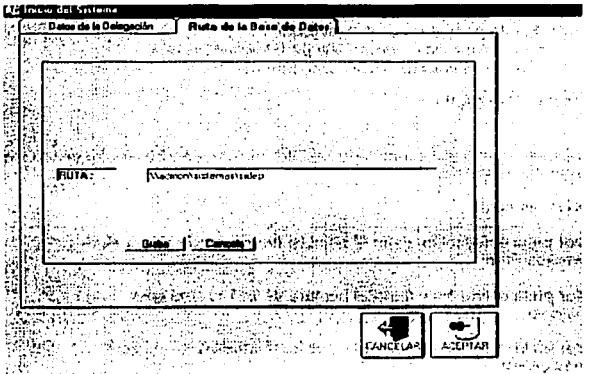

Nota: Si aparece el siguiente error:

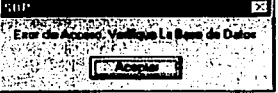

Deberá:

- **Checar que en el servidor este compartido como acceso total el subdirectorio**  c:\sistemas\siidep y que no tenga contraseñas
- SI existe, checar que dentro de ese subdirectorio se encuentre el archivo: basedelslstema.mdb y en c:lslstamaslslldop\basodereportes.mdb
- **Verificar que nombre en la red tiene el servidor. Esto se pude checar desde las estaciones de**  trabajo con el explorador de windows, en entorno de red.

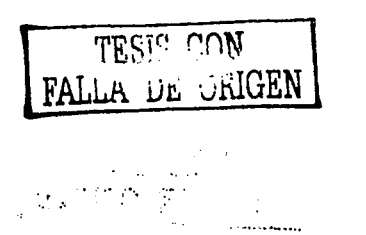

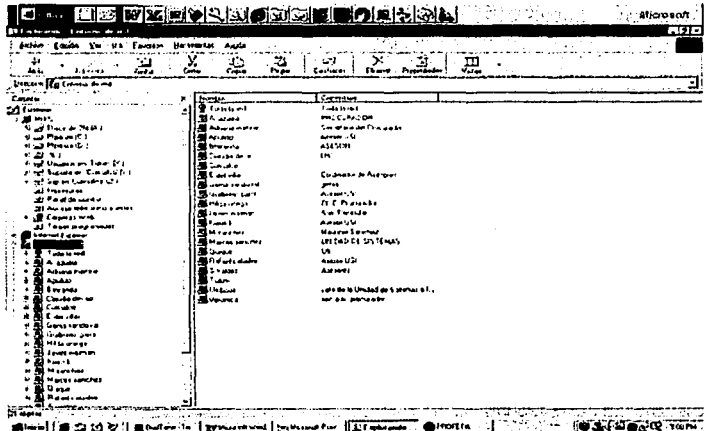

Si la ruta esta bien establecida deberá aparecer la siguiente pantalla:

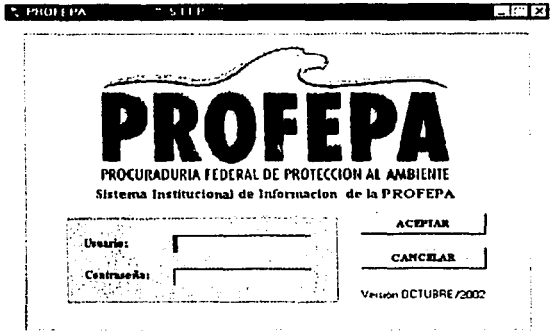

Donde deberá teclear el usuario y contrasena proporcionados por su responsable de sistemas, dependiendo del usuario el sistema dará acceso a los diferentes módulos que conforman el SIIP.

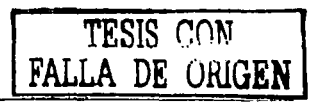